# Banco de pruebas para el estudio de baterías de segunda vida

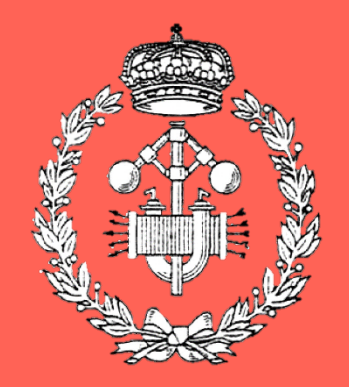

## Grado en Ingeniería en Tecnologías Industriales

## Trabajo Fin de Grado

Garikoitz Maiza Razkin Alberto Berrueta y Adrian Soto Pamplona, 4 de junio de 2021

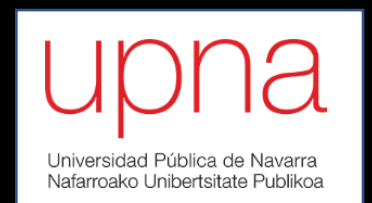

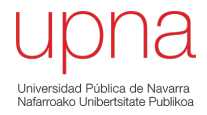

## **Resumen**

La implantación de una movilidad sostenible está provocando un notable aumento en la flota mundial de vehículos eléctricos. En la próxima década, la gran mayoría de las baterías de los vehículos que actualmente se encuentran en la carretera llegarán al final de su vida útil. En ese momento será necesario determinar si la batería es capaz de ofrecer garantías para su reutilización en una aplicación distinta, una aplicación de menor exigencia. En el presente trabajo se describe el procedimiento seguido para desarrollar un banco de ensayo que permite, por un lado, conocer el estado de salud y los parámetros característicos de una batería de iones de litio procedente de un vehículo eléctrico, y, por otro lado, validar experimentalmente tanto las estrategias de gestión energéticas como los posibles servicios de red ofrecidos por baterías de segunda vida. Todo esto tiene como objetivo determinar cuál puede ser su posterior reutilización.

Palabras clave: batería, banco de pruebas, estimador de carga, ensayo

## **Laburpena**

Mugikortasun jasangarriaren hedapenak ibilgailu elektrikoen kopuru totalaren igoeran du eragina. Datorren hamarkadan, ibilgailuetan kokaturik dauden baterien gehiengoak beren erabilpen epea beteko dute. Momentu horretan erabaki beharko da bateria guzti horiek beste aplikazioren batean berrerabili daitezkeen ala ez. Logikoki, bateriei beren berrerabilpenean eskatuko zaizkien eskakizunak ibilgailu gainean exigitzen direnak baino apalagoak izango dira. Jarraian aurkezten den lan honetan bateria hauek entseguetan frogatzeko garatu den saiakuntza-bankua lortzeko eman den prozesua azaltzen da. Saiakuntza-bankuak, alde batetik, ibilgailu elektrikoetatik lortutako litio ioiz osatutako baterien osasuna eta parametroak ezagutzeko aukera ematen du, eta, beste aldetik, litio ioi bateria hauei aplikatu ahal zaizkien energia kudeaketarako estrategien balioztatze esperimentalerako balio du, sare elektrikoari eskaintzea posible den zerbitzuen frogapenarekin batera. Honek guztiak baterien berrerabilpena zein izan daitekeen zehaztea du helburu.

Hitz gakoak: bateria, saiakuntza-bankua, karga estimatzailea, entsegua

## **Abstract**

The introduction of sustainable mobility is causing a notable increase in the world's fleet of electric vehicles. In the next decade, the majority of vehicle batteries currently on the road will reach the end of their useful life. At that time, it will be necessary to determine

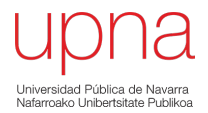

if the battery is capable of offering guarantees for its reuse in a different application, a less demanding application. The final project describes the procedure to followed to develop a test bench that allows, on the one hand, to know the state of health and the characteristic parameters of a lithium-ion battery from an electric vehicle, and, on the other hand, experimentally validate the energy management strategies and the possible electrical network services offered by second life batteries. All this aims to determine what can be its subsequent reuse.

Keywords: Battery Pack, test bench, state of charge, test

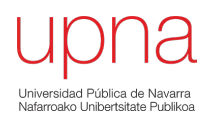

## **Índice**

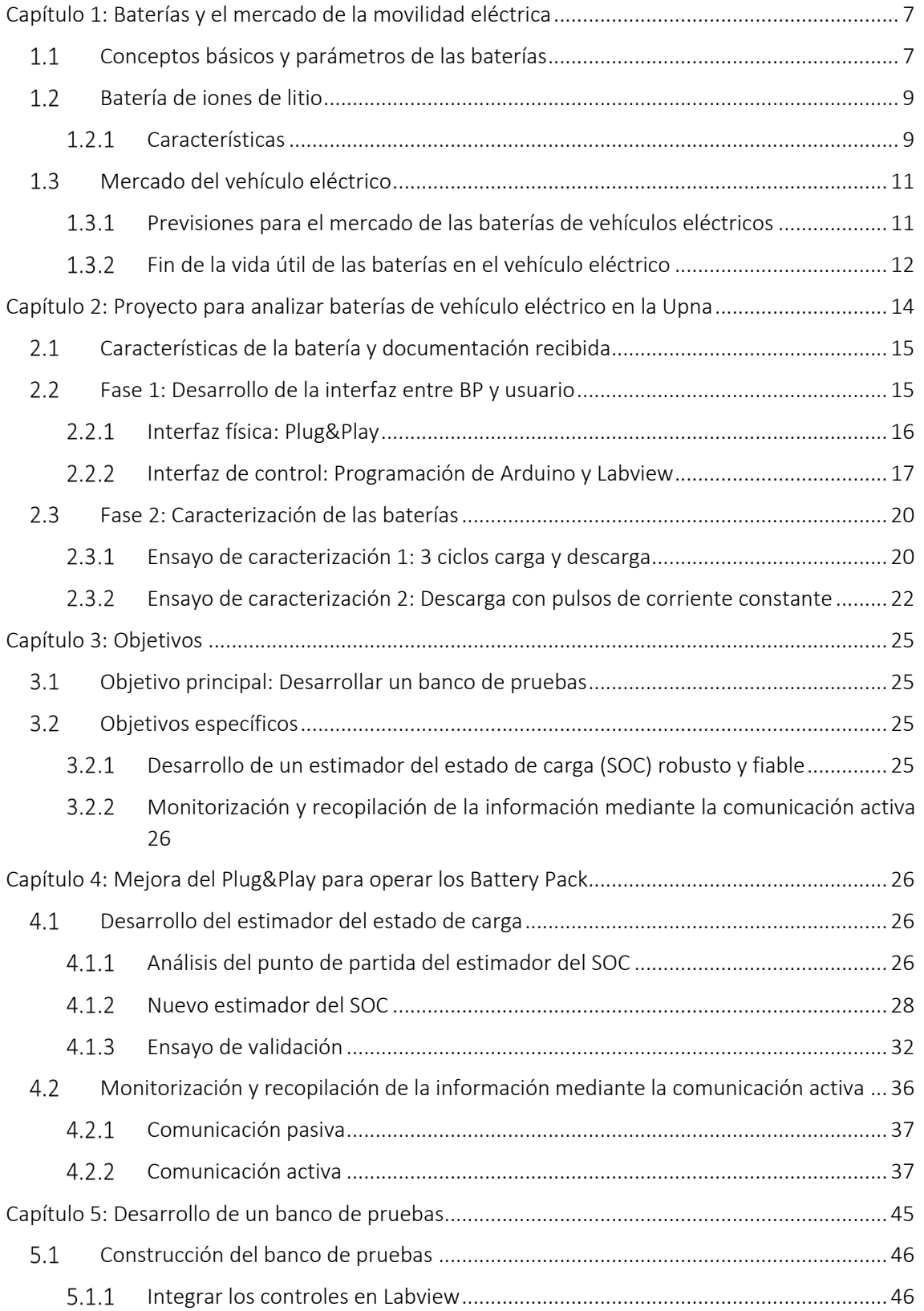

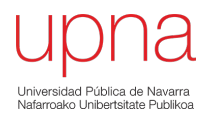

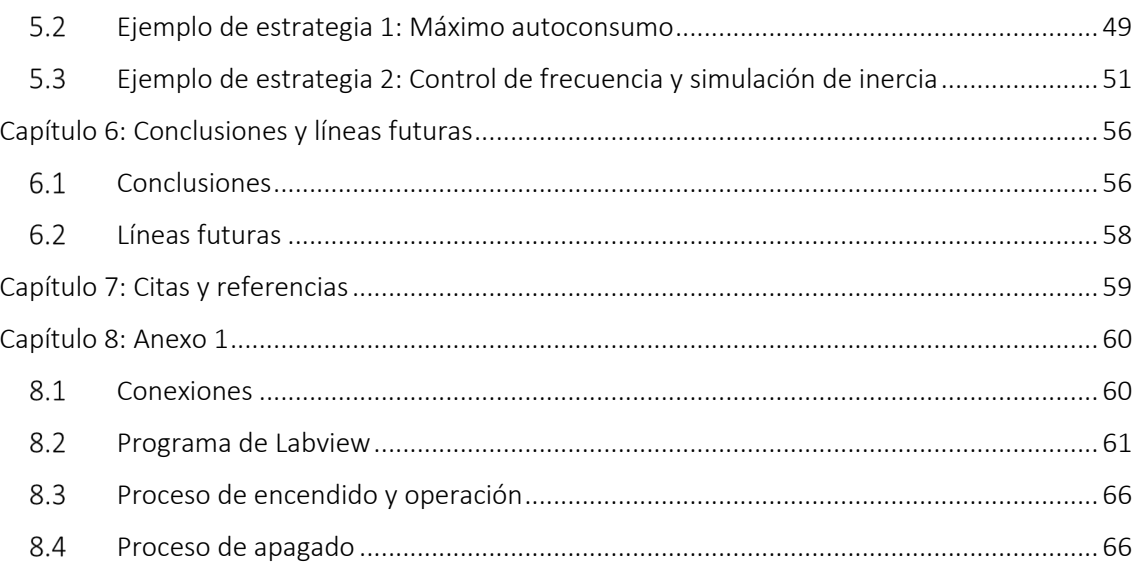

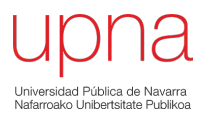

## Capítulo 1: Baterías y el mercado de la movilidad eléctrica

En esta sección se ofrecen unos primeros conceptos básicos sobre parámetros de baterías, en concreto sobre baterías de iones de litio y el mercado de la movilidad eléctrica, que servirán para entender el contexto en el que se ha realizado el trabajo de fin de grado, que, a su vez, es parte de un mayor proyecto de investigación de la Universidad Pública de Navarra (Upna).

#### $1.1$ Conceptos básicos y parámetros de las baterías

Las baterías, en el ámbito eléctrico y electroquímico, son cualquier tipo de dispositivo capaz de convertir la energía química almacenada en energía eléctrica. Cuentan con electrodos en sus extremos, denominados cátodo (borne positivo) y ánodo (borne negativo). Los electrodos se encuentran separados entre sí, pero en contacto con el electrolito que permite el movimiento de iones. Así, gracias a este movimiento de iones, la corriente puede fluir fuera de la batería para alimentar el circuito eléctrico [1].

La Figura 1 nos muestra el esquema básico de una pila de litio. Se puede observar que la celda electroquímica consta de dos semiceldas. En cada una de ellas encontramos un electrodo y un electrolito, que puede ser el mismo en ambas semiceldas. El principio de funcionamiento de una celda está basado en el proceso de reducción-oxidación, un proceso reversible. En este proceso, un componente se oxida (pierde electrones) y el otro componente se reduce (gana electrones). No se consumen, tan solo cambian de estado de oxidación. Para conseguir que el estado de oxidación retorne al estado original se debe llevar a cabo el proceso de carga, aplicando una corriente externa. Por el contrario, el proceso de descarga se produce al cerrar el circuito eléctrico.

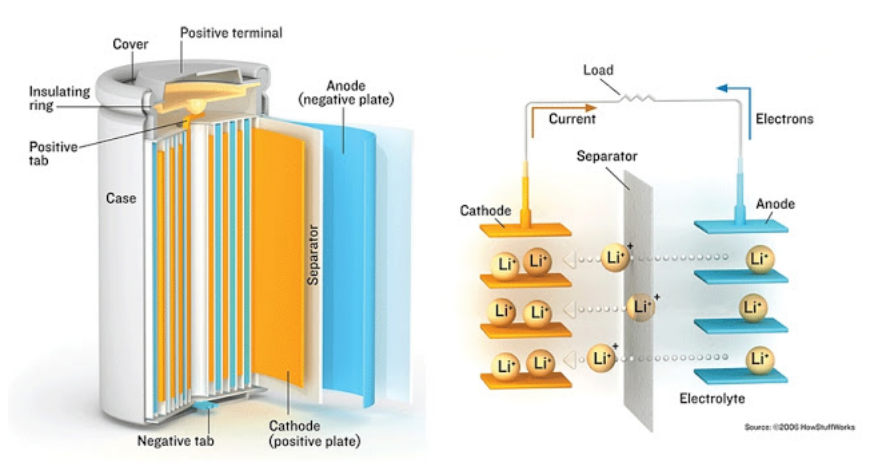

*Figura 1: Pila de litio por dentro. (mestreacasa.gva.es)*

La celda o pila electroquímica es la base sobre la que se construyen las baterías. Para definir las características y especificaciones de una celda es necesario conocer cuáles son sus parámetros principales [2].

## Tensión

Se define como trabajo realizado sobre la unidad de carga circulante. La tensión de una celda es la diferencia de potencial, en Voltios, que se tiene entre los electrodos. Es habitual que la tensión

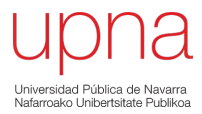

nominal de la celda adquiera valores entre 1V y 4,5V. Los elementos químicos que conforman la celda son los que determinaran su tensión.

$$
V = \frac{dW}{dq} \tag{1}
$$

Donde V=tensión(V), W=trabajo(J) y q=carga(C).

Habitualmente, el fabricante muestra diferentes tensiones en las hojas de especificaciones:

- -Tensión nominal: Es la diferencia de potencial específica para el que se ha diseñado la celda.
- -Tensión máxima de carga: La tensión que se alcanza cuando la carga es completa.
- -Tensión mínima de carga: La tensión que se alcanza cuando la descarga es completa.

Por lo tanto, la tensión máxima y mínima establecen un rango de operación. Si la tensión no se encuentra dentro de este rango de operación, la celda podría verse dañada. Por último, la batería posee una resistencia interna, lo que provoca que en el momento en el que se inyecta o se consume corriente la tensión sea distinta a la que se mide en circuito abierto. La ecuación 2 muestra la relación. Cuando se detiene la corriente, la recuperación desde la tensión de carga a la tensión de circuito abierto no es inmediata.

$$
Vcarga = Voc + I * Rinterna \tag{2}
$$

### Intensidad de corriente

La intensidad de corriente es la carga eléctrica neta transferida a través de una sección transversal de un conductor por unidad de tiempo. De la misma manera que con la tensión, la celda contará con: corriente máxima (casos transitorios), corriente mínima (casos transitorios), corriente nominal de carga y corriente nominal de descarga.

$$
I = \frac{dq}{dt} \tag{3}
$$

Donde I=intensidad de corriente (A), q=carga (C) y t=tiempo(s)

Las corrientes nominales de carga y descarga, que pueden no tener el mismo valor absoluto, determinan el rango de operación. Al conocer los rangos de tensión y los rangos de corriente entre los que se moverá la celda resulta sencillo determinar el rango de potencias que será capaz de ofrecer.

## Capacidad (C)

La capacidad es la carga que puede almacenar la celda. Es medido en amperios-hora(Ah). Una determinada capacidad de la celda significa que la celda sería capaz de ofrecer dicha intensidad de corriente por una hora, pasando de un estado de carga total al inicio de la hora a un estado de descarga total al final.

Se trata del parámetro más importante de las baterías. En el caso de que la batería esté conformada por un mínimo de dos celdas colocadas en serie, en el momento en que la capacidad de una de las celdas se reduzca (degradación debido a que en esa ubicación específica de la batería la temperatura a lo largo del tiempo ha sido mayor, por ejemplo) todas las demás celdas se ven obligadas a trabajar por debajo de su capacidad. Las celdas degradadas de menor capacidad que la media repercuten y lastran a la capacidad total de la batería.

## Energía almacenada

Cantidad de energía que la celda es capaz de almacenar. Se mide en vatios-hora(Wh). La energía almacenada se obtiene a partir de la tensión nominal y la capacidad de la celda. De la misma manera que en el caso anterior, especifica la potencia que es capaz de suministrar una celda, que comienza totalmente cargada, hasta que se queda completamente descargada en el periodo de una hora.

### Resistencia

Se trata de un parámetro anteriormente mencionado. La configuración interna de las celdas provoca que haya resistencias que se deben tener en cuenta para poder entender que una celda en operación (circuito cerrado) no cuenta con la misma tensión que en circuito abierto. Este parámetro se debe tener más en cuenta a medida que se vayan agrupando celdas y conformando baterías con cada vez más conexiones eléctricas.

### Rendimiento

El rendimiento de una celda se define como la relación que se tiene entre la energía absorbida durante un proceso de carga completo y la energía suministrada durante un proceso de descarga completo. Es un parámetro a tener en cuenta desde el punto de vista de la eficiencia energética.

## Ciclabilidad y el estado de salud (SOH)

Los ciclos de carga y descarga a los que se somete la celda hacen que, poco a poco, el proceso de reducción y oxidación que se produce internamente vaya perdiendo calidad. Las reacciones químicas no se realizan de la misma manera en la que se hacían en las primeras cargas y descargas y se considera que la batería ha comenzado a degradarse. La alta temperatura y cargas y descargas muy bruscas o por encima de los rangos aconsejados acentúan el proceso de degradación.

El concepto del estado de salud de la celda nos permite conocer la capacidad de la celda con respecto a la capacidad que tenía en origen. Se suele mostrar en tanto por ciento y sirve para determinar si la celda está acercándose al final de su vida útil. Dependiendo de la aplicación, un estado de salud del 95% no será adecuado, mientras que en otros casos el estado de salud podría bajar hasta un 80%, o incluso menos.

Conocer todos estos conceptos básicos nos permite definir de manera más técnica las baterías de iones de litio.

#### $1.2$ Batería de iones de litio

Las baterías de iones de litio monopolizan el sector de los vehículos totalmente eléctricos. Se pretende explicar las características con las que cuenta este tipo de batería y las razones por las que los fabricantes apuestan por ella.

#### $1.2.1$ Características

Las primeras baterías de iones de litios se comercializaron al principio de los años 90, por lo que su historia es relativamente reciente.

El cátodo consiste en un óxido metálico de litio (aunque también puede tratarse de óxido de cobalto o de óxido de manganeso) y el ánodo está construido de grafito. El electrolito es una disolución de

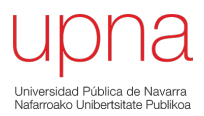

sales de litio. Durante la descarga, los iones de Li+ se transfieren a través del electrolito desde el ánodo hasta el cátodo. En la carga, el proceso se invierte [3]. La Figura 2 muestra el esquema básico de este tipo de pila.

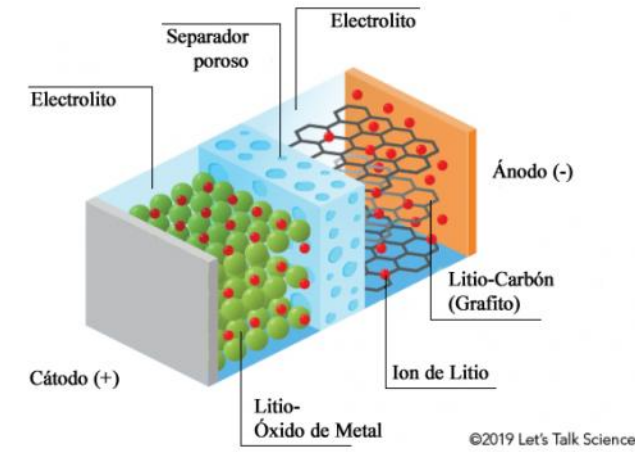

*Figura 2: Principales componentes de una batería de Iones de Litio (Hordé. T., et al., 2012).*

Sus características se pueden resumir de la siguiente manera:

### **Ventajas**

- Entre 3 y 4 V/celda, la mayor tensión por celda entre todos los tipos de tecnologías.
- Alta energía específica (80-170 Wh/kg).
- Alto rendimiento, alcanzando el 94%.
- Alta ciclabilidad.
- Mucho menos contaminantes, ya que no contienen plomo, cadmio o mercurio.

#### **Desventajas**

- Coste elevado.
- Se degradan rápidamente cuando la descarga es muy profunda o se sobrecarga la batería. Es necesario introducir controles para proteger celdas y hacer la batería más robusta.
- Los electrodos de algunos tipos de celda de iones de litio pueden degradarse rápidamente si se descargan por completo.

La alta densidad energética, el alto rendimiento y la baja degradación (en condiciones controladas) han hecho que este tipo de baterías estén presentes en la electrónica de consumo (cámaras, portátiles, teléfonos móviles), en el almacenamiento a gran escala y en la movilidad eléctrica. El alto coste provoca un encarecimiento de los productos, pero las características técnicas que ofrece lo compensan [4].

Así pues, una vez que se conocen cuáles son los aspectos a tener en cuenta en el análisis de la batería y las características técnicas que hacen que su uso sea tan extendido, es posible realizar un pequeño análisis del mercado de los vehículos eléctricos y la función que en ella tienen las baterías de iones de litio.

#### $1<sup>3</sup>$ Mercado del vehículo eléctrico

El número de coches eléctricos en circulación a nivel mundial superó los 5,1 millones en 2018, registrando un aumento de 2 millones respecto al año anterior. Más de la mitad de los vehículos (1,1 millones), fueron vendidos en China. En Noruega, en cambio, el 46% de los vehículos vendidos en el año 2018 fueron eléctricos. El segundo país en el ranking, Islandia, alcanzo el 17%. Por lo tanto, la implementación de los vehículos eléctricos respecto a la flota total de vehículos sigue siendo residual en casi todos los países. Según la Agencia Internacional de la Energía, en el año 2030 se llegarán a vender 23 millones de vehículos eléctricos nuevos, haciendo que se alcancen el total de 130 millones de unidades en el mundo [5].

La regulación respecto al vehículo de combustión es uno de los principales motivos que provocarán este incremento en el volumen de la flota eléctrica. Diversos países estudian prohibir la venta de vehículos con motores de combustión en los próximos años, como Noruega (2025), Alemania e Irlanda (2030) o Reino Unido y Francia (2040).

La progresiva implantación del vehículo eléctrico tendrá consecuencias directas sobre el medio ambiente. Así, se espera que las emisiones de gases de efecto invernadero (en especial  $CO<sub>2</sub>$ ) disminuyan un 60% en el sector del transporte para 2050. De la misma manera, se conseguirá la disminución de la dependencia energética exterior, asociada al consumo de petróleo [6].

#### $1.3.1$ Previsiones para el mercado de las baterías de vehículos eléctricos

La expansión del vehículo eléctrico tiene un impacto directo en la industria del almacenamiento de energía.

La Figura 3 muestra las previsiones de Bloomberg New Energy Finance publicadas en un estudio de 2017, que cifran la demanda de almacenamiento para vehículos eléctricos en 1.293 GWh en el año 2030, frente a los 19 GWh del año 2015 [7]. La demanda de almacenamiento podría llegar a ser 10 veces superior a la que tenemos hoy en día.

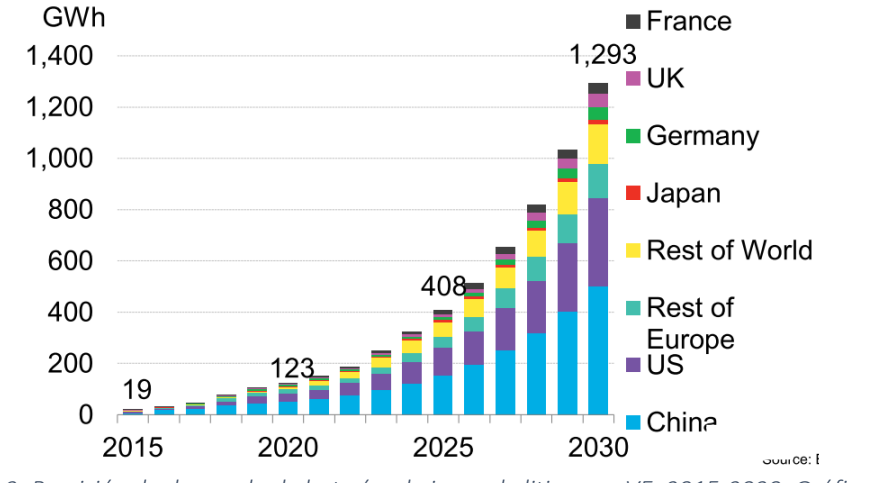

*Figura 3: Previsión de demanda de baterías de iones de litio para VE, 2015-2030. Gráfica de Bloomberg New Energy Finance.*

La fabricación masiva en las denominadas giga fábricas ha permitido la aplicación de economías de escala en los procesos industriales. Como consecuencia, los precios de las baterías de litio se han reducido drásticamente en los últimos años. Pese a todo, entre el 30% y el 50% del coste final del coche es debido al coste de la batería. Tal y como se muestra en la Figura 4, perteneciente a un estudio

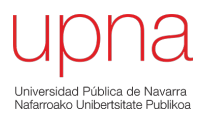

de Bloomberg New Energy Finance de 2019, en 2010 dichos costes se situaron en 1066 €/kWh y decrecieron hasta 163 €/kWh en 2018 a nivel de pack de batería [8]. Siguiendo con esta tendencia, los costes por kWh podrían pasar a situarse significativamente por debajo de los 100€.

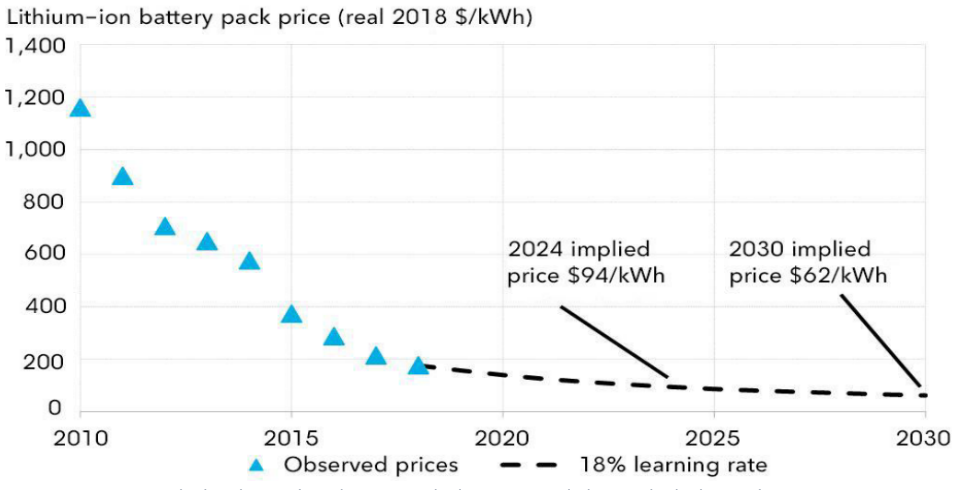

*Figura 4: Coste de las baterías de iones de litio a nivel de pack de batería entre 2010-2030 (\$/kWh), según datos publicados por Bloomberg New Energy Finance* [8]

#### $1.3.2$ Fin de la vida útil de las baterías en el vehículo eléctrico

Diversas normativas establecen el fin de la vida útil de la batería en el vehículo cuando la capacidad alcanza el 80% del valor inicial. Este valor corresponde aproximadamente a 10 años de uso o a 240.000 km.

Una vez retiradas de los vehículos eléctricos, existen tres opciones para el tratamiento de las baterías de iones de litio: eliminación directa, reciclado o reutilización, tal y como ilustra la Figura 5.

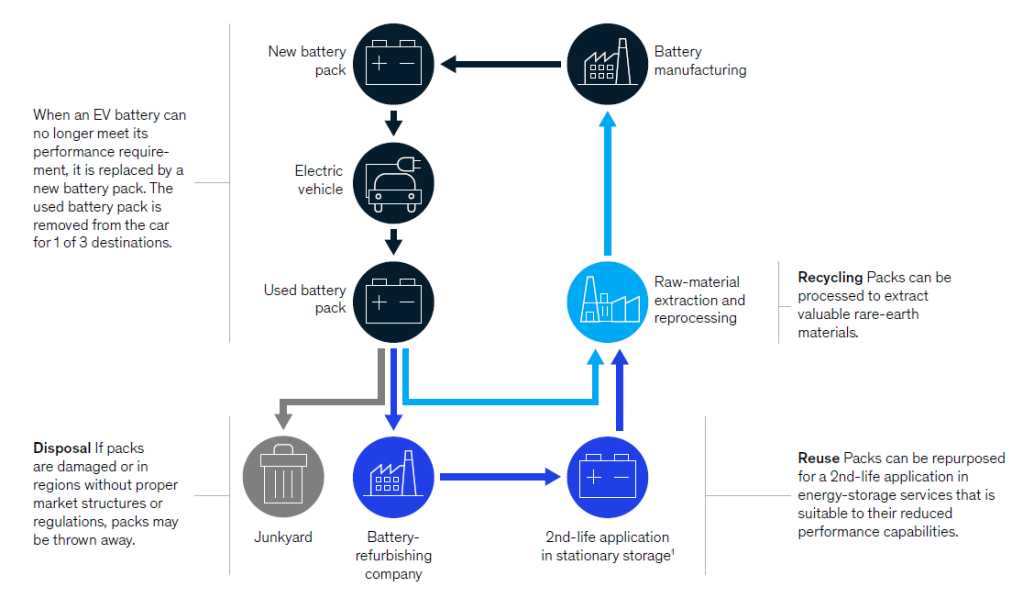

*Figura 5: Al llegar al final de su vida útil en el vehículo eléctrico, una batería puede ser desechada, reciclada o reutilizada, tal y como muestra el gráfico de McKinsey & Company* [9]*.*

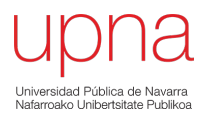

### Eliminación directa

La Directiva de Baterías 2006/66/CE de la Unión Europea prohíbe la eliminación de baterías en vertederos o su incineración, y establece que estas deben ser recicladas. Esta opción solo se tomará en lugares que cuenten con escasa regulación en la materia.

### Reciclado

Para que el proceso de reciclado pueda salir rentable se deben construir grandes fábricas con tecnologías avanzadas donde se puedan tratar todos los componentes químicos de las baterías. Es necesaria una alta inversión y la fábrica debe contar con un volumen de trabajo muy grande, debido a que el reciclado, por ahora, solo resultarían rentables aplicando economía de escala.

### Reutilización

Dado que las baterías de vehículo eléctricos dejan de cumplir con los requerimientos de uso cuando aún cuentan con una considerable capacidad, pueden ser aprovechadas para otras aplicaciones menos exigentes. En este contexto aparece el término segunda vida de baterías, que se refiere a otro uso posterior al realizado en el vehículo eléctrico. Pese a que cuentan con menor capacidad en potencia y energía, las baterías pueden ser utilizadas en aplicaciones estacionarias, en la integración de fuentes renovables.

A la hora de reutilizar baterías de vehículo eléctrico existen dos opciones principales: el uso directo o la reconfiguración. Por un lado, el uso directo consiste en el aprovechamiento del pack de batería sin desensamblar los módulos que lo forman. Siendo una opción más sencilla y de menor coste, permite el aprovechamiento de todos los componentes del pack del vehículo eléctrico. Sin embargo, no es posible modificar la capacidad y la potencia de la batería, por lo que puede que no se adapte a los requisitos de la aplicación de segunda vida. La segunda opción de reutilización es el desensamblado del pack de batería, bien a nivel de módulo o de celda. En el caso de la reconfiguración a nivel de módulo, el tamaño de cada uno de ellos resulta más adecuado para la manipulación, y es posible adaptar el BMS y el sistema de refrigeración a la aplicación de segunda vida. No obstante, esta opción requiere de medios y manipulación por personal cualificado, resultando en un incremento de coste respecto al uso directo.

La degradación de las celdas es uno de los criterios principales a la hora de tomar la decisión. Si la capacidad de las celdas es homogénea al final de la vida útil, el uso directo parece la opción más razonable. En cambio, si la capacidad de las celdas es muy desigual, el desensamblado será la mejor opción. Una vez fuera del pack original, se podrán agrupar entre sí solo las celdas de similar capacidad para volver a lograr esa homogeneidad que se busca en las baterías.

Además, la reutilización de las baterías de iones de litio tiene un impacto importante en el medio ambiente. El segundo uso no solo refuerza el concepto de economía circular en este ámbito, sino que se evita la fabricación de nuevas baterías o el uso de sistemas de almacenamiento más contaminantes.

La segunda vida de baterías de vehículos eléctricos supone una opción realista frente al reciclaje. Es una alternativa de gran potencial y en plena expansión que puede ayudar a la transición hacia un sistema energético basado en fuentes renovables y a la expansión del vehículo eléctrico.

A modo de resumen, el incremento esperado en la cantidad de vehículos eléctricos que circulan por las carreteras plantea varias cuestiones a resolver. Una de las más importantes es la necesidad de

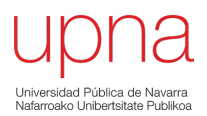

tratar las baterías que llegan al final de su vida útil. Para ello, se han planteado dos soluciones: el reciclaje y la segunda vida. Los pasos necesarios para llevar a cabo el reciclaje de baterías al final de su vida útil están muy bien definidos, pero la alta inversión y el alto coste de operación hacen que esta primera alternativa no esté extendida. El cambio, la reutilización de baterías es una alternativa más económica y que, además, cuenta con un gran potencial. Se necesita plantear un método para poder dar a las distintas baterías una segunda vida acorde con sus características. Y en este punto donde parte el proyecto de la Upna relacionado con la segunda vida de baterías de iones de litio, que se explicará en el siguiente capítulo.

## Capítulo 2: Proyecto para analizar baterías de vehículo eléctrico en la Upna

El proyecto en el que se está trabajando en la Upna es un proyecto de investigación sobre la reutilización de baterías de iones de litio desechadas del sector de la automoción para su uso en aplicaciones estacionarias, especialmente relacionadas con las energías renovables. Para llevar a cabo el proyecto, se cuenta con tres baterías, procedentes de vehículos eléctricos Nissan Leaf. Se pretenden estudiar las características de la batería, y buscar la mejor aplicación para una segunda vida.

El comienzo del proyecto data de enero de 2020, y el presente trabajo fin de grado se ha realizado entre enero y junio de 2021. Por lo tanto, el proyecto cuenta con un año de desarrollo en el momento de la inclusión en él.

El proyecto se puede dividir en 5 fases:

- **Fase 1: Desarrollo de interfaz de comunicación entre batería y usuario.** Terminado antes de que comenzara la realización del trabajo. Se explicará en qué ha consistido.
- **Fase 2: Caracterización de las baterías.** Terminado antes de que comenzara la realización del trabajo. Se explicará en qué ha consistido.
- **Fase 3: Desarrollo de un sistema completo que permita operar la batería.** El proyecto se encontraba en esta fase en el momento en el que comienza el trabajo de fin de grado, se cuenta con una propuesta básica.
- **Fase 4: Desarrollo de un banco de pruebas.** Se pretende llevar a cabo en el trabajo.
- **Fase 5: Testeo de las baterías en el banco de pruebas.** Se pretende llevar a cabo en el trabajo.

En este segundo capítulo se explicarán las características de la batería y los avances ya conseguidos en las fases 1 y 2. La primera fase se ha realizado en colaboración con la Universidad Autónoma de Tamaulipas (UAT). El maestro en Ciencias y Tecnologías Computacionales Diego Hilario Castillo Martínez explica todo el trabajo realizado en esa primera fase en su trabajo de fin de estudios [10]. La segunda fase del proyecto ha sido llevada a cabo por el Ingeniero en Tecnologías Industriales Pablo Zorrilla Echeverría.

#### $2.1$ Características de la batería y documentación recibida

Como se ha comentado, todo el trabajo se ha centrado en las baterías de Nissan Leaf de primera generación. Estas tres baterías han sido parte de vehículos fabricados entre 2011 y 2015. Para poder trabajar con ellas, se le ha solicitado la documentación al fabricante. Esta información ha servido de base para el comienzo del proyecto.

Las especificaciones básicas ofrecidas por el fabricante son las siguientes:

- Tipo de batería: Batería de ion-litio de manganeso laminado
- Dimensiones: 1570,5(Largo)x1188,5(Ancho)x254,9(Alto) mm<sup>3</sup>
- Configuración interior: 48 módulos en serie, 4 celdas (2 en serie y 2 en paralelo) en cada módulo
- Tensión nominal: 360 V
- Rango de operación (Tensión): 240 403,2 V
- Rango de operación (Corriente): -400 A (Descarga) +200 A (Carga)
- Capacidad nominal: 24kWh
- Capacidad nominal: 66 Ah
- Resistencia interna:  $115 \text{m}\Omega$
- Tipo de refrigeración: Refrigeración natural por aire

La batería es una agrupación de módulos, por lo que es habitual que en inglés se le denomine como "Battery Pack". En este trabajo se le denominara o bien como batería o bien como BP. Al contar con 3 baterías, a cada una se le ha adjudicado un número del 1 al 3.

Además de las especificaciones de la batería en el momento de su fabricación, el fabricante ha proporcionado información relativa sobre la forma en la que se debe comunicarse con el "Battery Management System"(BMS), que se encuentra en el interior de la batería. El BMS se encarga del encendido, el apagado, y el envío de variables medidas al ordenados de a bordo del vehículo. También se encarga del balanceo de las celdas. No gestiona la carga y la descarga, y tampoco cuenta con un sistema de seguridad fiable.

Con todo esto, se da comienzo a la primera fase.

#### $2.2$ Fase 1: Desarrollo de la interfaz entre BP y usuario

En esta primera fase se pretende que el usuario sea capaz de comunicarse con el BMS. Gracias a la información del fabricante se ha podido construir un sistema que cumple con una función similar a la que tiene el ordenador de a bordo del vehículo. Para ello se ha construido una interfaz física que relaciona la batería y el PC, y una interfaz de usuario desde donde se mandan las órdenes de apagado/encendido y se monitorizan todas las variables medidas. La comunicación se lleva a cabo gracias al protocolo CAN.

## *Comunicación Bus-CAN*

En la electrónica integrada, para que circuitos individuales compartan la información, deben compartir un protocolo de comunicación común. De entre todos los protocolos de comunicación, se va a trabajar con la comunicación CAN.

CAN (siglas del inglés Controller Area Network) es un protocolo de comunicaciones, basado en una topología bus para la transmisión de mensajes en entornos distribuidos. Además, ofrece una solución a la gestión de la comunicación entre múltiples CPUs (unidades centrales de proceso).

El protocolo proporciona los siguientes beneficios:

- Ofrece alta inmunidad a las interferencias.
- Es un protocolo de comunicaciones normalizado.
- El procesador anfitrión delega la carga de comunicaciones a un periférico inteligente, y dispone de mayor tiempo para ejecutar sus tareas.
- Al ser una red multiplexada, reduce considerablemente el cableado y elimina las conexiones punto a punto.

La comunicación entre los dispositivos funciona cumpliendo las especificaciones técnicas del protocolo de comunicación CAN de alta velocidad, identificador de 11 bits y formato Big Endian. La velocidad de comunicación entre la batería y la interfaz es de 500kbps. La tasa de transferencia de bits entre estos dispositivos es de 115200 baudios [11].

#### $2.2.1$ Interfaz física: Plug&Play

Se ha construido una interfaz física donde sus componentes están preparados para el tipo de comunicación propuesto. Plug&Play es la forma en la que se ha nombrado el conjunto de toda la interfaz física. Toda la electrónica está integrada en una pequeña caja a la que tan solo se le tienen que conectar los cables antes de comenzar con su uso.

## Componentes del Plug & Play

El componente principal del sistema Plug&Play es Arduino Mega. Arduino es una plataforma de desarrollo basada en una placa electrónica de hardware libre que incorpora un microcontrolador reprogramable y una serie de pines hembra. La placa Arduino no es más que una PCB (Printed Circuit Board o placa de circuito impreso) que implementa un determinado diseño de circuitería interna [12].

Las características son las siguientes:

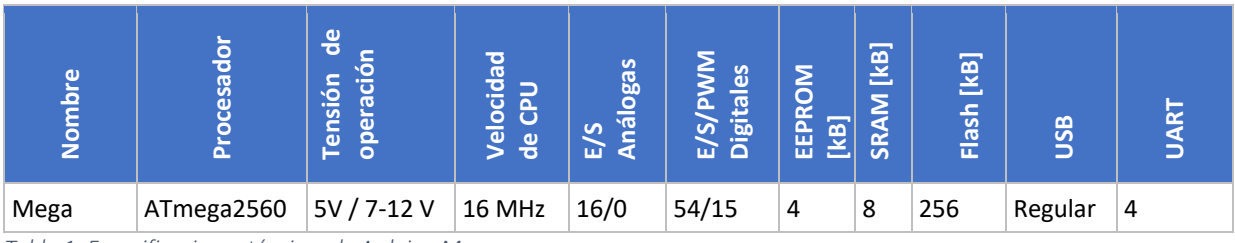

*Tabla 1: Especificaciones técnicas de Arduino Mega*

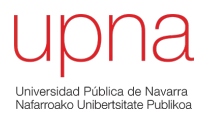

Además de Arduino Mega, el Plug&Play tiene como elementos principales a la tarjeta CAN-BUS Shield v1.2 (que utiliza el controlador CAN MCP2515 con interfaz SPI y el transceptor CAN MCP2551) y a los relés de protección.

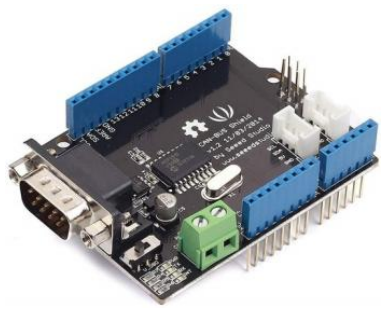

*Figura 6: Tarjeta CAN-BUS Shield v1.2*

Como se puede observar en la Figura 7 (izquierda) toda la circuitería se encuentra compacta, dando como resultado el Plug&Play. Las conexiones para completar la interfaz física que permita la comunicación se realizan en las caras laterales del módulo. Tan solo hay que conectar el cable de alimentación, el cable USB dirigido al PC y el cable que realiza la conexión con el BMS. En la Figura 7(derecha) se detallan las conexiones eléctricas.

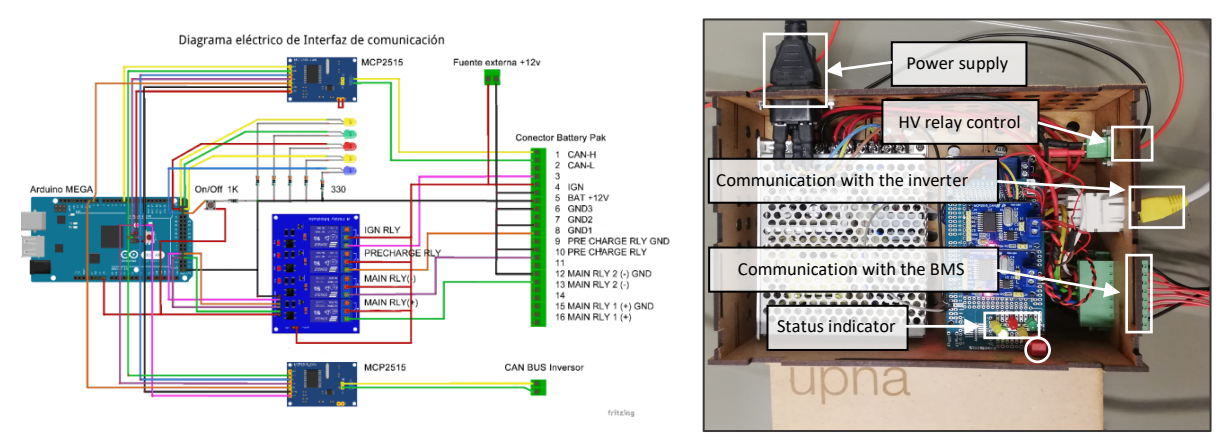

*Figura 7: Conexiones eléctricas internas del Plug&Play (izquierda) y Plug&Play (derecha).*

#### $2.2.2$ Interfaz de control: Programación de Arduino y Labview

La programación del Arduino Mega del Plug&Play y el desarrollo de una ventana de control de Labview permiten que el usuario pueda visualizar adecuadamente en el PC la información enviada por el BMS.

## Programación Arduino y comunicación con el BMS

A partir de la documentación aportada por el fabricante, se conoce que el BMS envía información de forma periódica. El fabricante nos indica dónde (mensaje y posición) se encuentra la información correspondiente a variables físicas (corriente o tensión total, por ejemplo) y cómo realizar su conversión de binario a decimal. Arduino se ha programado para que sea capaz de leer dicha información y lo traduzca dándole a los datos un sentido físico. Se ha introducido un sistema de

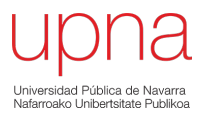

seguridad que actúa en función del valor de las variables. Después de leer e interpretar los datos, los envía al PC. También trabaja en sentido contrario, comunicando al BMS el protocolo de encendido y el protocolo de apagado, que están compuestos por varios mensajes de 8 bytes.

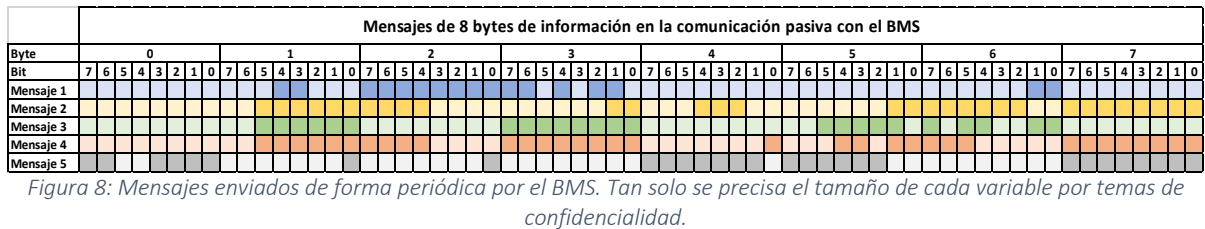

En la Figura 8 se resume la información que es enviada periódicamente por el BMS. Se trata de 5 mensajes de 8 bytes cada uno. Esos 320 bits se agrupan en la forma en la que lo muestran los diferentes tonos de colores. Los primeros 10 bits del primer mensaje aportan información sobre una variable física, los siguientes 2 aportan información sobre otra, los siguientes 3 nos concretan el valor de otra… y así hasta completar los 5 mensajes. Las variables más interesantes sobre las que se recibe la información son: corriente, tensión total, temperatura media y potencia máxima de carga. Una gran cantidad de variables que se reciben están relacionados con procesos de seguridad (los tramos de mensaje con bits aislados) y otras muchas no ofrecen información que parezca relevante. El total de variables ofrecidas en los cinco mensajes es 54.

## Ventana de control en Labview

La comunicación del sistema completo (BP y Plug&Play) con el usuario se tiene gracias al software Labview. Es un software de ingeniería de sistemas para aplicaciones que requieren pruebas, medidas y control con acceso rápido a hardware e información de datos. Cuenta con un lenguaje de programación visual gráfico, y está pensado para sistemas hardware y software de pruebas, control y diseño… Gracias al enfoque de programación gráfica ayuda a visualizar cada aspecto de su aplicación, incluyendo configuración del hardware, datos de medidas y depuración [13].

Al abrir un programa de Labview, llamados Instrumentos Virtuales (Virtual Instruments, VIs), se visualiza la ventana de control. Además, se puede abrir una segunda ventana, la del diagrama de bloques. La ventana de control es la ventana que el usuario final utilizará, desde donde monitorizará la aplicación, mientras que la ventana de diagrama de bloques es donde se tiene que implementar la lógica del programa. Es posible agrupar varios VIs para crear un proyecto, una estructura más compleja. También cuenta con la opción de crear un Instrumento Virtual Express, más sencillo que un VI al uso.

La interfaz de control y monitoreo con el que se ha concluido la fase 1 se observa en la Figura 9. Permite al usuario manejar la batería desde el PC, mientras que realiza un seguimiento de todos los valores y datos enviados desde el BMS y que han sido traducidos por la programación de Arduino. La batería se puede encender y apagar pulsando el botón verde. Todas las variables monitorizadas a tiempo real se guardan.

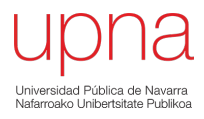

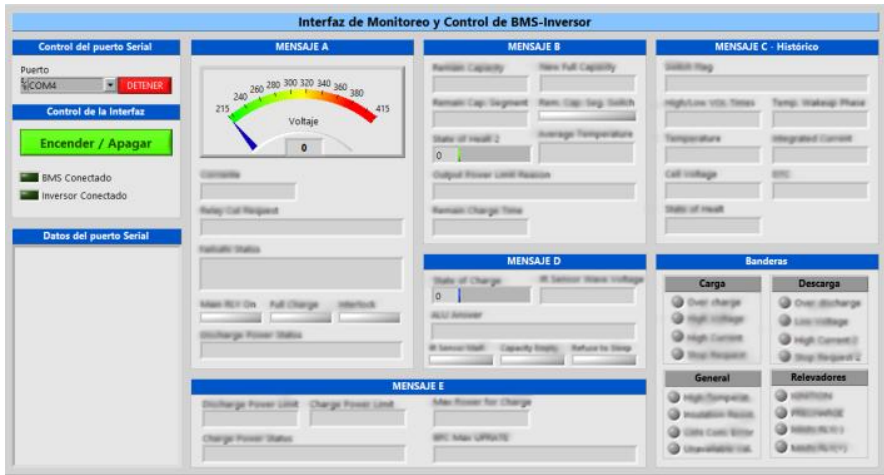

*Figura 9: Vista de la interfaz de usuario. Mensajes censurados por confidencialidad.*

## Conclusión fase 1

Gracias a todo este sistema desarrollado, es posible comunicarse con la batería de forma sencilla. Es posible realizar las siguientes funciones:

- Controlar el proceso de encendido y apagado de la batería
- Monitorear y controlar los mensajes de estado y alarmas de la batería
- Control de seguridad para que los parámetros medidos se encuentren dentro de los límites del fabricante
- Presentar en una interfaz de usuario los parámetros de funcionamiento
- Permitir controlar el sistema de forma manual a través de controles visuales en la interfaz de usuario

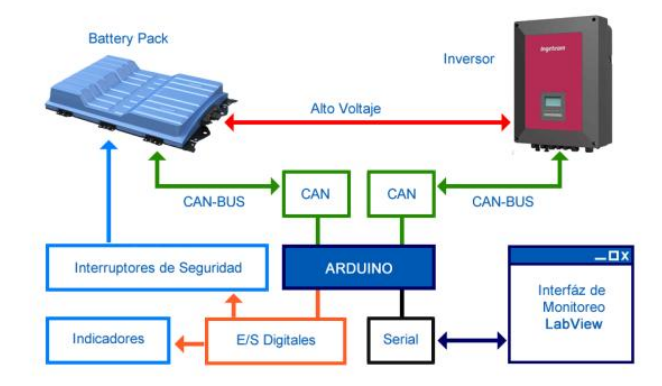

*Figura 10: Diagrama de comunicaciones. El inversor podría tratarse de cualquier dispositivo de carga/descarga.*

Una vez que todas las comunicaciones se realizan de forma correcta y se cuenta con un sistema de control externo de la batería, se ha pasado a la segunda fase.

#### $2.3$ Fase 2: Caracterización de las baterías

Las características principales de la batería han sido dadas por el fabricante. En cambio, son baterías que probablemente se encuentran al final de la vida útil para la primera aplicación para la que estaban destinadas. Se espera que tengan una degradación notable. No se conocen las características con las que cuentan las baterías en el momento en el que se ha comenzado el proyecto. En la segunda fase se han realizado ensayos para conocer las características actuales de cada batería. Para poder realizar los ensayos se ha utilizado la fuente de Cinergia.

## Fuente de Cinergia

Cinergia define su producto como el convertidor más versátil y completo en el mercado del testeo de la energía regenerativa. Se trata de un convertidor bidireccional de potencia que, entre otras funcionalidades, es capaz de simular el comportamiento de la red o puede trabajar suministrando y consumiendo corriente continua. Puede comportarse como ciclador, a través del cual se pueden realizar ciclos completos de carga y descarga a las baterías [14]. Es posible operar Cinergia desde 3 medios distintos: desde el software desarrollado por el fabricante (el principal y más completo), desde un proyecto de Labview (modos de operación limitados) y desde el ordenador integrado en la misma fuente. Para los primeros ensayos se opera desde el propio software de Cinergia.

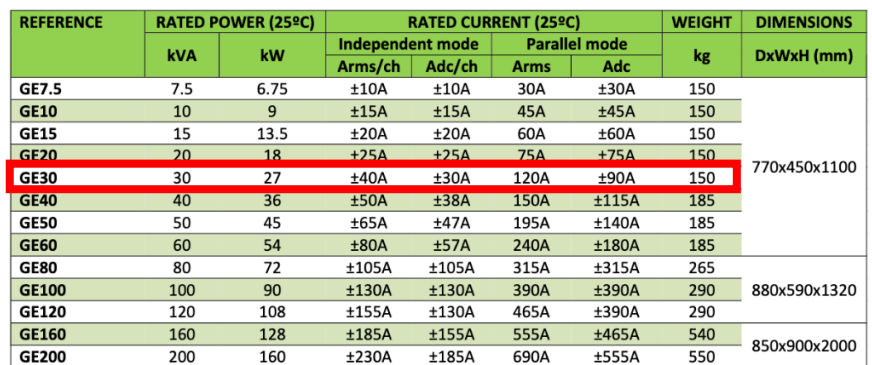

El modelo es el GE&EL+VAC/DC 30. En la Tabla 2 tenemos sus principales características:

*Tabla 2: Características principales de la fuente de Cinergia*

La fuente de Cinergia funciona, siempre, como una fuente de corriente. Como se ha visto anteriormente, la capacidad de la batería afecta a la tensión en circuito abierto, por lo que la fuente no puede operar como fuente de tensión. Desde su software, desde donde se establecen las consignas de operación, es posible guardar todas las variables monitorizadas durante el funcionamiento. Las variables se guardan cada segundo. Gracias a esa información guardada, se podrá mostrar en figuras la corriente aplicada y la tensión medida en cada ensayo.

Con esto explicado, se pueden mostrar los resultados con los que ha concluido la segunda fase.

#### $2.3.1$ Ensayo de caracterización 1: 3 ciclos carga y descarga

Se trata del ensayo donde se han realizado 3 ciclos completos de descarga y carga. A partir de este ensayo se ha obtenido la capacidad actual de las baterías. La Figura 11 muestra el ensayo realizado a la batería 2. Ha consistido de 3 ciclos completos de descarga y carga, entre 396 y 288V. Las cargas han sido realizadas a corriente constante de 20A hasta alcanzar una tensión de 396 V. En este punto se ha

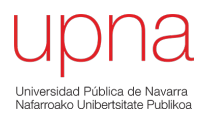

comenzado ha variar la corriente de forma que mantenga constante la tensión, hasta bajar a los 2,5 A. Las descargas han sido a corriente constante a -20 A, sin la fase a tensión constante.

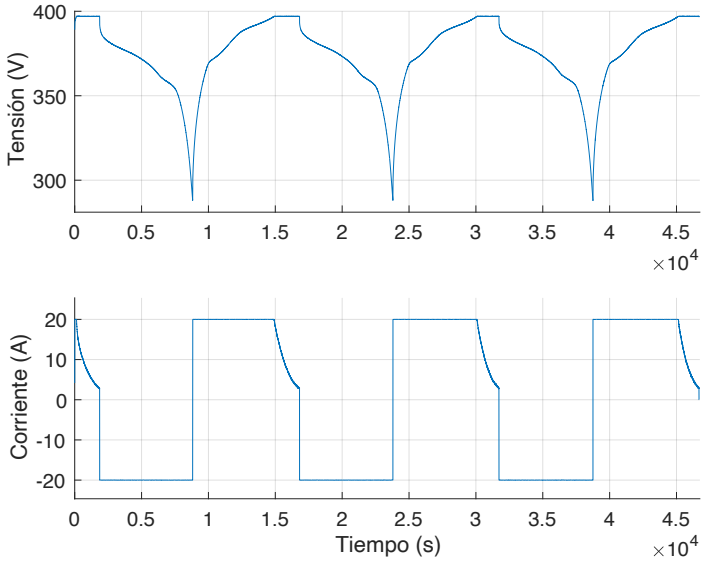

*Figura 11: Ensayo aplicado a la batería 2.*

Aunque el primero de los ensayos resulte muy sencillo de realizar, se ha obtenido mucha información. Permite conocer la capacidad con la que cuenta cada batería y sus eficiencias.

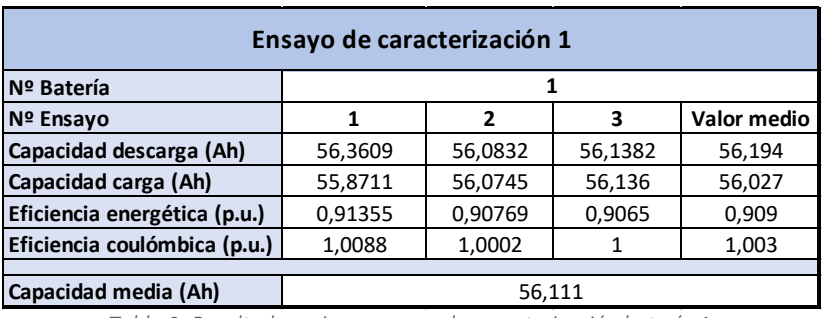

Los resultados obtenidos son los siguientes:

*Tabla 3: Resultados primer ensayo de caracterización batería 1.*

Tal y como se aprecia en la Tabla 3, la primera batería, el BP1, cuenta con una capacidad media de 56,11 Ah. Esto supone que se encuentra al 85,02% de su capacidad inicial. Cuenta con una eficiencia energética de 91%. Debido a imprecisiones del ensayo la eficiencia coulómbica es positiva. No tiene sentido, ya que los procesos tanto de carga como descarga consumen energía y la energía ofrecida por la batería será menor que la utilizada para la carga.

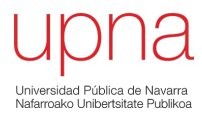

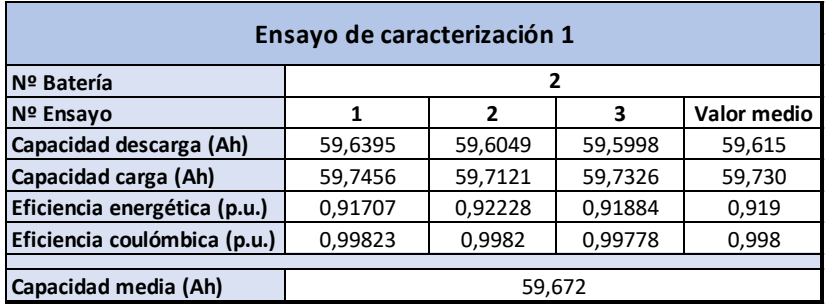

*Tabla 4: Resultados primer ensayo de caracterización batería 2*

El estado de salud de la batería 2, el BP2, es algo mejor que el primero. Su capacidad se encuentra al 90,5% de la capacidad original. La eficiencia energética es algo mejor y la eficiencia coulómbica entra dentro del rango aceptable (hasta 3%).

Por último, en la Tabla 5 tenemos las características de la tercera batería, el BP3, que es, claramente, la más degradada. Su capacidad ha bajado hasta el 58,9% de la capacidad original. Además, muestra los peores datos en cuanto a eficiencia energética. Es capaz de almacenar el 84,4% de la energía con la que se carga (desde Cinergia). La eficiencia coulómbica es la misma que en el caso de la batería 2.

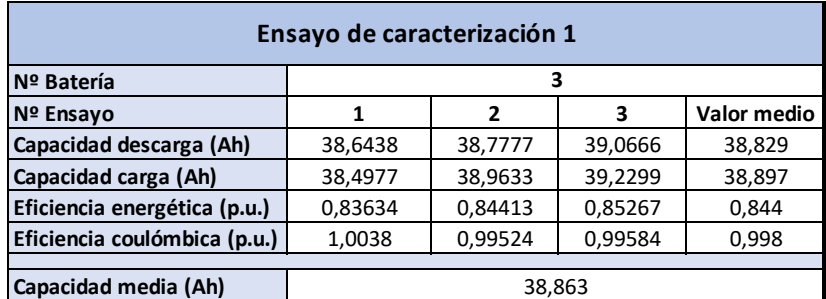

*Tabla 5:Resultados primer ensayo de caracterización batería 3*

#### $2.3.2$ Ensayo de caracterización 2: Descarga con pulsos de corriente constante

Se trata del ensayo donde se han realizado una descarga y carga completas en 10 pulsos de corriente constante, dejando un tiempo muerto de una hora entre cada pulso. De esta manera, es posible dibujar las curvas que relacionan la tensión en circuito abierto con el estado de carga de la batería. A partir del ensayo anterior se conoce la capacidad de cada batería, por lo que es posible determinar cuánto tardará una descarga a corriente constante. Además, permite conocer el valor real de la resistencia interna de las baterías. La diferencia de tensión entre el pico que se tiene justo antes de que la corriente cese (*Vcarga*) y la tensión después del tiempo muerto (*Voc*) nos permite calcular dicho valor, tal y como se ha visto en el capítulo 1.

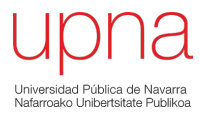

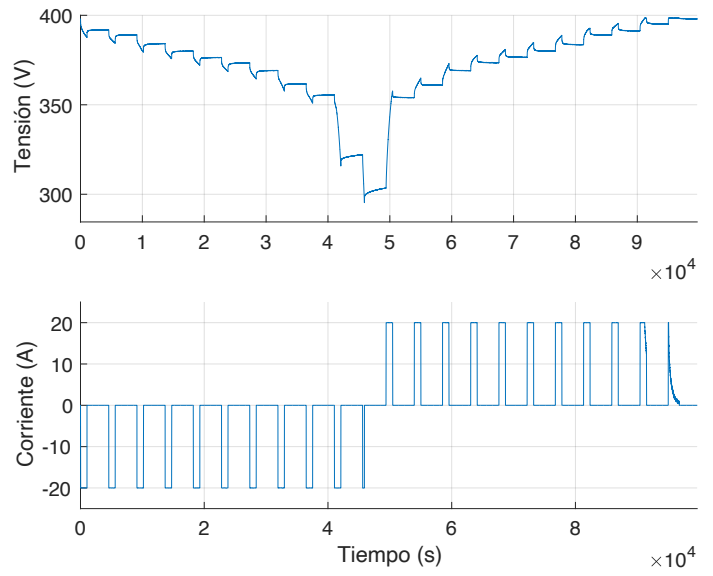

*Figura 12: Corriente y tensión en el segundo ensayo de caracterización para la batería 2*

Las duraciones de los pulsos han sido obtenidas aplicando la siguiente lógica:

- Para el **BP1** la capacidad es de 56,111 Ah. Si se quieren obtener 20 puntos (10 en descarga y 10 en carga) para poder dibujar la gráfica que relacione el estado de carga con la tensión en circuito abierto los pulsos deben durar **16 minutos y 50 segundos** siendo la corriente constante de 20 A
- Para el **BP2** la capacidad es de 59,672 Ah. Si se quieren obtener 20 puntos (10 en descarga y 10 en carga) para poder dibujar la gráfica que relacione el estado de carga con la tensión en circuito abierto los pulsos deben durar **17 minutos y 54 segundos** siendo la corriente constante de 20 A
- Para el **BP3** la capacidad es de 38,863 Ah. Si se quieren obtener 20 puntos (10 en descarga y 10 en carga) para poder dibujar la gráfica que relacione el estado de carga con la tensión en circuito abierto los pulsos deben durar **11 minutos y 40 segundos** siendo la corriente constante de 20 A

Los datos obtenidos en los ensayos permiten crear un polinomio aproximado que pueda relacionar la tensión y el estado de carga en todo el rango de tensión. Debido a que el segundo ensayo está basado en los resultados del primero, la tensión mínima que se alcanza vuelve a ser de 288 V. Más adelante se explica porque no se ha operado en tensiones más bajas ya que la batería es capaz de bajar hasta los 240 V. Se han obtenido gráficas muy parecidas para los 3 BP, por ello, se incluyen solo las correspondientes a la batería 2.

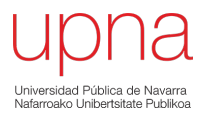

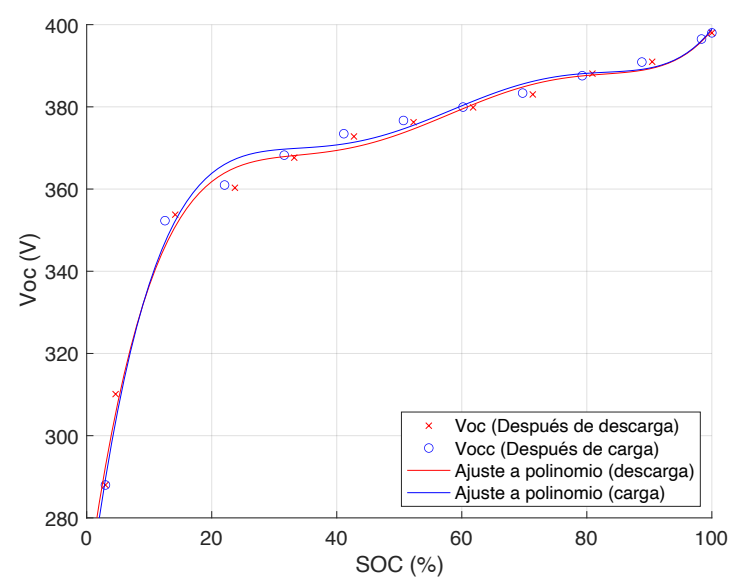

*Figura 13: Relación entre estado de carga (SOC) y tensión de circuito abierto (Voc) para el caso de la batería 2. Los 10 valores en carga y los 10 valores en descarga se han aproximado a polinomios de 5º grado*

La Figura 14, que corresponde a la relación entre la resistencia interna de la batería 2 y su estado de carga, muestra que el valor de la resistencia en estados de carga entre el 10% y el 90% es casi el doble del indicado en las especificaciones, 115mΩ frente a 210mΩ. En estados de carga muy altos o muy bajos se produce un cambio en la estructura interna de la batería que provoca que la resistencia de la batería aumente considerablemente, incluso llegando a alcanzar el doble del valor normal. El valor medido de la resistencia cuando el estado de carga es cercano al 0% es de 347mΩ. El valor de la resistencia interna tendrá que ser considerado para determinar cuándo la batería se encuentra operando en un estado muy similar al de circuito abierto.

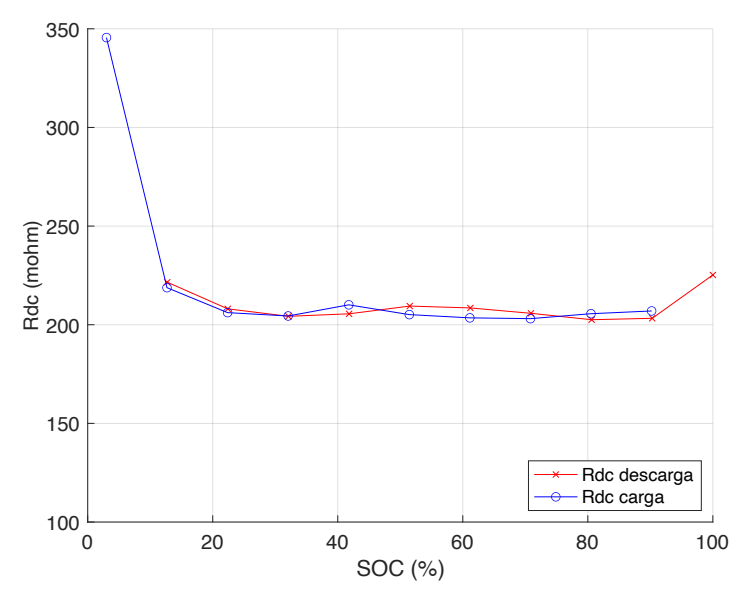

*Figura 14: Relación entre la resistencia interna y el estado de carga para la batería 3. Obtenido a partir del segundo ensayo de caracterización*

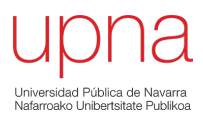

Por lo tanto, en este punto termina el trabajo realizado entre enero de 2020 y enero de 2021. En el siguiente capítulo se presentan los objetivos propuestos al comienzo del trabajo de fin de grado. Todo el trabajo ha sido realizado con el BP1.

## Capítulo 3: Objetivos

Los objetivos planteados están relacionados a las fases del proyecto. Podemos considerar que la fase 3 es una transición hacía el banco de pruebas que se pretende tener al final de la fase 4. La fase 4 tiene mayor importancia. Esto nos hace plantear un objetivo principal, al que se llega después de conseguir completar varios objetivos secundarios.

#### $3.1$ Objetivo principal: Desarrollar un banco de pruebas

Se pretende mostrar que con los recursos disponibles en la Upna es posible obtener una primera versión de un banco de pruebas para el estudio de baterías de segunda vida. Se pretende conseguir la programación y aplicación real de estrategias habitualmente utilizadas en la gestión de baterías, como, por ejemplo, la estrategia de máximo autoconsumo. Se pretende comenzar a testear las baterías al final del trabajo.

La interfaz de usuario seguirá siendo programada en Labview, mientras que Cinergia será la fuente que aplicará las consignas de corriente, de manera similar a los ensayos de caracterización.

#### $3.2$ Objetivos específicos

Hasta el momento, se puede decir que el Plug&Play toma el papel de "traductor". Traduce la información del BMS en algo práctico y entendible para el usuario, que lo observa en Labview. Se quieren ampliar las funciones del Plug&Play y dejar de lado la función de mero "traductor". A partir de este punto se quiere implantar un mejor código en Arduino para hacer que la batería y el Plug&Play sean una unidad indivisible, cumpliendo funciones similares a las que puede cumplir el ordenador de a bordo del vehículo eléctrico donde se encontraban las baterías. Para hacer efectiva esta unión, se quiere implementar un estimador de carga robusto y fiable, además de ampliar la comunicación con el BMS, para poder conocer información sobre más variables.

#### $3.2.1$ Desarrollo de un estimador del estado de carga (SOC) robusto y fiable

Para comenzar con la fase 3, se debe conseguir un estimador del estado de carga (SOC-"State of Charge") robusto y fiable. Como se ha comentado, a fecha de enero de 2021 se cuenta con una posible solución. Se deben detectar los errores de esa primera idea planteada y desarrollar una versión que cumpla con los requisitos de robustez y fiabilidad que se le exigen.

#### $3.2.2$ Monitorización y recopilación de la información mediante la comunicación activa

Como se ha visto anteriormente, el BMS envía información en 5 mensajes distintos. Entre todas las 54 variables que leen, hay muchas que no aportan información relevante. Además, no se cuenta con los valores de las tensiones de celda ni tampoco con la temperatura que mide cada uno de los 3 sensores que incorpora la batería. Se trata de variables muy importantes para valorar la posible segunda vida de los BP. Por lo tanto, se debe tratar de buscar la forma de que el BMS ofrezca más variables para que se pueda determinar de mejor manera el estado en el que se encuentra la batería.

## Capítulo 4: Mejora del Plug&Play para operar los Battery Pack

En este capítulo se describe todo el trabajo realizado para completar la fase 3. La mejora y el desarrollo del Plug&Play tiene una relación directa con las carencias que se observan en el BMS y con las imprecisiones con las que cuentan los sensores que las baterías llevan incorporados. A partir de los ensayos de caracterización se han podido determinar la forma en la que el BMS ofrece las variables:

- Corriente, con una resolución de 0,5 A.
- Tensión total de la batería, con una resolución de 0,5 V.
- Temperatura media de la batería, con una resolución de 1 ºC.
- Envía mensajes erróneos cada cierto tiempo, sin que se conozca el motivo.
- Es posible que además de la falta de resolución, los sensores cuenten con errores de medida.

Por lo tanto, conociendo todo esto, se ha comenzado a trabajar en la fase 3.

#### $4.1$ Desarrollo del estimador del estado de carga

Las estrategias que se pretenden llevar a cabo en ensayos más adelante toman siempre como criterio el SOC de la batería. El BMS no ofrece el estado de carga de la batería, por lo que implementarlo en el Plug&Play es muy importante. Como se ha comentado, en enero de 2021 el estimador se basaba en unos conceptos básicos.

Para tratar de mejorar esta primera idea, es necesario conocerla y analizarla a fondo. Encontrar los errores que contiene e intentar solucionarlos. La combinación de todos esos arreglos dará como resultado un estimador de carga más robusto y fiable, tal y como se ha comentado en los objetivos.

#### $4.1.1$ Análisis del punto de partida del estimador del SOC

La primera versión del estimador, la versión disponible al comienzo del año 2021, combina un contador de coulombios con un medidor de tensión, que establece el estado de carga solo si se cumplen unas condiciones determinadas. En primer lugar, se explica de qué trata cada método. En segundo lugar, se explica el funcionamiento del estimador de carga.

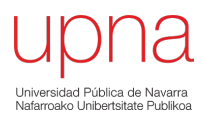

## Contador de coulombios

El contador de coulombios tiene en cuenta la medida de corriente, que se realiza cada segundo. Integrando el valor de corriente se calcula un estado de carga aproximado. El significado de las variables que tienen relación con la corriente y la capacidad es el siguiente:

- C: Capacidad total de la batería, en Ah
- C2: Capacidad auxiliar. Se trata del valor de un contador de coulombios paralelo que mide lo que ha variado la capacidad en una hora
- $\bullet$  C<sub>max</sub>: Valor máximo establecido para C<sub>2</sub>. En esta versión es de 2 Ah. Es la segunda condición para que se pueda considerar que la batería se encuentra en circuito abierto
- I<sub>bat</sub>: Corriente medida cada segundo
- $\bullet$  I<sub>bat max</sub>: Máxima corriente medida en una hora
- I<sub>max</sub>: Valor máximo establecido para I<sub>bat\_max</sub>. En esta versión es de 4 A. Es la primera condición para que se pueda considerar que la batería se encuentra en circuito abierto

## Relación Voc-SOC

La medida de tensión se realiza cada segundo, en el mismo instante que el de corriente. Se ha aproximado un polinomio de 5 grado gracias a los 20 puntos obtenidos en el segundo ensayo de caracterización. Gracias a estas curvas (la correspondiente al BP2 es la mostrada en la Figura 13), es posible establecer el estado de carga para una tensión dada. Los coeficientes del polinomio son complejos por lo que se normaliza la tensión y se adapta el polinomio. La media es de 368,7 V, mientras que la desviación típica es de 30,13 V.

Por ejemplo, los coeficientes del polinomio para el BP2 son los siguientes:

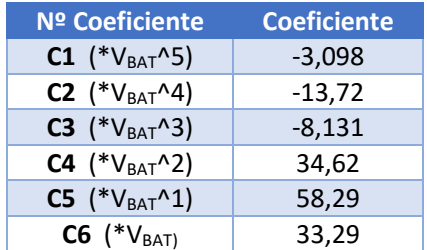

*Tabla 6: Coeficientes que corresponden al polinomio de 5º grado para la relación Voc-SOC obtenido a partir del segundo ensayo de caracterización.*

Además, se ha considerado que los polinomios no son precisos cuando la tensión se encuentra por debajo de 325V (Tensión normalizada: -1,5405). En ese primer tramo, la relación V<sub>oc</sub>-SOC viene dada por una recta:

• SOC=  $2,0249*(V_{\text{bat n}}+3,9197)$ 

## Principio de funcionamiento y errores detectados

El principio de funcionamiento del estimador planteado al comienzo de la fase 3 se resume en el diagrama de flujo:

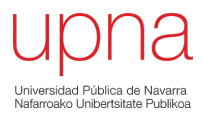

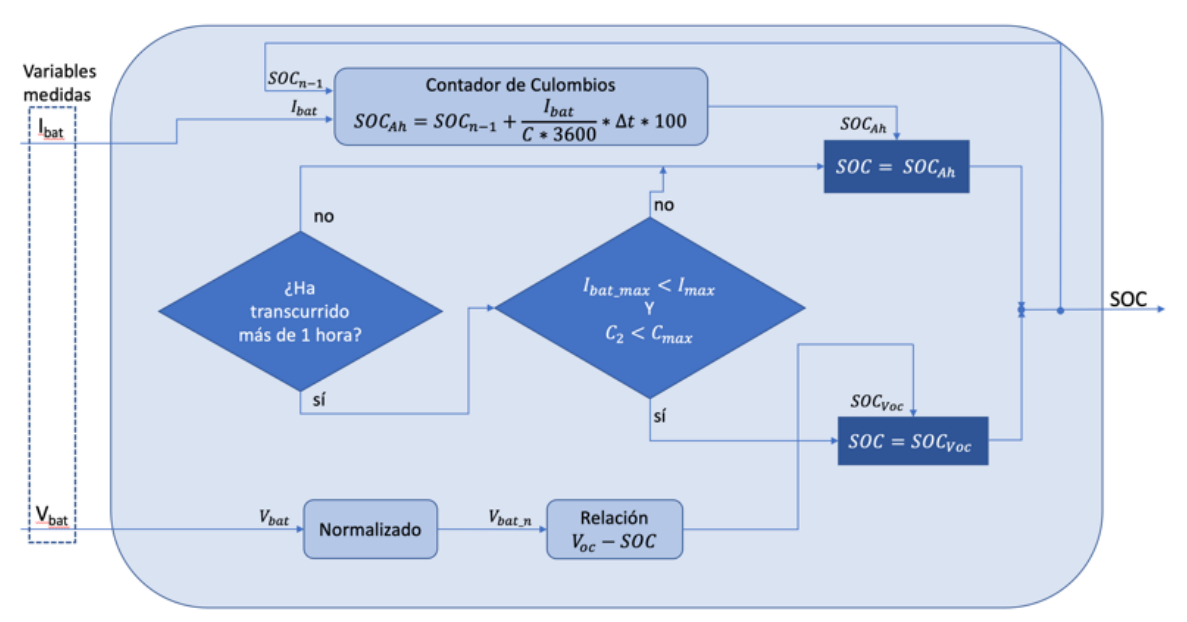

*Figura 15: Diagrama de flujo que explica el funcionamiento lógico de la primera versión del estimador*

Cuando la batería se enciende, se establece el estado de carga en base a la medida de la tensión. A partir de ese momento, y durante una hora, el contador de coulombios recalcula el SOC. En el momento en el que transcurre una hora completa, el estimador revisa si se han cumplido las condiciones para considerar que la batería se encuentra en un estado muy aproximado al de circuito abierto. En caso de que las condiciones no se cumplan, el contador continúa con el cálculo. En caso de que se cumplan, se corrige el SOC en base a la última tensión medida (dependiendo del valor de la tensión se entrará al polinomio o a la recta). Gracias a la realimentación, al establecer el SOC en base a la tensión, se corrige el error acumulado del contador. El proceso de estimación sigue de la misma manera, volviendo a esperar otra hora completa para revisar las condiciones de circuito abierto. Si es posible, se corrige el SOC. Para dejarlo claro, en un periodo de funcionamiento de 24h, habrá 24 revisiones. Los valores máximos de corriente y la capacidad acumulada se vuelven a iniciarse al cumplirse la hora y realizarse la revisión.

Los errores detectados en esta primera idea son los siguientes:

- 1. La resolución de 0,5 V de la tensión afecta de forma clara a la precisión de la relación  $V_{oc}$ -SOC
- 2. La resolución de 0,5 A de la corriente reduce de forma clara la precisión del contador de coulombios
- 3. El sensor de corriente tiene un error de hasta  $+1$  A
- 4. La revisión de las condiciones tiene una frecuencia demasiado baja
- 5. Los polinomios presentan complejidad y normalizar la tensión no es la mejor solución debido a que el polinomio sigue existiendo

#### $4.1.2$ Nuevo estimador del SOC

El estimador del SOC desarrollado pretende solucionar los problemas vistos en el subapartado anterior, centrándose especialmente en evitar el error acumulado. El principio básico de funcionamiento continúa siendo el mismo: Contador de coulombios combinado con la relación Voc-SOC (si es que se cumplen las condiciones).

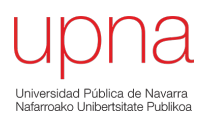

## Contador de coulombios

El contador de coulombios no puede ser un simple integrador de corriente. El contador debe hacer frente al error acumulado. El error acumulado se debe al sensor de corriente, que como se ha visto anteriormente, cuenta con baja resolución y error en la medida. Estas dos causas de error, al no poder solucionarse, se deben limitar lo máximo posible.

La solución planteada a este error es un filtro de corriente, que realiza la media de la corriente en los últimos 10 segundos. Establecer el filtro en 10 segundos permite que los errores se compensen sin que la corriente media difiera de la corriente medida. Gracias al filtro, la variación del valor de corriente cada segundo es más controlado, aportando al contador de coulombios un valor más preciso y reduciendo el error acumulado.

Las variables son las siguientes:

- $\bullet$  I<sub>bat</sub>: Corriente medida cada 200 milisegundos
- I<sub>bat media</sub>: Media de los últimos 50 valores de corriente (10 segundos)
- I<sub>max</sub>: Valor máximo establecido para I<sub>bat media</sub>. Es de **3 A**. Si la corriente es menor, se considera que la batería se encuentra en circuito abierto.
- C: Capacidad total de la batería, en Ah

## Relación Voc-SOC

La relación V<sub>oc</sub>-SOC será distinta en la segunda versión debido a diversas razones. En primer lugar, toda la información acerca de esta relación se tiene gracias a un solo ensayo, por lo que puede haber error en las medidas. En segundo lugar, se ha visto que la aproximación polinómica tampoco resulta muy fiable. En tercer lugar, el polinomio de 5º grado resulta complejo de introducir en el código de Arduino, aunque esté normalizado. Además, la resolución de 0,5 del sensor de tensión no se puede evitar. Por suerte, no se aprecian errores de medición.

Por lo tanto, visto que las imprecisiones son muchas, se busca obtener la relación V<sub>oc</sub>-SOC lo más sencilla posible. La sencillez aportará fiabilidad y robustez. Esta simplificación comienza por linealizar por tramos otro polinomio de 6º grado obtenido gracias a los datos del segundo ensayo de caracterización. En esta versión no se va a trabajar con tensión normalizada.

Hay mucha diferencia entre la complejidad del polinomio de 6º grado y los 5 tramos lineales.

• Polinomio 6º grado= -2,162e-09\*Vbat^6+8,198e-07\*Vbat^5-1.217e-04\*Vbat^4+0,009\*Vbat^3- $0,352*V_{bat}$ ^2+7,446\*V<sub>bat</sub>+299,192

El polinomio de 6º grado corresponde a la línea azul clara de la Figura 16. Aunque el rango de tensiones de la batería llega hasta los 240V, se ha decidido que el primer tramo lineal (azul oscuro) comience en 300V.

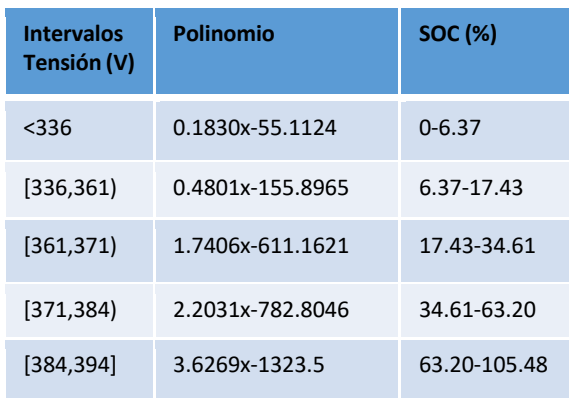

*Tabla 7: Polinomio correspondiente a cada tramo. El SOC del 5º tramo supera el 100%.*

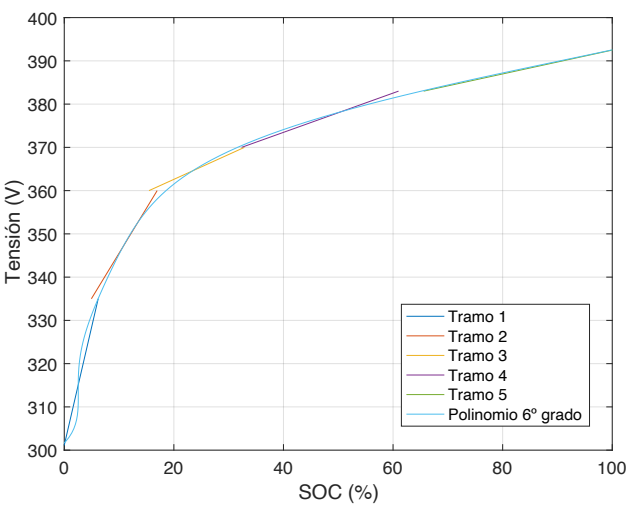

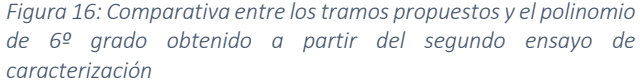

Se ha decidido que los 5 intervalos se den entre los valores de tensión que se especifican en la Tabla 7. Esto significa que el rango de tensiones de operación se reduce considerablemente. Pasa de 240- 403,2 V a 300-392,5V. La decisión de este cambio se ha basado en los ensayos de caracterización. Fuera de este segundo rango, una gran variación de tensión se traduce en un pequeño cambio en el estado de carga. Podemos ver en la Figura 13 que la capacidad entre los 240 V y los 340 V es el 10% de la capacidad total. En cambio, la capacidad entre 365 V y 395 V es el 60%. Una gran variación de tensión para un cambio de estado de carga reducido provoca imprecisiones. Con muy poca corriente inyectada la tensión cambiará mucho, y no podrá considerarse que la batería se encuentra en circuito abierto para aplicar la relación  $V_{oc}$ -SOC. Otra razón es que trabajar sin alcanzar valores máximos y mínimos de carga alarga la vida de la batería. A partir de este punto, cuando Arduino muestre que el SOC se encuentra al 0%, será, en realidad, el 5% del SOC. Lo mismo para cuando muestre que se encuentra al 100%, será, en realidad, el 95%. Estas limitaciones aplicadas en la carga y la descarga permiten alargar la vida útil de la batería sin afectar tanto a la capacidad total de la misma.

Aunque en un primer lugar esta conversión en la relación V<sub>oc</sub>-SOC pueda parecer un paso atrás donde además de perder precisión se añaden 5 polinomios, lo cierto es que el código de Arduino se vuelve muy fácil de comprender para el usuario que quiera redefinir los límites. Se observa en la Figura 17. TENSIÓN:300V --> SOC:0% Y TENSIÓN:392.5V --> SOC:100%

> LB\_VOLTAGE=LB\_VOLTAGE\*10; if (LB\_VOLTAGE<3360){ Ajuste\_SOC\_VOC\_map=map(LB\_VOLTAGE, 3000, 3360, 0, 63); else if (LB\_VOLTAGE<3610){ Ajuste\_SOC\_VOC\_map=map(LB\_VOLTAGE, 3360, 3610, 54, 174); J, else if (LB\_VOLTAGE<3710){ Ajuste\_SOC\_VOC\_map=map(LB\_VOLTAGE, 3610, 3710, 171, 346); - 7 else if (LB\_VOLTAGE<3840){ Ajuste\_SOC\_VOC\_map=map(LB\_VOLTAGE, 3710, 3840, 345, 631); else if (LB\_VOLTAGE<3940){ Ajuste\_SOC\_VOC\_map=map(LB\_VOLTAGE, 3840, 3940, 692, 1054); Ajuste\_SOC\_VOC\_map=Ajuste\_SOC\_VOC\_map\*0.1; LB\_VOLTAGE=LB\_VOLTAGE\*0.1;

*Figura 17: Código de la relación Voc-SOC para la segunda versión del estimador*

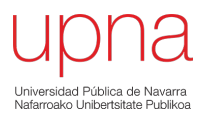

Estos cambios introducidos permiten que Arduino pueda operar de una forma más rápida, con menor coste computacional y con una precisión que, sin ser la mejor posible, resulta aceptable.

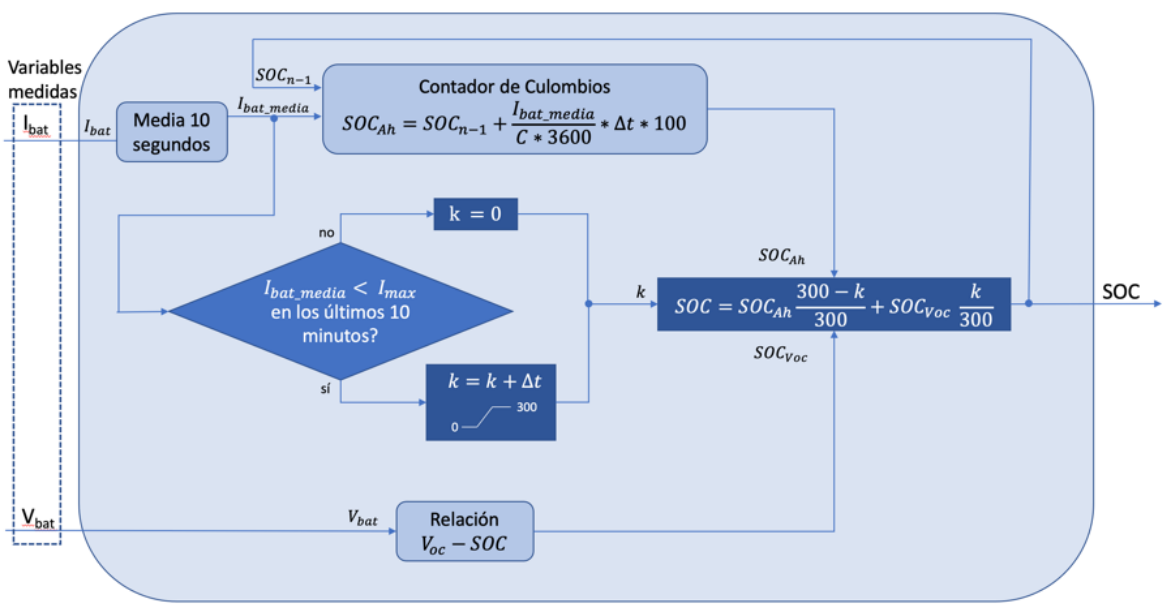

## Principio de funcionamiento y mejoras introducidas

*Figura 18: Diagrama de flujo que explica la lógica de la segunda versión del estimador*

Las variables medidas siguen siendo la corriente y la tensión, pero aumenta la frecuencia de muestreo de la corriente pasando a 200ms, manteniendo el de la batería en 1 segundo. La corriente filtrada amortigua los picos que se puedan deber a errores de medida. El contador de coulombios sigue integrando la corriente, aunque recibe datos más precisos y por ello es más fiable. La relación Voc-SOC se recalcula cada segundo. La corriente máxima es de 3 A, por lo tanto, se considera que el BP se encuentra en circuito abierto si la corriente media medida está por debajo de la corriente máxima.

El principio de funcionamiento del estimador ideado cuenta con 3 estados:

- 1. SOC determinado por el contador de coulombios
- 2. Transición entre el SOC determinado por el contador de coulombios y el SOC determinado a partir de la tensión en circuito abierto
- 3. SOC determinado a partir de la tensión de circuito abierto

El funcionamiento del estimador del estado de carga es el siguiente:

La revisión de las condiciones pasa a ser continua en el tiempo. Se va comprobando segundo a segundo la corriente máxima. Si en los últimos 10 minutos de operación se han superado los 3 A, el estimador se mantiene en el primer estado. Si esta corriente máxima no se ha superado en 10 minutos, el estimador cambia al estado 2. Esto significa que durante los siguientes 5 minutos el SOC estimado será la combinación ponderada de las dos formas que se tienen de calcularlo. Lo estimado por el contador perderá peso de forma progresiva y lineal en favor del SOC a partir de la relación V<sub>oc</sub>-SOC. Transcurridos los 5 minutos, y siempre que no haya una corriente superior al máximo establecido  $(I_{\text{max}})$ , el SOC estará determinado, al 100%, por la relación V<sub>oc</sub>-SOC, el estado 3. En caso de que la

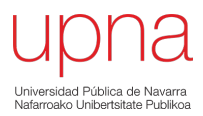

corriente supere Imax el estimador volverá al estado 1. Gracias a la realimentación, cuando el estimador se encuentre en los estados 2 y 3 corregirá el error (parcialmente mientras que se encuentre en el estado 2 y totalmente cuando se pase al estado 3).

Para confirmar que todo lo propuesto de manera teórica se ha llevado a la práctica correctamente, se realiza un ensayo de validación.

#### $4.1.3$ Ensayo de validación

El ensayo ideado para la validación del estimador de SOC se centra en dos aspectos: confirmar que el error acumulado es más reducido y que este error es corregido por medio de la relación V<sub>oc</sub>-SOC cuando la corriente es inferior a 3 A. La secuencia del ensayo es la siguiente:

| Paso             | . .      | -                |       |     |              |     |     | $\circ$ |      | 10        | 11<br>--         | --   | $\triangle$<br>دد | 14  | 1 <sup>E</sup><br>ŦЭ   | 16                                | <b>Total</b>   |
|------------------|----------|------------------|-------|-----|--------------|-----|-----|---------|------|-----------|------------------|------|-------------------|-----|------------------------|-----------------------------------|----------------|
| Tiempo (h)       | <b>.</b> | <b>OF</b><br>U,J |       | 0.4 | -            | 0,5 | 0,5 | 0,5     | 0,25 | 0,5       | 0,5              | 0,25 | $\sim$<br>U,J     | 0,5 | $\cap$ $\Gamma$<br>U,5 | $\mathbf{\hat{a}}$<br><u>_, _</u> | $\approx$ 10.5 |
| Corriente<br>(A) | $-20$    | ∽                | $-20$ |     | $\sim$<br>τn |     | ے   | -<br>∸  | 10   | つに<br>2,3 | $\Omega$<br>ٽ,∠- | 10   |                   |     | ີ                      | 10                                | -              |

*Tabla 8: Características del ensayo para validar el correcto funcionamiento del estimador de carga*

Cuando la corriente se encuentre por debajo de 3 A, el estimador debe tardar 10 minutos en establecerse en el estado 2 y otros 5 minutos más en cambiar al estado 3. Por encima de 3 A, siempre en el estado 1. El ensayo cuenta con valores cercanos a dicha corriente alternados con altos valores de corriente para confirmar los cambios de estado. Los largos periodos a altas corrientes sirven para determinar la manera en la que sigue afectando el error acumulado.

Resulta más fácil visualizar el ensayo en la Figura 19.

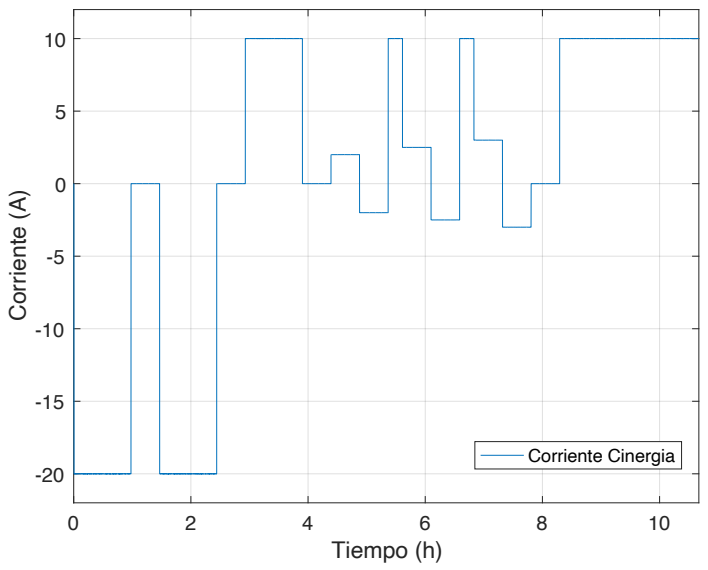

*Figura 19: Ensayo realizado para validar el estimador de carga. Corriente medida por la fuente de Cinergia.*

## Resultados

La Figura 20 nos ofrece una visión general del ensayo. Se puede observar que la relación entre SOC y tensión es clara. Tal y como se esperaba, en los tramos en los que no se aplica corriente se produce una estabilización de la tensión. Los tiempos para esas estabilizaciones concuerdan con los cambios

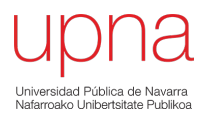

de estado (subfigura 3). Y estos cambios de estado se realizan correctamente, siempre que la corriente supera los 3 A, el estado se actualiza al primer caso. Se confirma que el estimador reajusta el SOC en función de la tensión cuando esta ya se encuentra estabilizada (considerándose en circuito abierto). De la misma manera, se confirma que el límite de 3 A es un límite adecuado. En las transiciones entre 20-0 A y 10-0 A se producen picos en la tensión (subfigura 2), mientras que en los cambios de corriente 2-(-2) A y 2,5-(-2,5) A la tensión cambia de forma continuada y suave, sin mostrar picos. Por ello, es correcto seguir considerando que la relación  $V_{oc}$ -SOC es válida por debajo de 3 A.

Por otro lado, la primera parte del ensayo nos permite confirmar que el estimador de coulombios no cuenta con un error acumulado muy grande. En el caso de la batería 1 la descarga desde 396 a 288 V debe durar 2,8 horas (aproximadamente) a -20 A. Haciendo unas cuentas básicas, la descarga que se debe de tener en dos horas a -20 A es del 71,45%. Resulta difícil tener precisión en la figura, pero el SOC estimado comienza entorno al 85% y acaba entorno al 11-13%. Esto hace que el SOC en la validación haya disminuido entre el 72 y el 74%, valores muy cercanos a ese primer cálculo. Este error es aceptable ya que se han redefinido los límites del SOC, y se están comparando respecto a dos bases distintas. Hay que tener en cuenta que solo se produce un reajuste al cabo de una hora.

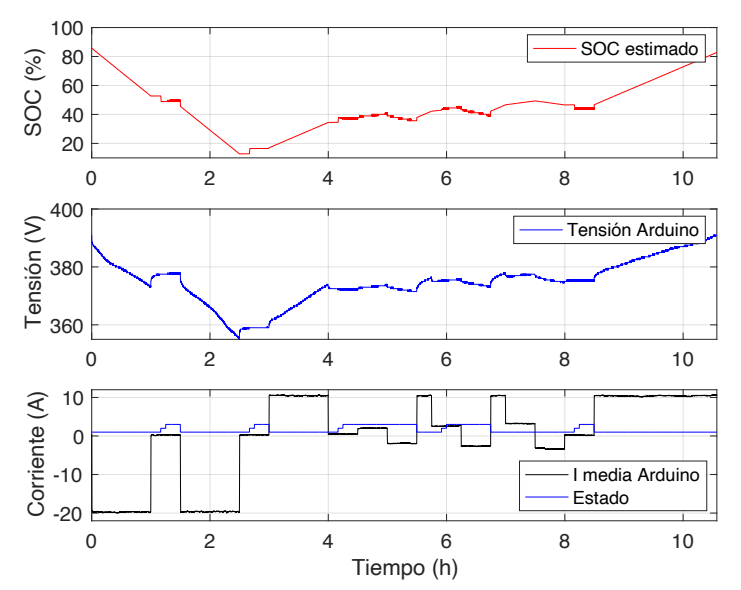

*Figura 20: Variables enviadas por el BMS y tratados por Arduino. Por ello, los errores de medida son notables en las 3 ventanas. El estado del estimador no tiene unidades*

El comportamiento general es el adecuado, pero queda confirmar que el estimador tiene en cuenta al contador de coulombios cuando este método es el más preciso. Lo mismo para el caso de la relación Voc-SOC. En la Figura 21 se confirma que las transiciones se realizan en el momento adecuado. A altas corrientes la tensión medida por el BMS es imprecisa, el estimador se debe basar en el contador, y es esto, precisamente, lo que hace. A bajas corrientes, la tensión corrige continuamente el error acumulado. Debido a la realimentación resulta muy difícil distinguir el valor ofrecido por el estimador de SOC (lo que Arduino muestra como resultado final) del valor ofrecido por el contador de coulombios. Son diferentes sólo cuando el estimador se encuentra en el estado 2.

Es posible visualizar el valor que la relación  $V_{oc}$ -SOC ofrece en todo momento debido a que se trata de una variable calculada segundo a segundo, pero a la que tan solo se le presta atención en el momento en el que se cumplen determinadas condiciones. De la misma manera, los escalones que se tienen en la relación se deben a la falta de precisión (baja resolución) del sensor de tensión. Se confirma lo que

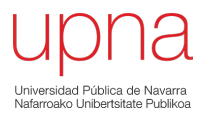

se presuponía en el apartado anterior. El fenómeno de los escalones resulta extraño de ver, pero no tiene gran incidencia en el resultado final.

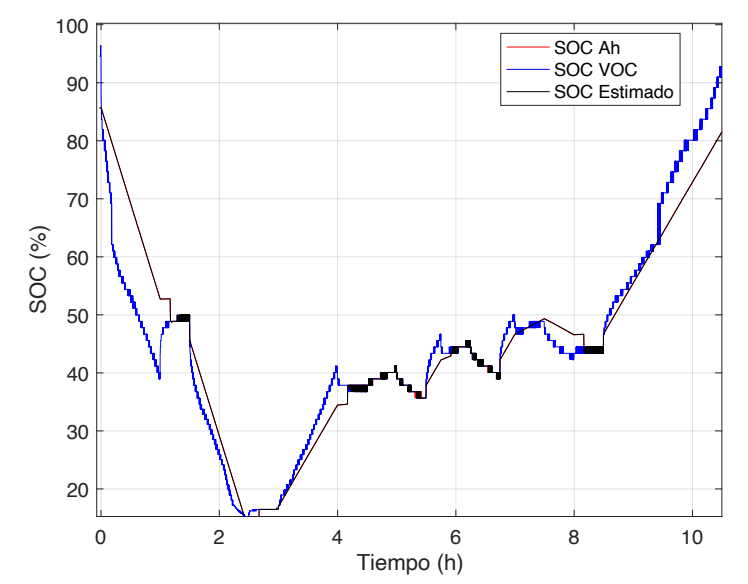

*Figura 21: Valor del contador de coulombios (SOC Ah), valor de la relación Voc-SOC (SOC VOC) y SOC Estimado calculados por Arduino en base a lo recibido desde el BMS. El SOC Estimado es el estado de carga estimado de la batería*

Se ha hablado de los errores debido a la imprecisión del BMS y cómo dificultaban desarrollar un estimador de carga fiable. En la Figura 22 se muestra el error con el que cuenta el sensor de corriente de la batería. Se considera que la fuente de Cinergia muestra la corriente real. Gracias al ensayo se confirma la necesidad de introducir el filtro de corriente. Gracias a su correcto funcionamiento, los picos de corriente no afectan de forma notable al contador de coulombios. El error del sensor llega hasta +1 A (naranja), mientras que el filtro disminuye el error hasta los +0,5 A (azul).

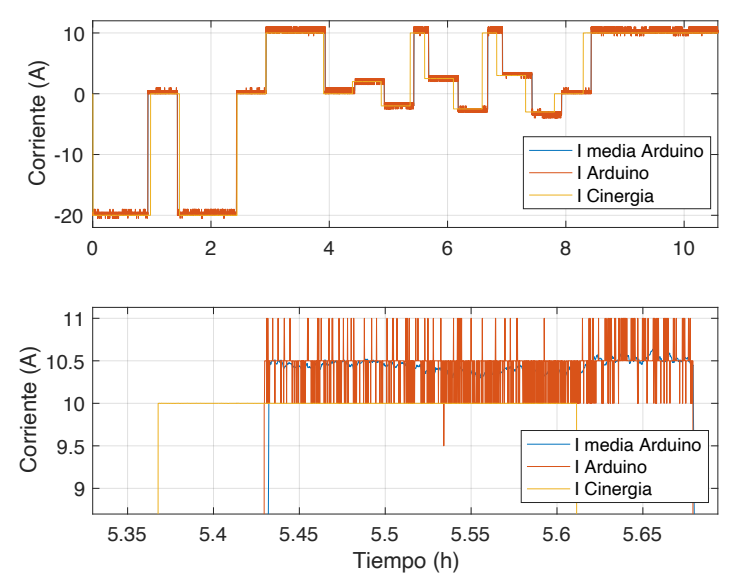

*Figura 22: Comparativa entre la corriente medida de Cinergia(amarillo), la corriente medida por el BMS(rojo) y la corriente media calculada por Arduino(azul)*

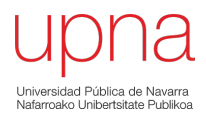

Un pequeño resumen del error debido al sensor lo tenemos con los siguientes datos:

- Offset: 0,222 A (I media Arduino muestra continuamente una corriente mayor a la medida por la fuente de Cinergia)
- Valor medio Arduino: 8,054 A
- Valor medio Cinergia: 7,947 A

Además, en la Figura 22 es posible percibir el error acumulado en el reloj interno de Arduino Mega.

## Resultados 2: Simulación y ensayo

Se han visto los resultados que ofrece Arduino a partir de las variables que recibe del BMS, pero queda saber si la información mostrada se puede tomar como fiable, si lo que Arduino calcula es en realidad lo que está ocurriendo. Se compara una simulación realizada a partir de los datos recopilados por Cinergia y los resultados mostrados por Arduino.

Se plantea la comparativa de la Figura 23. El SOC estimado es el estado de carga que Arduino ha calculado a lo largo del ensayo, el mismo ensayo observado en las figuras anteriores. La simulación tiene en cuenta los valores de corriente y tensión medidos por Cinergia. La simulación ha sido realizada con Simulink. Se ha implementado un estimador con un principio de funcionamiento idéntico al de Arduino. Por lo tanto, las diferencias entre los dos ensayos se deben a los errores en el BMS. A grandes rasgos, los errores de medida no son determinantes. La mayor diferencia ocurre entre las horas 7 y 8 de ensayo. Este es el caso donde la corriente es de 3 y -3 A. Lo que significa que se encuentra en el límite entre el estado 1 y 3. Una corriente **mayor** a 3 A es la que debe establecer el estado 1. Midiendo la corriente con los sensores adecuados, con los sensores de Cinergia, la corriente media nunca supera los 3 amperios, por lo que el estado de carga se sigue aproximando con la relación Voc-SOC. Es por eso que el SOC en Simulink sigue con la misma forma que en los 2 casos anteriores. En cambio, los errores de medida en el BMS hacen que la corriente media medida sea transmitida al Plug&Play como una corriente mayor a 3 A, y que por lo tanto, a partir de ese punto, la estimación del estado de carga se realice con el contador de coulombios.

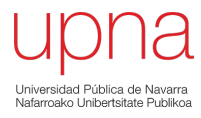

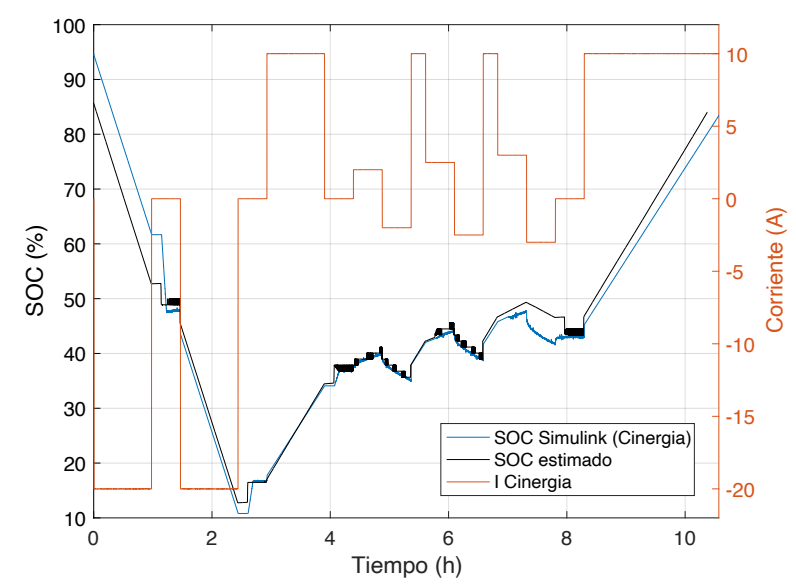

*Figura 23: Comparativa entre el SOC estimado y la simulación de lo que un estimador con el mismo principio de funcionamiento estima en base a la corriente de Cinergia*

## Errores detectados

El ensayo de validación ha servido para confirmar que el principio de funcionamiento del estimador es el correcto, y que se ha podido programar correctamente en Arduino. También ha servido para detectar varios errores de menos importancia que se han producido. Algunos de estos errores detectados son:

- El Contador de coulombios no adquiere el primer valor basándose en la relación Voc-SOC. Corregido después del ensayo. Error de código.
- Algunos de los valores introducidos a map() en Arduino son erróneos. Corregido después del ensayo. Error de código.
- Se debe tener en cuenta el retraso del reloj interno de Arduino
- La linealización por tramos no se realiza en base a ningún criterio claro

Con esto se completa una parte de la tercera fase. El código de programación del Arduino integrado en el Plug&Play es más complejo, y se quiere mejorar aún más el código para que permita la comunicación activa con el BMS.

#### $4.2$ Monitorización y recopilación de la información mediante la comunicación activa

En el capítulo 2 se ha explicado la forma en la que el usuario recibía la información desde el BMS. De toda esa información recibida, era muy poca la que realmente servía para definir el estado en el que se encontraba la batería. Gracias a la información recopilada en el proceso de documentación sobre los BP de Nissan Leaf, se conoce que el BMS mide, por ejemplo, las tensiones de celda, pero no llega

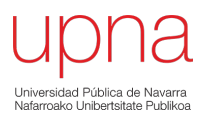

a enviar información al respecto. Para completar la fase 3 se pretende conseguir que el BMS envíe al Plug&Play, y que el usuario termine observando, toda la información que monitoriza en el interior de la batería. Para ello, la forma de comunicarse entre el Plug&Play y el BMS debe cambiar pasando de una comunicación pasiva a una comunicación activa.

#### $4.2.1$ Comunicación pasiva

Se le llama comunicación pasiva a la comunicación que se tiene al recibir los 5 mensajes donde se encuentra toda la información, enviados por el BMS. El BMS envía cada uno de los 5 mensajes de forma periódica, sin que el Plug&Play lo solicite. Como se ha comentado anteriormente, el Plug&Play toma el papel de "traductor".

En la fase 1 se ha implementado todo el código que está relacionado con la comunicación pasiva.

#### Comunicación activa  $4.2.2$

Hasta este momento, la comunicación activa sucede cuando el usuario enciendo o apaga el BP. El mensaje parte de Labview y el Plug&Play transmite al BMS el protocolo de encendido o apagado, que ha sido especificado por el fabricante. A partir de este punto, se va a considerar que la comunicación activa está formada, además, por un nuevo protocolo de mensajes que solicita información extra al BMS. Para evitar confusiones, cuando a partir de este punto se mencione la comunicación activa, se hará refiriéndose al nuevo protocolo de mensajes, no a los protocolos de encendido y apagado. Además, el usuario no podrá decidir si se realiza este tipo de comunicación o no. La nueva comunicación activa se realizará siempre.

## Protocolo de comunicación

Los mensajes enviados desde el Plug&Play para comenzar con la comunicación activa son muy sencillos: 2 mensajes de 8 bytes cada uno. En la Figura 24 se observa la forma en la que quedan los mensajes en el código de Arduino, en hexadecimal.

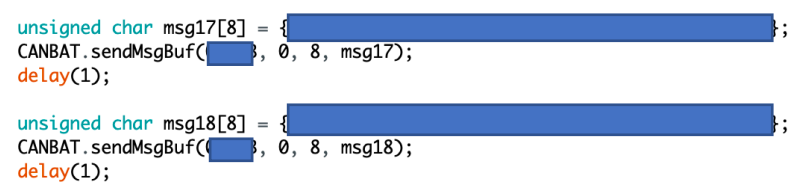

*Figura 24: Uno de los 6 mensajes enviados en la comunicación activa. En el recuadro negro se especifica el grupo sobre el que se solicita la información.*

Figura no disponible por temas de confidencialidad. En total, a través de la comunicación activa es posible solicitar datos relacionados a 6 grupos distintos.

## Contenido de los grupos

Después de varias pruebas depurando el protocolo de comunicación, se conoce la forma en la que están configurados los grupos. Cada grupo está formado por varios mensajes diferentes, todos con una longitud de 8 bytes.

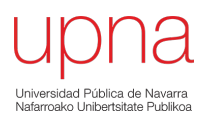

Se utilizarán los mensajes del grupo 1 de ejemplo, en la Tabla 9. El grupo 1 está conformado por 6 mensajes distintos, del mensaje 0 hasta el mensaje 5. El primer byte (byte 0) de cada mensaje especifica el número de mensaje del que se trata, un índice. El byte 1 del mensaje 1 nos muestra el tamaño que tiene el grupo, la cantidad de mensajes con los que cuenta. El grupo 1 tiene una cantidad fija de mensajes, 6. El byte 2 del mensaje 1 es siempre una respuesta al 0x21 que se observa en el primer mensaje de la figura anterior. El byte 3 del primer mensaje habla del número de grupo, en este caso, el grupo 1 (0x01). El resto de los bytes, 39 bytes (en verde), son los que contienen información de distinto tipo. La información correspondiente a cada grupo se transmite en orden, comenzando siempre por el mensaje 0 del grupo correspondiente y enviando los demás mensajes de uno en uno y de forma ascendente. No es posible recibir el mensaje 4 del grupo 1 sin antes haber recibir los mensajes 0,1,2 y 3.

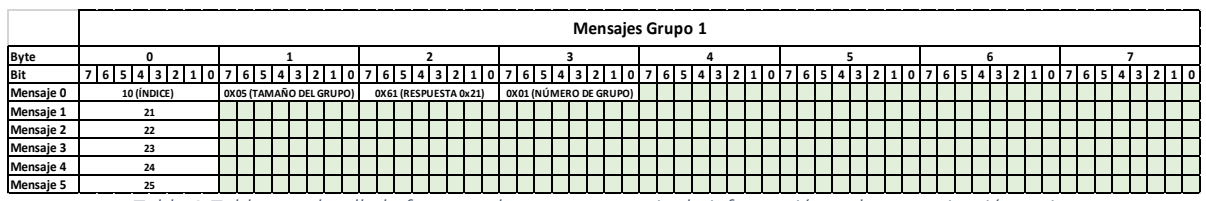

*Tabla 9:Tabla que detalla la forma en la que se transmite la información en la comunicación activa*

Los otros 5 grupos se basan en el mismo método de envío de la información.

Resumen de la información transmitida en cada grupo:

- Grupo 1: 6 Mensajes -> 48 bytes -> 39 bytes con información -> 312 bits con información
- Grupo 2: 29 Mensajes -> 232 bytes -> 200 bytes con información -> 1600 bits con información
- Grupo 3: 5 Mensajes -> 40 bytes -> 32 bytes con información -> 256 bits con información
- Grupo 3: 3 Mensajes -> 24 bytes -> 18 bytes con información -> 144 bits con información
- Grupo 3: 11 Mensajes -> 88 bytes -> 74 bytes con información -> 592 bits con información
- Grupo 3: 4 Mensajes -> 32 bytes -> 25 bytes con información -> 200 bits con información

Por lo tanto, por medio de los 6 grupos se transmite una información total de **388 bytes**, lo que supone **3104 bits** que contienen información. Puntualizar que para que se pueda recibir el mensaje hay que solicitarlo, enviando al BMS los dos mensajes (con el número de grupo cambiado) mostrados en la Figura 24. Por lo tanto, para recibir los 6 mensajes del grupo 1, hay que enviar los dos mensajes de solicitud por cada mensaje que se quiera recibir.

## Descifrado del contenido de los grupos

Para recopilar toda la información, que al principio resulta totalmente desconocida, se programa un código en Arduino que solicita cada tres segundos la información de los 6 grupos. Con el código implementado, se lleva a cabo un ensayo de carga y descarga, tal y como lo muestra la Figura 25.

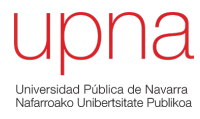

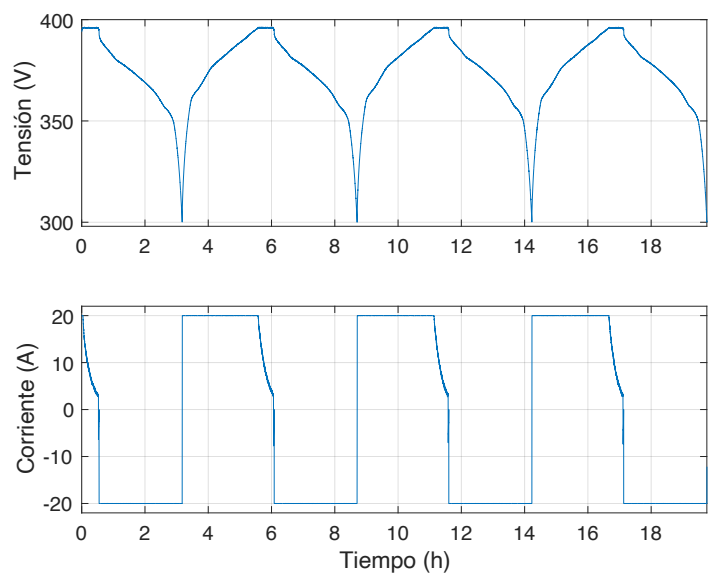

*Figura 25: Ensayo realizado para confirmar la comunicación activa, similar al primer ensayo de caracterización*

Así pues, gracias al código programado, se ha recopilado información sobre casi 20 horas. De forma aproximada, se han recogido 20000 medidas sobre cada uno de los 388 bytes. A partir de este punto, se cuenta con muchísima información que se debe analizar para poder deducir de qué se trata. Todo el análisis de datos se realiza con Matlab. En primer lugar, se visualiza cada byte frente al tiempo, de forma que se consiguen 388 gráficas diferentes. Algunas de ellas tienen parecido con la forma de la corriente, otras con la forma que dibuja la tensión, y la mayoría no se pueden comparar con ninguno de los dos. Como ejemplo, el byte 4 del mensaje 3 del grupo 5 se ve de la siguiente forma:

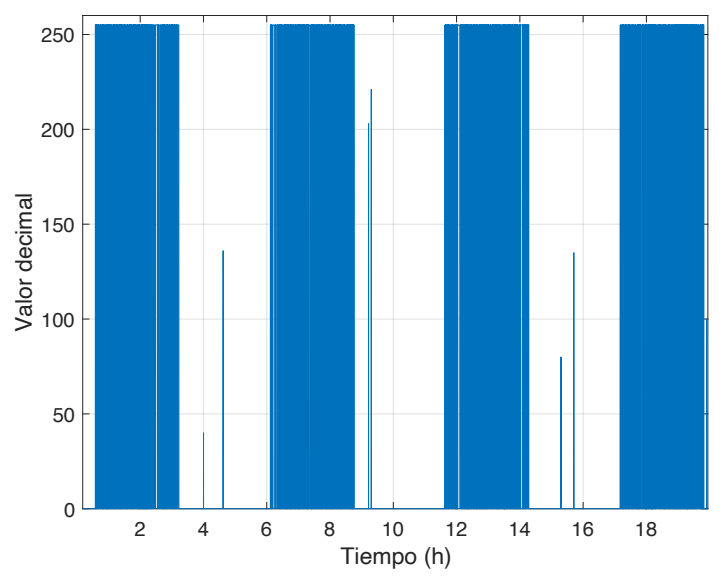

*Figura 26: Información que transmite el BMS en el 4 byte del tercer mensaje correspondiente al quinto grupo*

Parece que este byte tiene relación con el signo de la corriente, ya que toma el valor de 255 cuando la corriente en el ensayo es negativa. Esta pequeña valoración se ha realizado byte por byte, consiguiendo encontrar bytes consecutivos que tratan una misma información y pudiendo unirlos. Poco a poco se ha ido avanzando en el descifrado, hasta conseguir entender varios de los bytes, mensajes y grupos. El único grupo que se ha conseguido descifrar al completo es el grupo 2, que

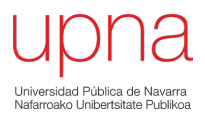

contiene todas las tensiones de celda que conforman el BP. Valores de 96 tensiones de celda (pares de celda) divididos en 29 mensajes.

Como resumen, se puede decir que el BMS puede enviar, sin ningún problema, la información que guardan los grupos cada tres segundos. De toda esa información, se consigue entender una gran parte. De esa parte que se entiende, datos como las tensiones de celda sirven para tener un mayor conocimiento acerca de la batería. Otros datos, como el mostrado en la Figura 26, no aportan información que sea realmente relevante. Y queda otra gran parte que no se consigue entender. Se resumirá todo lo que se cuenta con datos concretos, se va a presentar la información más importante de cada grupo.

#### Grupo 1: Tensión de la batería con precisión de 0,01 V

Mucha información no presenta nada relevante, otra mucha sigue siendo desconocida. Pero hay un valor que resulta de interés. El valor de la tensión con una precisión de 0,01 V, gracias a la combinación de dos bytes (16 bits). Esta variable mejora la precisión con la que se recibe la tensión total desde el BMS, tal y como se ve en la Figura 27.

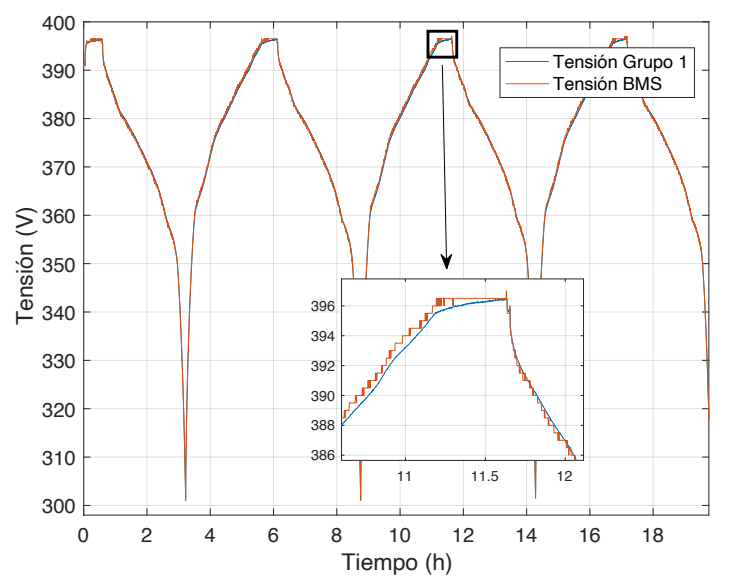

*Figura 27: Comparativa entre la tensión que el BMS envía actualmente(rojo) y la tensión obtenida a través de la comunicación activa con el grupo 1(azul)*

Aunque la información interesante en el grupo 1 sea escasa, la confirmación de que se cuenta con unos datos de tensión más precisos puede ayudar a la mejora del estimador del SOC, entre otras cosas.

#### Grupo 2: Tensiones de celda

En el grupo 2 se transmite toda la información que tiene relación con las tensiones de celda. Gracias a la combinación de 2 bytes (12 bits) se puede conocer la tensión de cada una de las 96 celdas en milivoltios. Los 48 módulos contienen dos celdas en serie y dos en paralelo, por lo que se conoce la tensión de cada par de celdas que se colocan en paralelo. Para una comprensión más sencilla, se tomará el par de celdas como una sola (realmente la batería tiene 192 celdas pero la tensión es igual

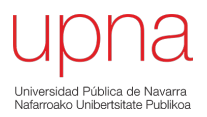

por pares). Resulta muy interesante contar con estos datos para así conocer si las tensiones de celda se encuentran equilibradas. La Figura 28 muestra la tensión de 3 de las 96 celdas, escogidas aleatoriamente. La celda 17 se encuentra por debajo de las otras 2, aunque la variación entre las tensiones no es significativa.

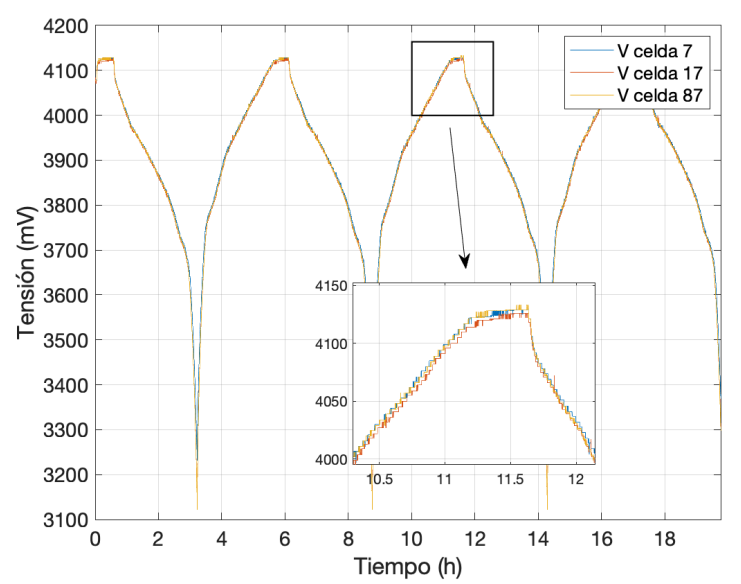

*Figura 28: Valor de las tensiones de celda a lo largo del ensayo. La celda 7 (azul) y la celda 77(amarillo) alcanzan tensiones mayores que la celda 17(rojo), como muestra el cuadro de detalle*

La característica principal de la información de este grupo es la gran cantidad de errores que se reciben. Hay varias celdas sobre las que se reciben valores de tensión erróneos una gran cantidad de veces.

Resumen de los errores en el ensayo realizado:

- Se ha solicitado y recibido información acerca del grupo 2 en 20317 ocasiones.
- La transmisión de la información no ha contenido ningún tipo de error el 7,12% de las veces (1446 veces)
- Los errores corresponden al envío erróneo de la tensión de 29 celdas distintas: 1,2,3,4,5,6,7,8,9,10,14,42,43,48,49,50,51,55,62,69,76,83,84,85,86,90,94,95,96 (número de celda)
- De media, la información sobre una celda concreta se recibe correctamente el 94,96% de las veces
- La tensión de la celda 55 se recibe de manera errónea el 19,5% de las veces
- La tensión de las celdas 84,85 y 86 se reciben erróneamente en menos de 10 casos

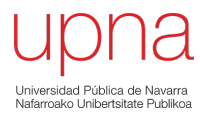

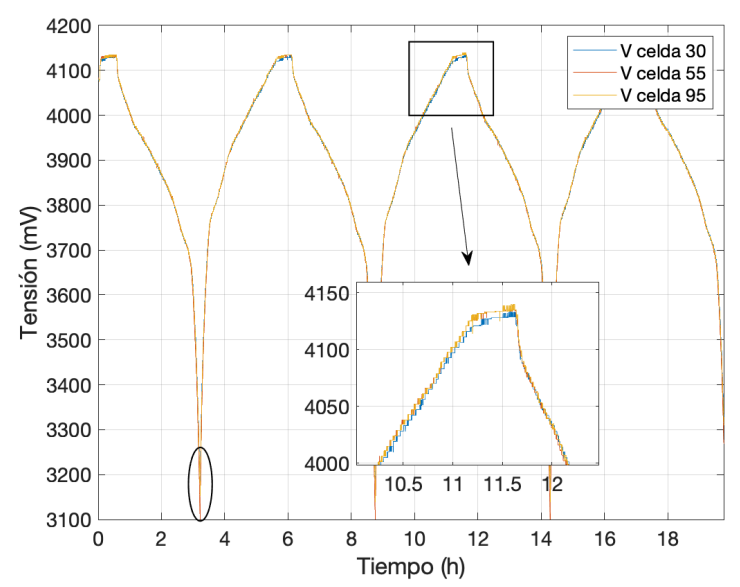

*Figura 29: Tensiones de las celdas 30 (azul), 55 (rojo) y 95 (amarillo). La celda 55 tiene una mayor profundidad de descarga*

La Figura 29 muestra tensiones de otras 3 celdas. Se puede observar que la profundidad de descarga de la celda 55 es mayor que las otras 5 celdas (contando las observadas anteriormente). Aunque la celda 55 sea la celda que con más errores transmite el BMS, es posible observarlo después de un filtrado de errores. La variación de tensión entre las celdas tampoco resulta relevante. En la Tabla 10 se pueden observar las tensiones medias de 6 celdas. Las tres celdas que cuentan con una mayor tensión media y las 3 celdas que con menor tensión media cuentan. La diferencia es de tan solo 0,03V.

| Celda | <b>Tensión</b><br>media (V) |
|-------|-----------------------------|
| 64    | 3.8034                      |
| 62    | 3.8072                      |
| 68    | 3.8072                      |
| 23    | 3.8310                      |
| 7     | 3.8311                      |
| 33    | 3.8312                      |

*Tabla 10: Tensión media de 6 celdas. Las 3 que más media presentan y las 3 que menos*

Una vez que se pueden recopilar las tensiones de celda es posible llevar a cabo ensayos donde se valore la homogeneidad de la batería y el balanceo de las celdas. Por ello, se implementa en Arduino el código que permite leer y traducir a valores físicos las tensiones de las 96 celdas.

## Grupo 3: Históricos, máximos, mínimos de las tensiones de celda

La información que contiene este grupo vuelve a tratar las tensiones de celda. Se ha comprobado que ninguna de la información del grupo 3 concuerda con la información del grupo 2. Se trata de medidas distintas a las 96 celdas. No es posible especificar si se trata de valores medios, de máximos, de

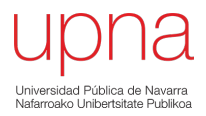

mínimos… Los datos se obtienen combinando 2 bytes (12 bits). En este caso, es necesario investigar más la información.

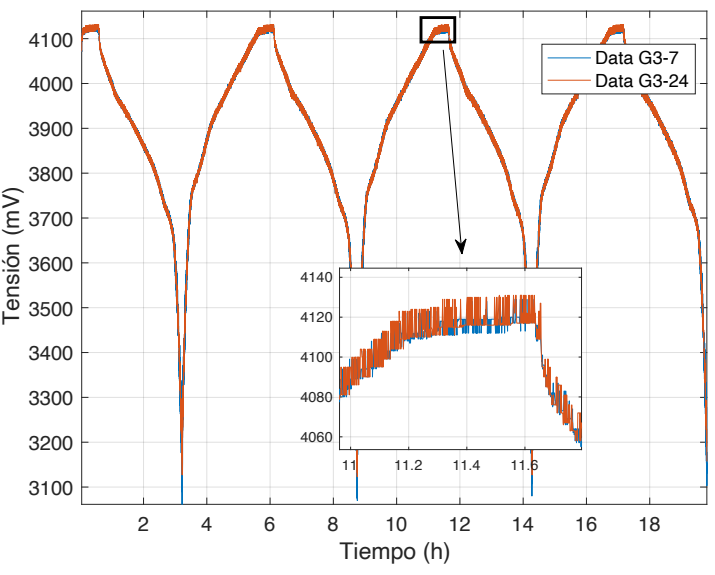

*Figura 30: Valores de tensión de celda en mensajes del grupo 3*

### Grupo 4: Temperaturas de los 3 sensores

Entre mucha información desconocida o irrelevante se ha encontrado información que corresponde con la temperatura del BP. Las baterías cuentan con 3 sensores distintos de temperatura ubicados en su interior, y se ha encontrado información sobre tres valores de temperatura distintos. No es posible conocer qué data corresponde con la enviada por cada sensor. La Figura 31 muestra, en azul, la información obtenida gracias a la comunicación pasiva. Por lo tanto, no se puede decir que esa temperatura sea la media obtenida de la medición de los tres sensores. Lo único que queda claro es que durante un ensayo de casi 20 horas y sin que la temperatura ambiente haya incrementado, la temperatura en el interior de la batería alcanza los 34ºC según uno de los sensores.

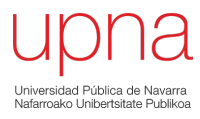

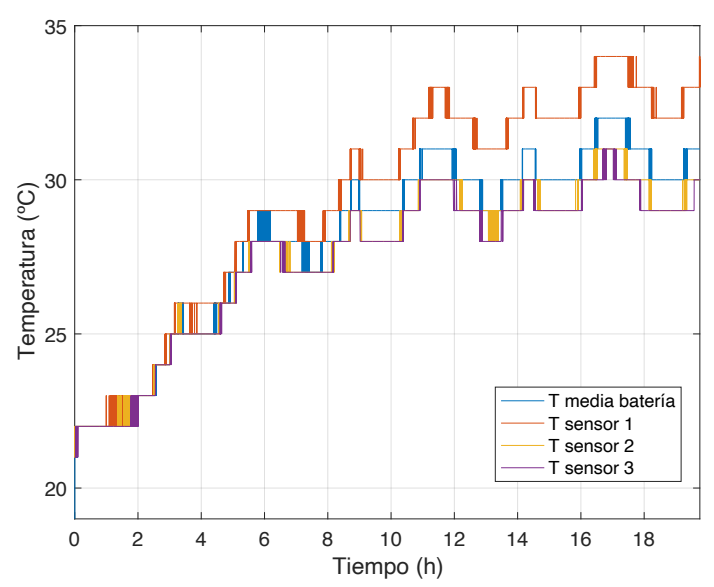

*Figura 31: Comparativa entre la temperatura media obtenida con la comunicación pasiva y la temperatura obtenida con la comunicación activa*

Resulta interesante conocer la temperatura, aunque es necesario un análisis más profundo sobre la información del grupo 4.

### Grupo 5: Información desconocida

Parte de la información del grupo 5 es irrelevante, pero gran parte de los datos no se ha podido llegar a descifrar. La Figura 32 es ejemplo de ello.

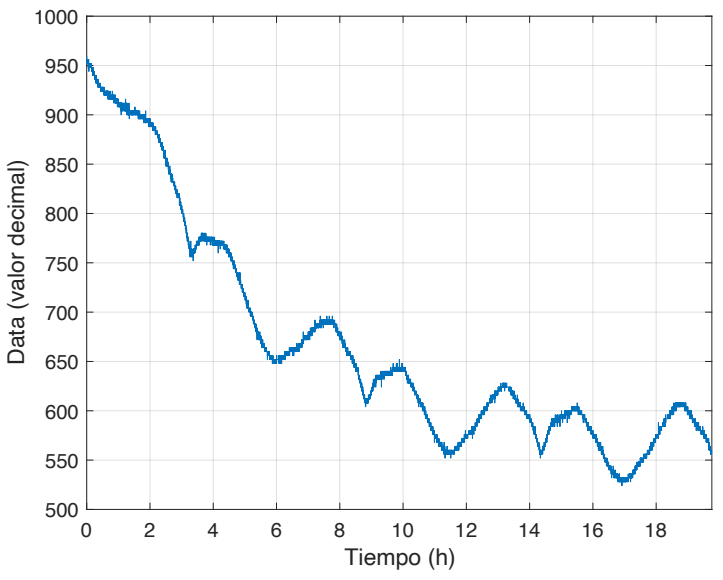

*Figura 32: Ejemplo de una información desconocida que corresponde al grupo 6*

#### Grupo 6: Información desconocida

Parte de la información del grupo 6 es irrelevante, pero gran parte de la data no se ha podido llegar a descifrar. La Figura 33 es ejemplo de ello.

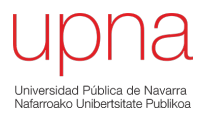

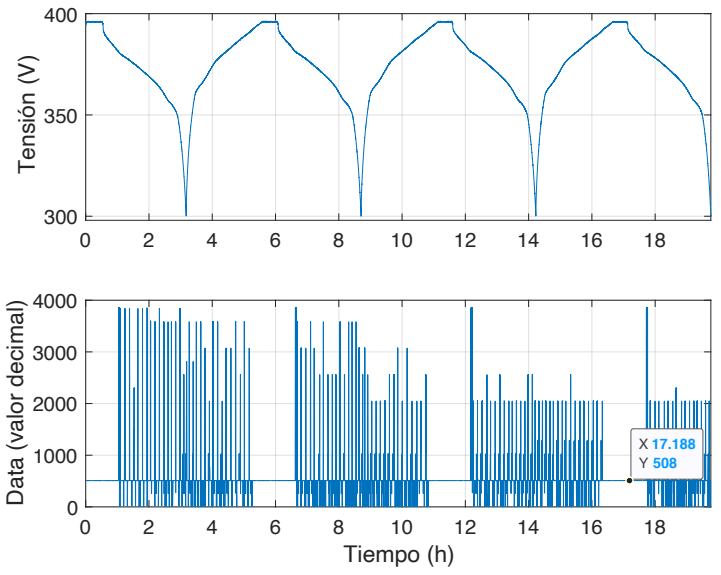

*Figura 33: Ejemplo de una información desconocida que corresponde al grupo 6 (abajo) y tensión durante el ensayo (arriba)*

Con un estimador del estado de carga fiable y pudiendo monitorizar una cantidad mucho más grande de datos, es posible dar por concluida la fase 3. La fase se puede resumir en una transformación en el código de Arduino, que se ha realizado en base a datos recogidos en ensayos de caracterización y gracias a que se ha podido descifrar el contenido de la comunicación activa. Con un Plug&Play más completo, que monitoriza datos de interés y muestra un correcto estado de carga, es posible introducir la batería en lo que se pretende que sea un banco de pruebas. Por lo tanto, es posible comenzar con la fase 4.

## Capítulo 5: Desarrollo de un banco de pruebas

Los ensayos de caracterización y los ensayos de validación de las fases 2 y 3 se han realizado en lazo abierto. A partir de unas consignas de corriente predefinidas, la fuente lleva a cabo el ensayo y, una vez finalizado, es posible analizar toda la información recopilada. Para el banco de pruebas se pretende trabajar en lazo cerrado. El proceso para conseguir el lazo cerrado es el siguiente:

- 1. El BMS envía la información sobre diversas variables al Plug&Play.
- 2. Arduino interpreta la información y lo envía al PC (mientras sigue con la comunicación activa)
- 3. El PC, con Labview, recibe los valores de las variables y, en base a una estrategia, calcula la consigna de corriente que se le ha de mandar a la fuente de Cinergia.
- 4. Cinergia recibe la consigna y la aplica.
- 5. Los valores de las variables medidas por el BMS cambian.
- 6. El BMS envía información de variables actualizada al Plug&Play

En este caso, el funcionamiento de Cinergia cambia y no está sujeta a la secuencia de información introducida al principio del ensayo, responde a las consignas de la estrategia que son calculadas a tiempo real. Al igual que para el control y monitoreo del BMS, Labview será el software utilizado para el control del banco de pruebas.

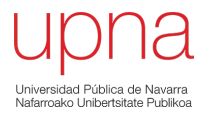

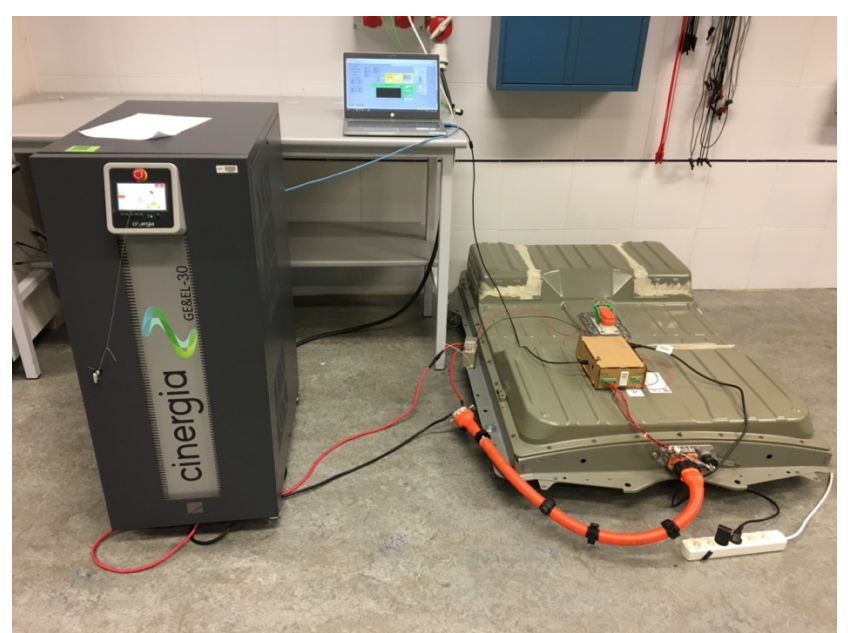

*Figura 34: Banco de pruebas. Batería unida al Plug&Play, que se conecta al PC. El PC, a su vez, se comunica con Cinergia para que se apliquen las consignas de corriente.*

La correcta programación en Labview es crucial para el funcionamiento de todo el sistema y que el lazo cerrado pueda llevarse a cabo. Lo mostrado en la fase 1 cambia totalmente, y Labview pasa de ser una herramienta básica que permite al usuario monitorizar el BMS a ser un sistema completo que lo controla todo: guarda las variables recibidas desde Cinergia y BMS, gestiona la fuente de Cinergia y calcula la estrategia de gestión.

#### $5.1$ Construcción del banco de pruebas

Para poder realizar el lazo cerrado, toda la información tiene que llegar al mismo lugar. Las variables en función de las cuales se aplica la consigna de corriente, la comunicación con el BMS y la comunicación con Cinergia tiene que juntarse en un punto en común, en el programa de Labview.

#### $5.1.1$ Integrar los controles en Labview

La base sobre la que se integrará el control de Labview es el proyecto (VI Project) con el que se controla la fuente de Cinergia. El proyecto contiene un VI desde el que se puede controlar la tensión o la corriente a aplicar, tanto en corriente continua como en corriente alterna. Además, permite monitorizar todo tipo de variables. Como el programa está incluido dentro de un proyecto mucho más complejo, se ha decidido que toda la programación necesaria se introducirá en ese VI concreto.

En primer lugar, se introduce en este VI toda la programación de Labview realizada en la fase 1. De esta forma, es posible operar la fuente de Cinergia y encender, apagar y monitorizar la batería ejecutando un mismo programa de Labview. Por el momento solo se monitorizan los valores enviados en la comunicación pasiva. Como la programación del Plug&Play ha cambiado, es necesario cambiarlo también en el programa de Labview. Se hará más adelante.

En segundo lugar, es necesario introducir un nuevo bloque donde se programan las estrategias. Se trata de un diagrama de bloques totalmente diferenciado del control de Cinergia y del control del BMS.

Así pues, aunque en la ventana de control del nuevo programa todas las pestañas y ventanas de monitorización puedan hacer pensar que es un programa único, lo cierto es que en la ventana de programación se pueden observar 3 bloques de programación diferentes que tienen diferentes frecuencias de ejecución. Para conseguir el lazo cerrado se deben unir los 3 bloques.

En primer lugar, se debe cambiar la parte de programación donde se recibe la información desde el Plug&Play para incluir la lectura y el guardado de todas las tensiones de celda, las temperaturas y el SOC. Todas las variables (nuevas y antiguas) serán guardadas, pero el único al que se le presta atención es el estado de carga (SOC). Después de pasar la señal del SOC por un filtro debido a errores en la transmisión de la información, se guarda en una variable local. Esta variable local de SOC es la que se lee en la estrategia.

La estrategia recibe el SOC y da como respuesta una consigna de corriente, que, de nuevo, se almacena en otra variable local. Esa nueva variable se introduce en el bloque de Cinergia, que es el bloque que aplica la consigna. Siempre y cuando el interruptor de "aplicar estrategia" este activado, la corriente calculada por la estrategia se aplica. En el bloque de Cinergia se introduce una pequeña modificación para guardar las tensiones y las corrientes medidas por la fuente. Así se ha conseguido completar el lazo cerrado. En la Figura 35 se puede ver la pestaña de operación y supervisión de la ventana de control del programa que se encarga de la operación del banco de pruebas. Desde esa pestaña se realiza la conexión entre la fuente de Cinergia y el PC, se fijan los límites de operación y se establece el estado de la fuente, entre otras cosas.

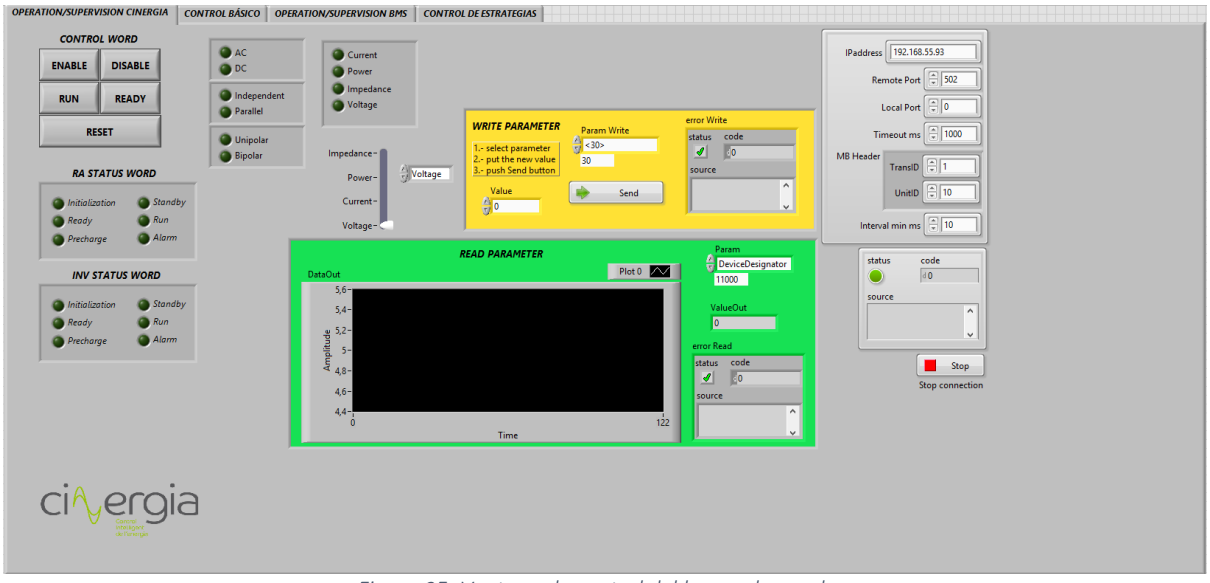

*Figura 35: Ventana de control del banco de pruebas*

Resulta más interesante analizar el funcionamiento del banco de pruebas a efectos prácticos. Las características o aspectos reseñables del banco de pruebas son las siguientes:

- Cada bloque trabaja de manera totalmente independiente, ejecutándose paralelamente
- El bloque de la fuente de Cinergia registra valores de corriente y tensión a la salida, cada segundo(aproximadamente)
- El bloque del BMS registra todas las variables recibidas, cada segundo(aproximadamente)

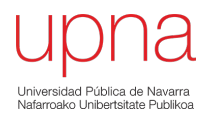

- La estrategia calcula la consigna de corriente, una vez por segundo
- El bloque de Cinergia actualiza la consigna de corriente, una vez por segundo

Se dice que aproximadamente porque se tiene un error de  $\pm$ 150ms, esto es, el guardado de datos, tanto en el bloque de Cinergia como en el bloque del BMS, se vuelve a realizar entre 850 y 1150 ms después del anterior guardado de datos. Al trabajar paralelamente, los relojes de cada bloque no están coordinados haciendo que el guardado de datos no suceda en el mismo instante. Además, provoca que haya pérdida de información, aunque se puede solucionar cambiando las frecuencias de muestreo. La razón por la que el guardado de la información no se produce de una forma periódica es porque se realiza en caso de que se cumpla una condición de tiempo. Tal y como se muestra en la Figura 36, si el tiempo transcurrido desde el anterior guardado es mayor a 1 segundo, se volverán a guardar los valores de todas las variables. El bloque de "Elapsed Time" es el que determina los instantes de guardado y no es tan preciso como se esperaba.

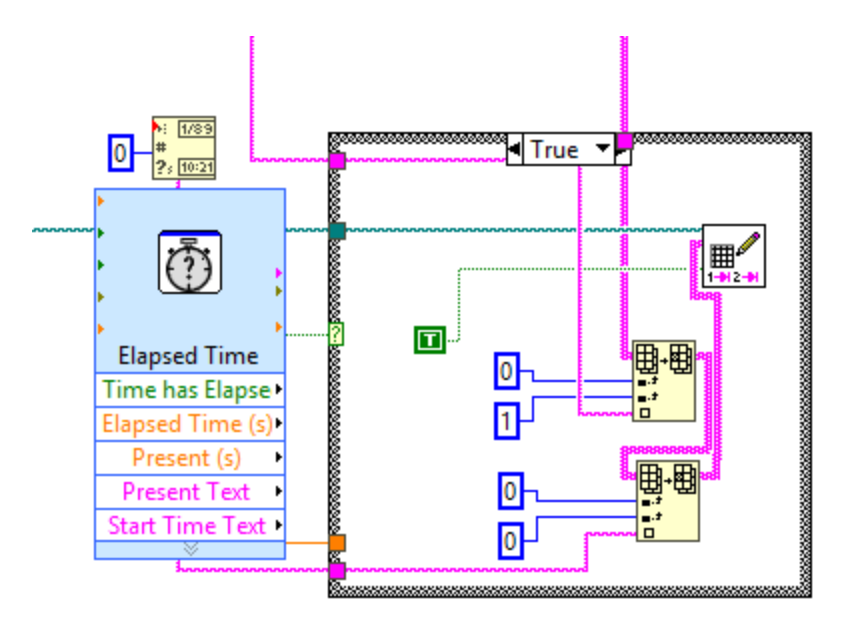

*Figura 36: Diagrama de bloques para el guardado de la información del BMS, que se basa en un bloque de "Elapsed time"*

#### El problema se entiende con un ejemplo:

- 1. T: 0s -> Comienza la ejecución del programa.
- 2. T: 1s -> Se envía la primera consigna de corriente.
- 3. T: 1,08s -> El bloque de Cinergia registra la corriente en ese instante
- 4. T: 2s -> Se envía segunda consigna de corriente
- 5. T: 2,04s -> El bloque de Cinergia registra la corriente
- 6. T: 2,9s -> El bloque de Cinergia vuelve a registrar la corriente
- 7. T: 3s -> Se envía tercera consigna de corriente
- 8. T: 4s -> Se envía cuarta consigna de corriente
- 9. T: 4,04s -> El bloque de Cinergia registra la corriente

En el transcurso de tan solo 4 segundos se ha guardado un mismo valor de corriente dos veces y se ha perdido la corriente aplicada durante un segundo. Este error provoca que la visualización del ensayo que se lleve a cabo no sea la correcta, y con estas frecuencias de muestreo no es posible conocer de

forma precisa si Cinergia opera correctamente con las consignas de la estrategia. De todas formas, se ha considerado que el error detectado no limita la forma de operar el banco de ensayos.

En el **anexo 1** se incluye un manual de usuario donde se explican, detalladamente, los pasos a seguir para operar el banco de pruebas adecuadamente. Se mostrará parte del código de Labview y la forma en la que habrá que modificar el VI antes de ejecutarlo.

Para verificar que se ha conseguido desarrollar el programa de Labview correctamente, se programan y se aplican diferentes estrategias de gestión de carga. La primera estrategia es la de máximo autoconsumo y la segunda estrategia es la combinación del control de frecuencia junto con la simulación de la inercia.

#### $5.2$ Ejemplo de estrategia 1: Máximo autoconsumo

Conexión a red, sistema de almacenamiento y paneles fotovoltaicos. Si se cuenta con estos componentes es posible llevar a cabo una estrategia donde siempre que se pueda, la electricidad utilizada para satisfacer las necesidades energéticas del lugar será la que provenga de las baterías o de la fuente de generación renovable. En la estrategia de máximo autoconsumo se sigue la siguiente lógica:

- Consumo > Generación y batería cargada --> Se descarga la batería
- Consumo > Generación y batería descargada --> Se consume de la red
- Consumo < Generación y batería cargada --> Se inyecta en la red
- Consumo < Generación y batería descargada --> Se carga la batería

Cuenta también con un proceso de seguridad que evita la carga o descarga total. En caso de que el estado de carga supere el 90% de carga la batería solo puede descargarse volviendo a operar de forma normal en caso de alcanzar el 85% del SOC. En caso de que la carga sea inferior al 10%, la batería solo puede cargarse, hasta volver a un funcionamiento normal en caso de alcanzar el SOC del 15%. El convenio de signos utilizado para estos ensayos, al igual que en toda la memoria, será el convenio consumidor. Potencias y corrientes positivas significan que la batería se carga.. Potencias y corrientes negativas significan que la batería se descarga. A partir de datos de generación y consumo reales medidos en una vivienda unifamiliar cercana a la universidad, se ha podido simular la estrategia de máximo autoconsumo.

La estrategia ha tenido como datos externos la generación fotovoltaica y el consumo, que es un consumo estándar de una vivienda. En la Figura 37, en amarillo, se tiene la potencia restante. Al encontrarse en SOC dentro del rango aceptable (como se verá a continuación) la potencia restante es la potencia que se tiene que aplicar en la batería. La mayor parte del tiempo ha consistido en una carga, aunque la batería ha tenido que descargarse en 6 casos, que se han señalizado. El hecho de que los datos provengan de generación fotovoltaica hace que la generación sea muy desigual mientras que el consumo sea constante. Aunque el ensayo haya consistido en poco más de una hora, es suficiente para observar la gran variación en la generación, que se traduce en un modo de operación estresante para la batería.

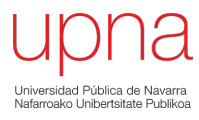

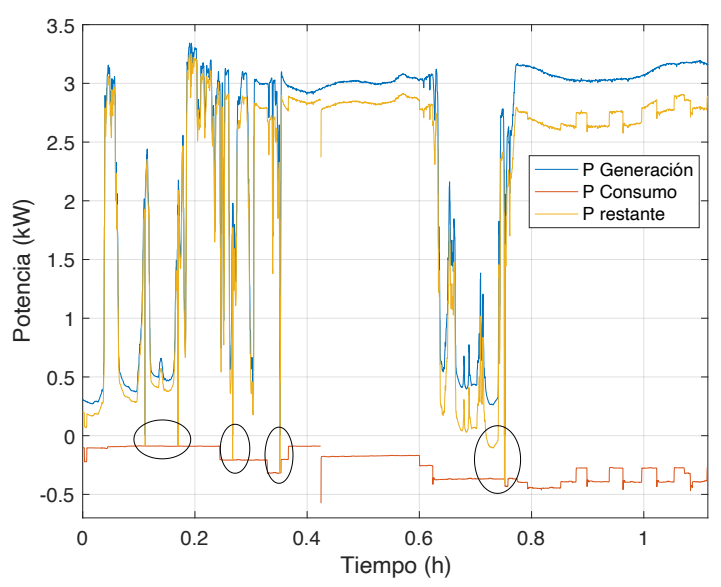

*Figura 37: Potencia generada(azul), potencia consumida (rojo) y potencia restante (amarillo). Datos introducidos desde hojas de excel*

El SOC a lo largo del ensayo ha sido calculado con el contador de coulombios, sin que la relación Voc-SOC haga ningún ajuste. Esto se aprecia en la continuidad del SOC y en que la corriente no ha estado por debajo de los 3 A por más de 10 minutos (Figura 38, en rojo, límite de los 3 A). La variación de la tensión a lo largo del ensayo vuelve a confirmar que corrientes por debajo de 3 A hacen que la tensión se estabilice pudiendo considerarse en circuito abierto. En los valles de corriente es cuando la tensión adquiere valores aproximados a los de circuito abierto, aunque en ningún caso la corriente sea de 0 A. Cada una de las variables tiene relación directa con la potencia resultante de la anterior figura, por lo que la estrategia se ha programado correctamente.

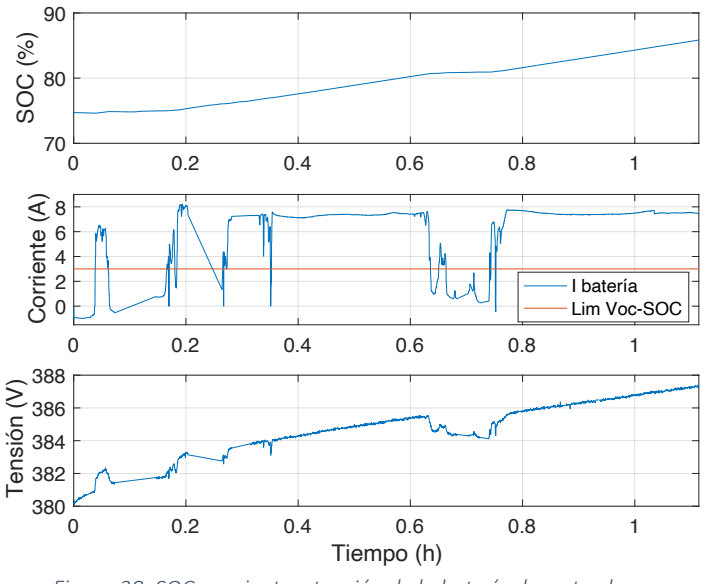

*Figura 38: SOC, corriente y tensión de la batería durante el ensayo.*

Otras de las variables que interesa analizar son las tensiones de celda. De todas ellas, en la Figura 39 se comparan la celda 40, la celda 60 y la tensión total del BP1. La tendencia de las tensiones concuerda perfectamente. Aunque parezca que las tensiones de celda cuenten con una baja resolución, lo cierto es que la resolución de las variables es mayor que la tensión medida en Cinergia, lo que ocurre es que

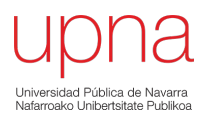

se visualizan en milivoltios. La tensión de la celda 40 es siempre superior a la 60, pero es necesario analizar la evolución de las 96 tensiones de celda cuando se ven sometidas a ensayos de mayor duración. En este caso, el ensayo de máximo autoconsumo sirve para confirmar que es posible recibir la información correspondiente a todas las celdas (se visualizan tan solo 2 para no hacerlo redundante), pero se necesitan muchos más ensayos para confirmar aspectos como el que la batería sea capaz de realizar un correcto balanceo.

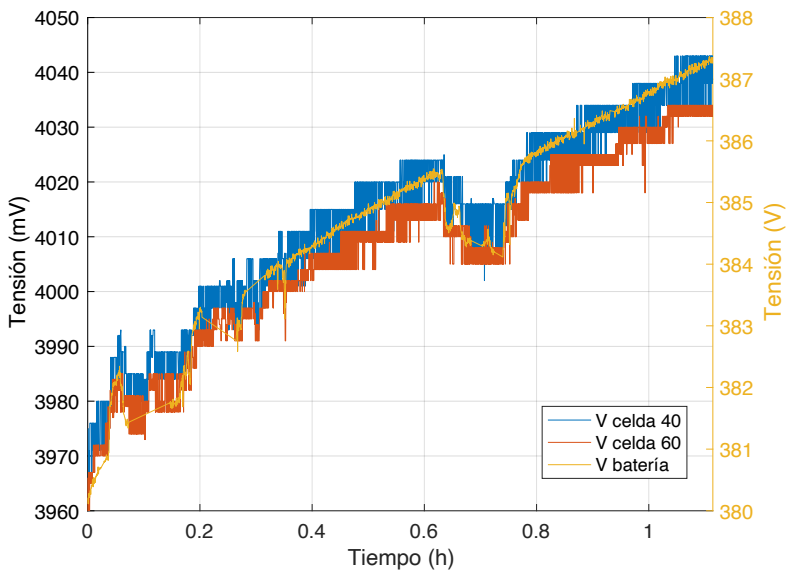

*Figura 39: Comparativa entre la tensión medida por Cinergia y dos de las tensiones de celda*

En la estrategia el SOC no ha influido en la consigna de corriente, aunque vemos que el BP1 ha llegado hasta el 88% del estado de carga. La estrategia se ha programado correctamente, y los resultados muestran que la fuente de Cinergia ha operado en base a la diferencia entre potencias leídas.

Para seguir probando el banco de pruebas, se ha programado otra estrategia, más compleja que la de autoconsumo. En lo demás, no se produce ningún cambio, más allá de que ahora la frecuencia es la variable a medir, sustituyendo a la potencia generada y consumida

#### $5.3$ Ejemplo de estrategia 2: Control de frecuencia y simulación de inercia

El segundo ensayo realizado en el banco de pruebas establece la consigna de corriente en base a la frecuencia y al estado de carga. Debe responder a la variación de frecuencia, simular la inercia que tendrían las máquinas síncronas y tratar de que el estado de carga siempre se encuentre entorno al 50%.

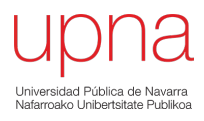

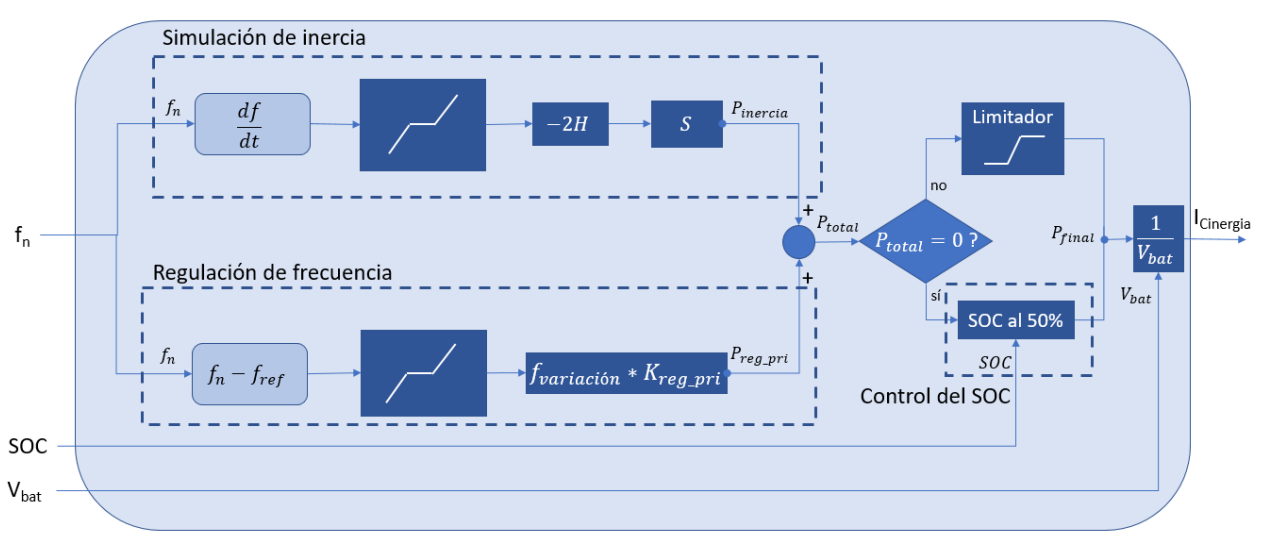

*Figura 40: Diagrama de flujo de la segunda estrategia aplicada*

Las variables del diagrama tienen el siguiente valor y significado:

- $f_n$ = Frecuencia medida en Hz. Elemento n del vector que se tiene como dato.
- $f_{ref}$  Frecuencia de referencia, 50Hz.
- $\bullet$   $SOC$  = Estado de la carga, calculado por el Plug&Play.
- $\bullet$   $V_{\text{hot}}$ = Tensión de la batería, ofrecido por el BMS.
- $\bullet$   $H$  = Inercia de la máquina síncrona, 20.
- $S =$  Potencia aparente de la máquina síncrona, 1MW.
- $f_{\text{variación}}$ = Variación de frecuencia respecto a la frecuencia de referencia, una vez aplicada la zona muerta.
- $K_{req\,pri}$ = Proporcional. K≈28916.
- $P_{total}$ = Potencia a aplicar sumando la contribución de la simulación de inercia y la regulación de frecuencia
- $P_{final}$ = Potencia a aplicar en la batería. Puede tratarse de la potencia total, de la potencia total limitada o la potencia necesaria para mantener el SOC entorno al 50%.
- $I_{Cinergia}$ = Consigna de corriente a aplicar.

La regulación de frecuencia y la simulación de inercia se llevan a cabo cuando la frecuencia supera el rango considerado como "zona muerta". En ambos casos es de  $\pm$ 10mHz. La simulación de inercia se llevará a cabo si entre dos valores consecutivos de frecuencia, o lo que es lo mismo, la variación de frecuencia en un segundo, los valores cambian más de 10mHz. La regulación de frecuencia, en cambio, se lleva a cabo en caso de que la frecuencia medida sea superior a 50,01Hz o inferior a 49,99Hz. Si ambos controles se encuentran en la zona muerta, la Ptotal será de 0W, y es entonces cuando se inyecta o extrae potencia para que el SOC vuelva al 50%. La potencia se aplica en función del SOC. Cuando la variación es del 0%, no se aplica potencia. Desde el 0% hasta el 10% de variación el incremento de la consigna de corriente es lineal, desde los 0W que se han mencionado hasta los  $\pm$ 500W, que también se aplicarán en caso de que la desviación del SOC sea mayor al 10%. Con la potencia y la tensión de la batería se obtiene la corriente a aplicar.

La planta a simular es una planta con una máquina síncrona de 1MW, que es capaz de mantenerse ofreciendo la potencia nominal por 20 segundos (H). La batería imita el comportamiento de la

máquina síncrona, con la intención de que, visto desde la red, sea imposible distinguir si lo que está conectado a la red es una planta de generación fotovoltaica con almacenamiento de apoyo o si se trata de una máquina síncrona.

La corriente máxima en la carga de la batería es de 200 A, lo que limita la Pfinal a 360 V\*200 A=72kW. No es posible extraer de la red más potencia, aunque para que ocurra este caso extremo la variación de la frecuencia debe ser muy grande, además de ocurrir en frecuencias superiores a 50Hz. El banco de pruebas no permite probar estos casos extremos, debido a que la fuente de Cinergia no es capaz de alcanzar corrientes superiores a los 30 A.

Con el objetivo de validar de forma experimental el lazo de control descrito en la Figura 42, se ha procedido a implementarlo en Labview. A continuación, se muestran los resultados obtenidos durante más de 15 horas. Tal y como se muestra en la Figura 41, el SOC comienza ligeramente por debajo del 50%, y a medida que el ensayo avanza incrementa su valor. Al aplicar esta segunda estrategia se pueden observar los saltos que el estado de carga tiene, provocados por el ajuste mediante la relación Voc-SOC. Se realizan varias correcciones al contador de coulombios, aunque el caso donde mejor se aprecia es al final del ensayo, antes de la hora 15.

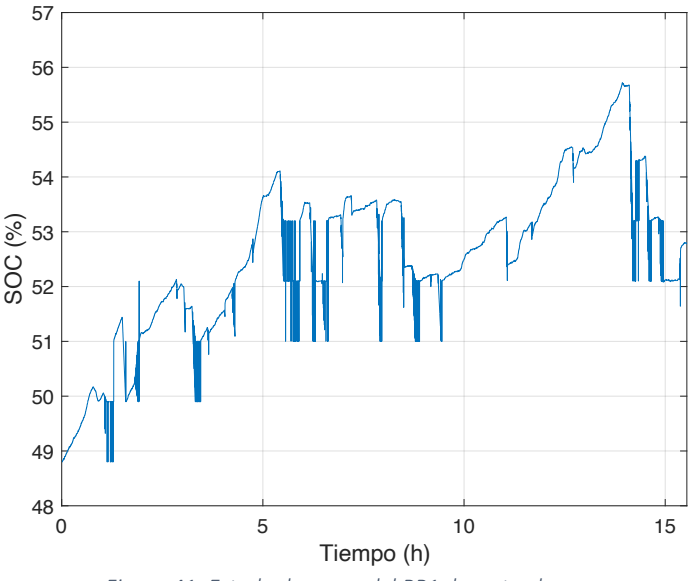

*Figura 41: Estado de carga del BP1 durante el ensayo*

La Figura 42 relaciona la frecuencia, el SOC y la potencia aplicada y medida por Cinergia. El valor de la frecuencia transcurre durante más tiempo por encima de los 50 Hz que por debajo. Esto provoca que la batería se cargue poco a poco debido a que se aplica la regulación primaria. La simulación de la inercia no afecta tanto al estado de carga. Aunque se lleve a cabo un control para establecer el SOC cercano al 50%, la potencia que demanda esta parte de la estrategia es significativamente menor que la que demandan los otros dos casos. Es por eso que casi llega a alcanzarse el 56% del SOC. De todas formas, una vista tan amplia del ensayo no permite observar si las consignas se están aplicando del todo bien, en los instantes adecuados.

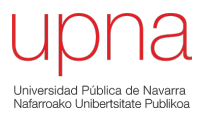

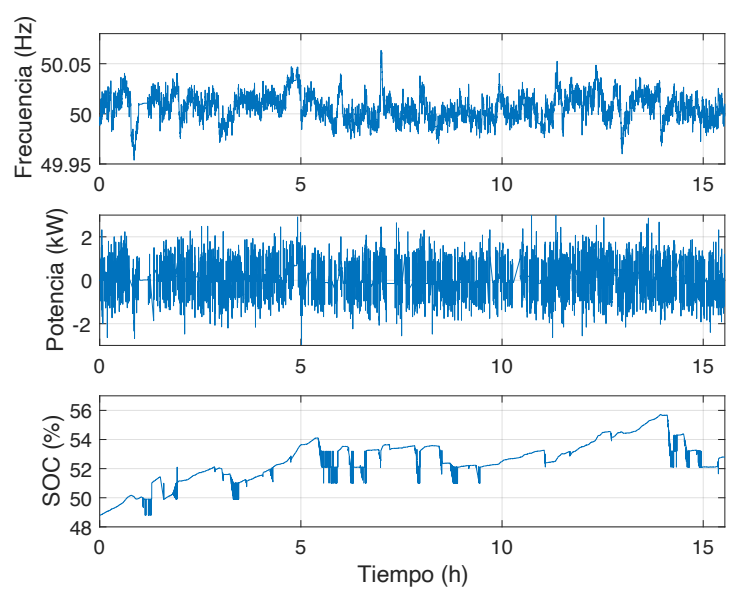

*Figura 42: Frecuencia que determina el comportamiento del ensayo, potencia medida por Cinergia y estado de carga*

Por el momento se han aplicado 2 estrategias de gestión de carga para el BP1. Cinergia obedece a las consignas y esto se ve reflejado en las variables enviadas por el BMS. Para poder confirmar que todo esto sucede correctamente, se pueden comparar las potencias aplicadas realmente con las potencias que se deben aplicar obtenidas gracias a una simulación en Simulink. Para poder realizar la simulación se programa la misma estrategia en Simulink. Cuenta con los mismos criterios tanto para la regulación de frecuencia como para la simulación de inercia. La carga/descarga de la batería para mantenerlo en un SOC estable también se realiza de la misma manera. Lo único que cambia entre los dos casos es el momento en el que se lee la frecuencia, se calcula la consigna de corriente y se obtiene la potencia. Mientras que en Simulink ocurre cada segundo sin errores ni en el muestreo ni en los resultados, el banco de pruebas tiene problemas debido a la frecuencia de ejecución de cada uno de los 3 bloques que están programados en paralelo.

Todos los errores que esto provoca, que han sido explicados anteriormente, se aprecian en la Figura 43. Mientras que durante gran parte del tiempo la potencia simulada (naranja) y la potencia real (azul) coinciden, hay partes donde se pierde la información acerca de la potencia aplicada. Se señala el caso más llamativo. Se puede decir que la estrategia calcula correctamente la potencia a aplicar, pero el banco de pruebas necesita mejorar para calcular, aplicar y monitorizar consignas de corriente cada segundo. El error mostrado es un error en la recogida de los datos, por el momento no se puede determinar si, además, la fuente deja de aplicar la consigna de corriente. Recordar que, en principio, las consignas de corriente se calculan y se aplican correctamente cada segundo, pero como el guardado de los datos no sucede cada segundo exacto, es algo que todavía queda por concretar.

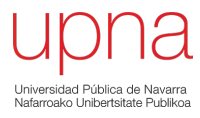

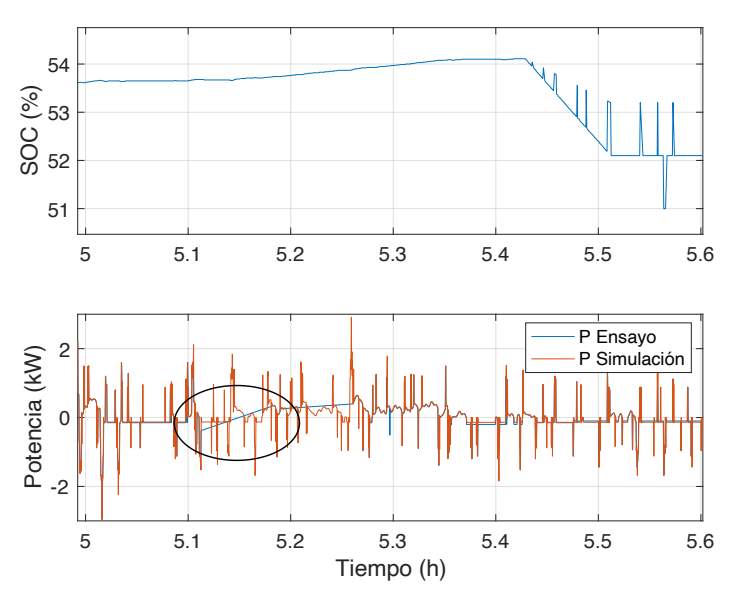

*Figura 43: Variación del estado de carga y la potencia inyectada en cada momento. Se compara la potencia con la simulación.*

Además de este error, se ha observado que después de largos periodos de funcionamiento el BMS empieza a transmitir con muchos más errores de lo habitual, provocando problemas en Labview. La forma en la que envía los mensajes es distinta al habitual, y Labview no está programado para poder leer. Al no ser capaz de leer e interpretar algunos de los mensajes del BMS, el bloque que se encarga de leer la información que llega del BMS deja de funcionar. El programa sigue ejecutándose, pero no envía las consignas correctas. En las siguiente figuras es posible observar cómo se produce un error al enviar la consigna de corriente pasadas las 37 horas del ensayo. Se trata de ensayos realizados en días distintos. Los datos de frecuencia introducidos en ambos casos son los mismos, por ello, la forma de la corriente en ambos ensayos es la misma. Es posible distinguir que el ensayo se ha llevado a cabo en distintos días gracias a los valores que toma la corriente una vez que se produce el error.

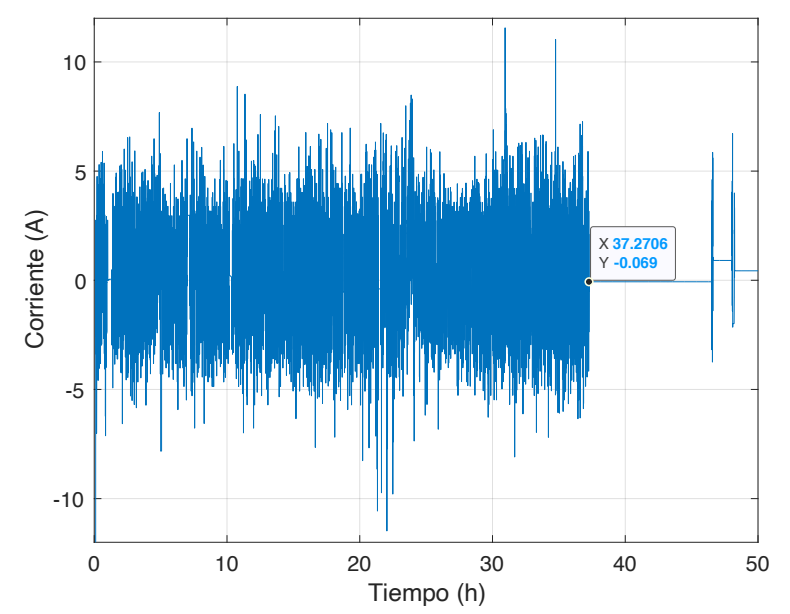

*Figura 44:Ensayo de control de frecuencia y simulación de inercia entre el 5,6 y 7 de mayo de 2021*

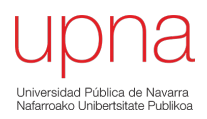

Tal y como se aprecia en las figuras, en un primer ensayo la consigna de corriente deja de ser calculada en función de la frecuencia después de 37,27 horas. En ese momento, queda fija la consigna de -0,069 A. A partir de ese punto el ensayo no tiene validez. Hasta ese momento, el ensayo era la continuación de los resultados mostrados anteriormente y los datos continuaban con la misma tendencia. El SOC estabilizado entorno al 50% y la con la potencia aplicada muy parecida a la simulada. El segundo ensayo aplica las consignas correctas hasta que se cumplen las 37,3 horas de ensayo, donde se queda en un valor constante de 0,451 A. A partir de las 37 horas los errores del BMS hacen que el banco de pruebas no funcione de forma correcta.

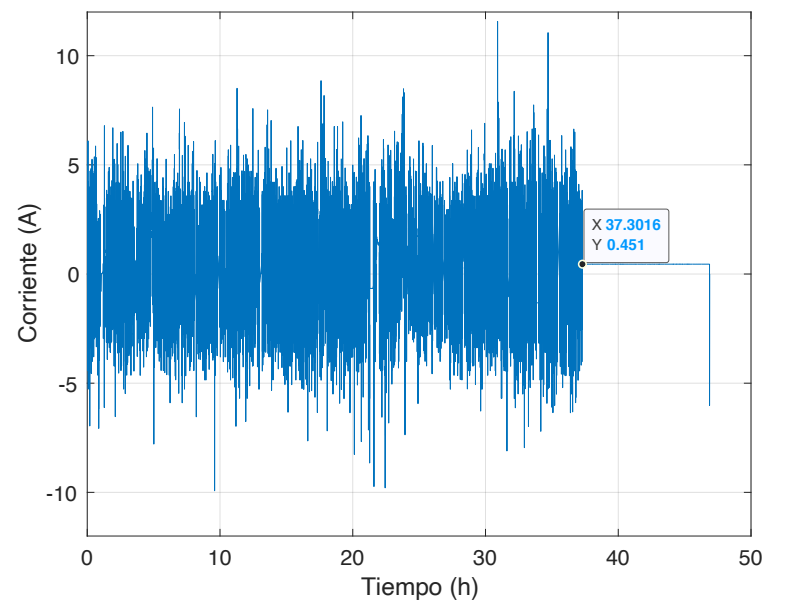

*Figura 45: Ensayo de control de frecuencia y simulación de inercia entre el 11,12 y 13 de mayo de 2021*

Para cerrar el capítulo 5 se puede decir que la fase 4 se encuentra en un estado avanzado. Se ha conseguido obtener una estructura principal del banco de ensayos y aplicar dos estrategias distintas.

Con estos resultados es como concluye el capítulo 5 y el trabajo de fin de grado. Se puede decir que los objetivos han sido, en gran parte, cumplidos.

## Capítulo 6: Conclusiones y líneas futuras

Con todo lo presentado, la realización del trabajo fin de grado ha llegado a su fin. Se han podido extraer varias conclusiones. A su vez, se van a comentar varias ideas por donde el proyecto podría seguir avanzando.

#### $6.1$ Conclusiones

Se ha podido profundizar y ampliar un trabajo que contaba con una muy buena base gracias a lo realizado en las 2 primeras fases. Se ha alcanzado un estado muy avanzado en la fase 4, haciendo que el banco de pruebas para el testeo exhaustivo de baterías que determine una segunda vida se encuentre cada vez más cerca.

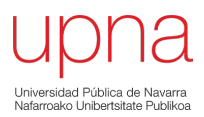

A grandes rasgos, se han cumplido los objetivos propuestos. Se cuenta con un estimador del estado de carga robusto y fiable, se ha ampliado la comunicación con el BMS y se ha construido un banco de pruebas.

Las conclusiones extraídas al final del trabajo son las siguientes:

- **1. Es posible operar las baterías de iones de litio extraídas de vehículos eléctricos en aplicaciones que nada tienen que ver con la movilidad eléctrica.** Aunque todavía quede mucho por avanzar, las distintas pruebas y ensayos realizados hasta el momento indican que es posible ofrecer una segunda vida a las tres baterías extraídas de los vehículos Nissan Leaf.
- **2. El estimador del estado de carga es robusto y fiable, además, es posible extender la implementación del estimador a diferentes baterías.** A partir de la medida de la corriente y de la medida de la tensión (y la relación Voc-SOC) es posible conseguir un estimador de carga básico para todo tipo de baterías de segunda vida.
- **3. Aunque por el momento no sea posible conocer de qué tratan todas las variables en la comunicación activa, se conocen todos los parámetros que determinan si es aconsejable llevar a cabo una reutilización directa o si, por el contrario, se deben reensamblar los módulos que conforman la batería.** Los datos recopilados en los grupos 2 y 3 de la comunicación activa son cruciales para ofrecer una respuesta con argumentos de peso.
- **4. Es posible la construcción de un banco de pruebas para el análisis de baterías de segunda vida en la Universidad Pública de Navarra.** Aunque los recursos de los que se dispone no sean muy abundantes, una versión final del banco de pruebas parece factible. Aunque por el momento no se cuente con una versión que sea capaz de aplicar los ensayos de forma estricta, su consecución no parece lejana.

Las conclusiones son muy positivas y reflejan el trabajo realizado. De todas formas, durante la realización del trabajo, y sobre todo, en el análisis de los resultados obtenidos en cada ensayo, se han ido observando diferentes errores o aspectos a mejorar que tiene cada punto en el que se ha avanzado. Muchos de los errores han sido detectados durante la realización del trabajo, pero al no considerarse como críticos o de gran influencia en el desarrollo, han sido omitidos para que el trabajo pudiera avanzar de una forma constante. Es en este punto donde se deben recordar todos estos aspectos a los que hasta el momento no se les ha prestado mayor atención.

El proyecto podrá acabar con una versión totalmente fiable del banco de pruebas, pero esto no será posible si la idea de avanzar está antepuesta a la idea de conocer casi al detalle las informaciones del BMS o las limitaciones que pueda tener el entorno de Labview. Por ello, para que todo el trabajo realizado se pueda asentar y el banco de pruebas sea algo más consistente, se podrían llevar a cabo algunas de las ideas propuestas a continuación.

#### $6.2$ Líneas futuras

A partir de este punto, es importante tener en cuenta que haber trabajado con un BP con características particulares, con un BMS que opera mal, con celdas heterogéneas o con sensores internos con errores inferiores/superiores a la media hacen que los resultados del ensayo se vean afectados. Por lo tanto, los ensayos se tendrán que realizar con las 3 baterías de las que se dispone, para poner en común patrones que se repiten y diferenciarlos de características propias. Las 3 baterías no son suficientes para garantizar que los patrones sean totalmente fiables, pero no se dispone de más.

El estimador del SOC es, de los tres objetivos cumplidos, el que más cerca se encuentra de un funcionamiento deseado. Por lo tanto, su revisión no precisa urgencia. Puede ser interesante que en cada estrategia el tiempo y la corriente de transición entre estados sea distinto, para así garantizar que siempre vayan a ocurrir reajustes mediante la relación  $V_{oc}$ -SOC. Esto se podrá determinar mediante simulaciones, como ya se ha visto, es posible imitar en Simulink lo que se tiene programado en el estimador real.

El siguiente paso en la comunicación con el BMS es reducir la cantidad de errores, y determinar correctamente sus causas. Esto se puede conseguir modificando el protocolo de comunicación, y extendiéndolo a los BMS de las tres baterías. Una vez que la transmisión sea más fiable, habrá que aplicar técnicas más avanzadas para el tratado de toda la información. Que los bytes se puedan combinar para crear variables de hasta 16 bits hace que la técnica de visualización byte por byte no sea la adecuada. Los problemas que tiene el BMS a partir de las 37 horas de funcionamiento es algo que debe revisarse, y que probablemente se solucione con la mejora de las comunicaciones.

El banco de pruebas está estrechamente unido a Labview. La velocidad de ejecución de los bucles del programa determinará si se pueden aplicar consignas de corriente segundo a segundo. La mejora de las comunicaciones con el BMS provocará que el bloque de Labview encargado de recibir toda la información sea más sencillo. El objetivo final consistirá en tratar de aumentar las frecuencias de ejecución mediante un código de menor costo computacional.

Para finalizar, se puede decir que todos los avances conseguidos y todas las complicaciones resueltas han tenido como resultado final una primera versión de un banco de pruebas para baterías de iones de litio de segunda vida. Será posible llevar a cabo diversas estrategias y servicios de red, no sin antes ampliar el conocimiento sobre las baterías y sobre el proyecto de Labview que gestiona el control de la propia batería, el Plug&Play y la fuente de Cinergia.

## Capítulo 7: Citas y referencias

- [1] Encyclopedia Britannica, "Battery," 2021. [Online]. Disponible: https://www.britannica.com/technology/battery-electronics.
- [2] Wikipedia, " Batería (electricidad)," 2021. [Online]. Disponible: https://es.wikipedia.org/wiki/Batería\_(electricidad).
- [3] A. García Gorria, "Tecnologías de almacenamiento de energía en la red eléctrica," p.57, 2017. [Online].

Disponible:https://repositorio.unican.es/xmlui/bitstream/handle/10902/12027/396460.pdf?se quence=1&isAllowed=y.

- [4] A. Barbón, "Análisis de ventajas e inconvenientes de las baterías de flujo redox frente a las baterías de iones de litio." p.30, 2018 [Online]. Disponible: https://digibuo.uniovi.es/dspace/bitstream/handle/10651/48646/TFMAnaBarbonRUO.pdf?seq uence=3&isAllowed=y.
- [5] T. Bunsen et al., "Global EV Outlook 2019 to electric mobility," OECD iea.org, p. 232, 2019
- [6] B. Witkamp, R. van Gijlswijk, M. Bolech, T. Coosemans, and N. Hooftman, "The transition to a Zero Emission Vehicles fleet for cars in the EU by 2050. Pathways and impacts: An evaluation of forecasts and backcasting the COP21 commitments," p. 87, 2017.
- [7] C. Curry, "Lithium-ion Battery Costs and Market, BNEF, 5 July 2017," 2017.
- [8] S. Logan Goldie, "A Behind the Scenes Take on Lithium-ion Battery Prices | BloombergNEF," 2019.
- [9] H. Engel, P. Hertzke, and G. Siccardo, "Second-life EV batteries: The newest value pool in energy storage," McKinsey Co., no. Abril, 2019.
- [10] D. Castillo Martínez, " Desarrollo de interfaz de comunicación para baterías de Li-Ion provenientes del sector automotriz para su uso en sistemas de almacenamiento estacionario," 2020.
- [11] Wikipedia, "Bus CAN," 2021. [Online]. Disponible: https://es.wikipedia.org/wiki/Bus\_CAN.
- [12] Arduino, "What is Arduino?," 2021. [Online]. Disponible: https://www.arduino.cc/en/Guide/Introduction.
- [13] National Instruments, " ¿Qué es Labview?," 2021. [Online]. Disponible: https://www.ni.com/eses/shop/labview.html
- [14] Cinergia, "Grid Simulator + Electronic Load (GE&EL+)," 2021. [Online]. Disponible: https://www.cinergia.coop/family/grid-simulator-and-electronic-load/

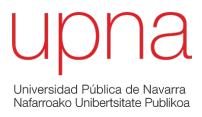

## Capítulo 8: Anexo 1

En el anexo 1 se explican los conceptos básicos para operar el banco de pruebas. Siguiendo las instrucciones paso por paso se podrán llevar a cabo ensayos como los mostrados en el capítulo 5 del presente trabajo.

#### 8.1 Conexiones

El banco de pruebas está compuesto por 4 elementos distintos: PC, fuente de Cinergia, Plug&Play y la batería. Todas se tienen que conectar entre sí para permitir las comunicaciones. Es conveniente realizar las conexiones con el PC cuando este se encuentre encendido. Para comenzar con las conexiones, se debe asegurar que el interruptor de la batería se encuentra abierto y que el magnetotérmico de la red trifásica está bajado.

Las conexiones a realizar son las siguientes (algunas se repiten):

- **1. PC**
	- a. Se conecta al Plug&Play mediante el cable USB.
	- b. Se conecta a la fuente de Cinergia mediante el cable Ethernet.
	- c. En caso de que el ensayo supere las 2-3 horas de duración, imprescindible conectarlo a la fuente de alimentación y garantizar que la batería en ningún caso se descargue.

## **2. Fuente de Cinergia**

- a. Se conecta a la red mediante la manguera trifásica.
- b. Se conecta al PC mediante el cable Ethernet.
- c. Las conexiones con la batería se deben realizar SIEMPRE en la fase V, en la parte frontal inferior de la fuente. El cable rojo a la fase V mientras que el cable negro de la batería debe ir a cualquiera de los tres puntos de conexión del negativo.

## **3. Plug&Play**

- a. Se conecta mediante el cable USB al PC.
- b. Se conecta a la alimentación.
- c. Se conecta a los pines de control de la batería.
- d. Se conecta al relé de protección, a un lado de la batería.

#### **4. Batería**

- a. El cableado del borne positivo (rojo), después de pasar por el relé de protección, se conecta a la fase V de la fuente de Cinergia.
- b. El cableado del borne negativo (negro) se conecta directamente a la fuente de Cinergia.

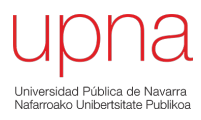

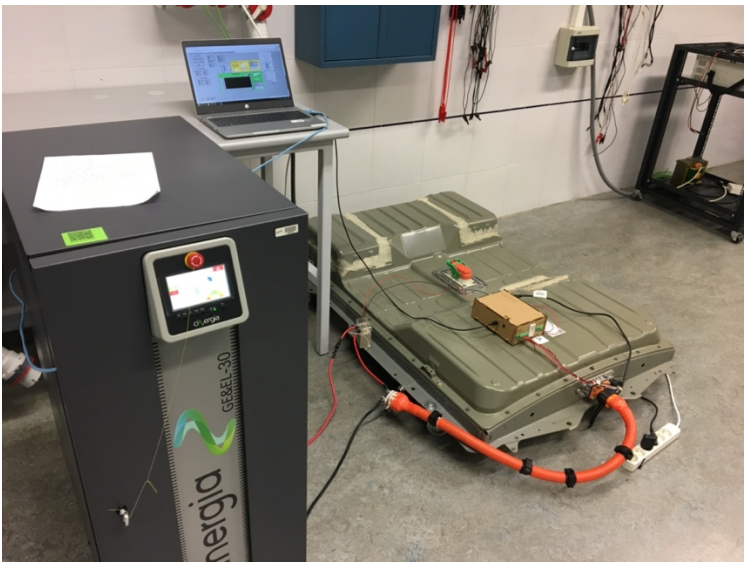

*Figura 46: Conexiones para construir el banco de pruebas*

Una vez que se hayan realizado todas las conexiones:

- 1. Subir magnetotérmico de la red trifásica
- **2. Cerrar el interruptor de la batería**

En este punto, el banco de pruebas está listo para comenzar con el encendido.

#### 8.2 Programa de Labview

A partir de este punto el programa de Labview será el eje central, por lo que a continuación se muestra el programa "Control\_Cinergia\_BP.VI" que está en la carpeta llamada con el nombre de la estrategia que se pretende aplicar. Por ejemplo, "estrategia\_máximo\_autoconsumo". Como ya se ha explicado en el trabajo, los programas de Labview se dividen en 2 ventanas. La ventana de control, dirigida al usuario, y la ventana del diagrama de bloques, que es el que tiene de base el desarrollador del programa. EL usuario debe moverse por las dos ventanas antes de comenzar con el ensayo.

La ventana de control está formada por 4 pestañas distintas.

La pestaña de operación y supervisión de la fuente de Cinergia sirve para establecer la comunicación con el PC, para establecer los límites de operación, para monitorizar variables… En el proceso de encendido se hará referencia a los puntos marcados en todas estas figuras.

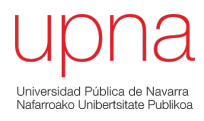

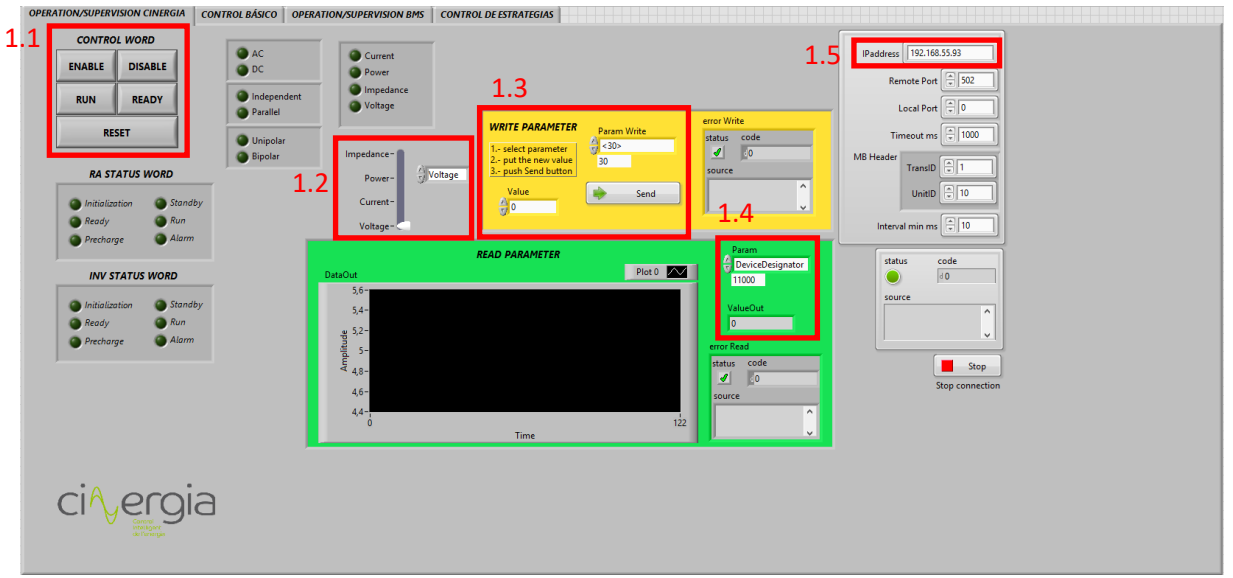

*Figura 47: Pestaña de operación/supervisión de Cinergia*

La pestana de control básico de Cinergia sirve, tan solo, para aplicar una corriente determinada y constante en la fase V. Los demás controles no sirven por el momento, ya que solo se trabaja en DC y operando como fuente de corriente en la fase V. Los valores a la salida se muestran en las 3 fases, teniendo interés solo los de la fase V. Se especifican las partes de interés de esta segunda pestaña.

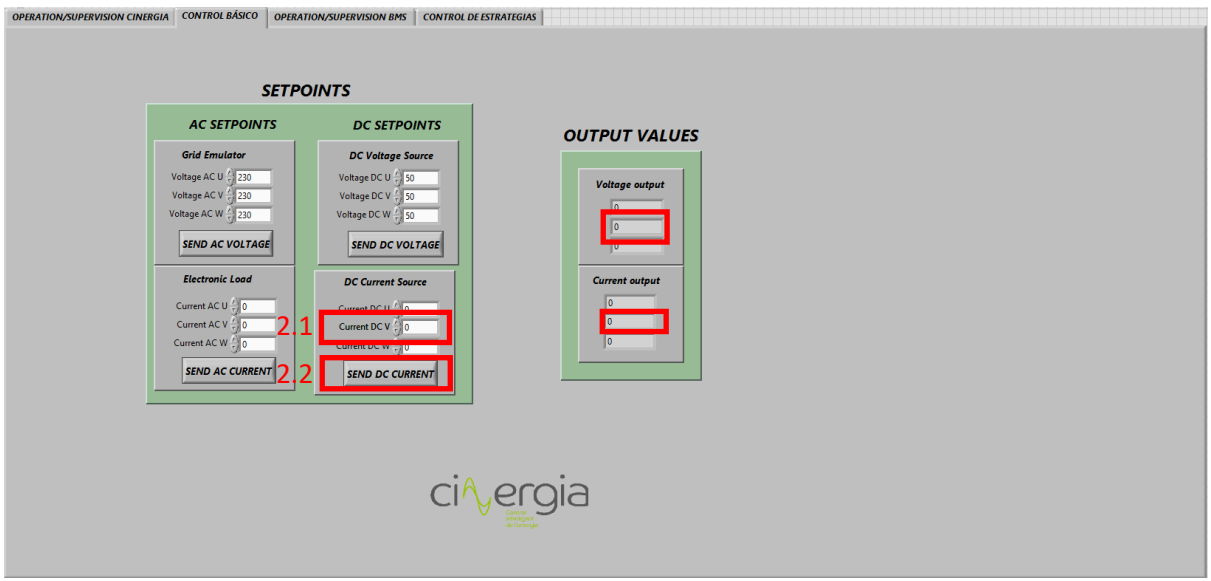

*Figura 48: Pestaña de control básico de Cinergia*

La pestaña de control y monitorización del BMS sirve para leer diferentes variables y parámetros característicos de la batería a tiempo real, además de que es desde donde se enciende y se apaga el BMS, y con ello, la batería. Se ha decidido mostrar 24 celdas de las 96 que realmente hay para que fuera más cómodo de visualizar. En la parte inferior izquierda se muestran los avisos. Debajo del botón de encendido se lee toda la información que llega desde el Plug&Play, no solo la que se muestra en los demás recuadros.

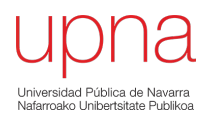

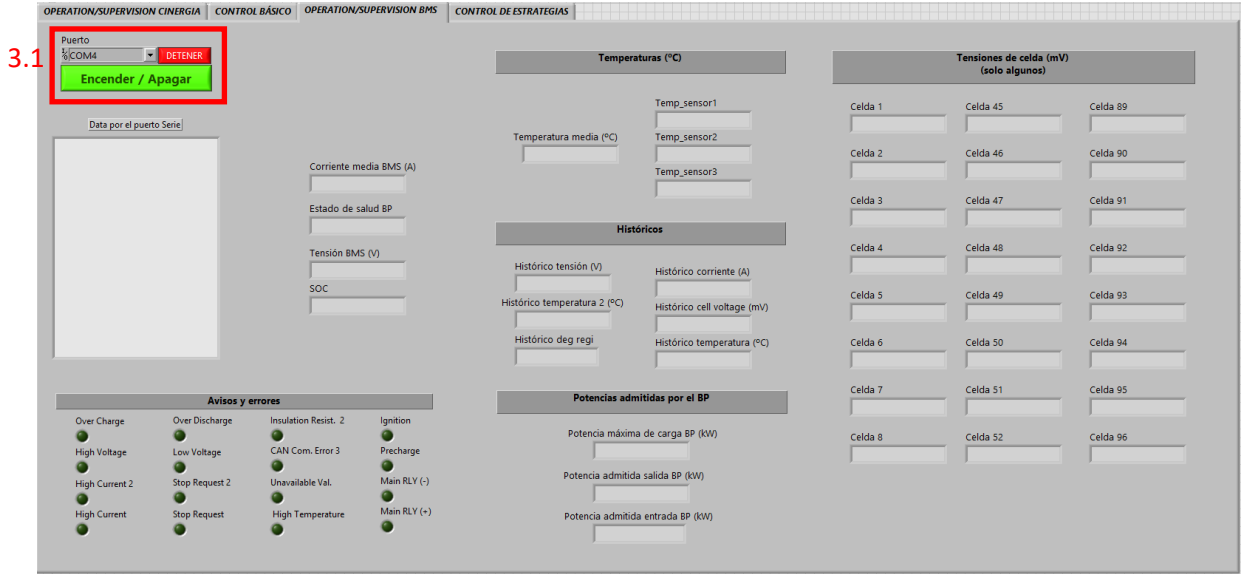

*Figura 49: Pestaña de control y monitorización del BMS*

La pestaña de control y monitorización de la estrategia permite visualizar a tiempo real la tensión y la corriente en la fase V. Además, para cada estrategia se muestran los valores a partir de los cuales se decide la consigna de potencia y de corriente. Para el caso de la simulación de Inercia y el control de frecuencia, las variables a tener en cuenta son el SOC y la frecuencia. Desde esta pestaña es desde donde se aplica la estrategia.

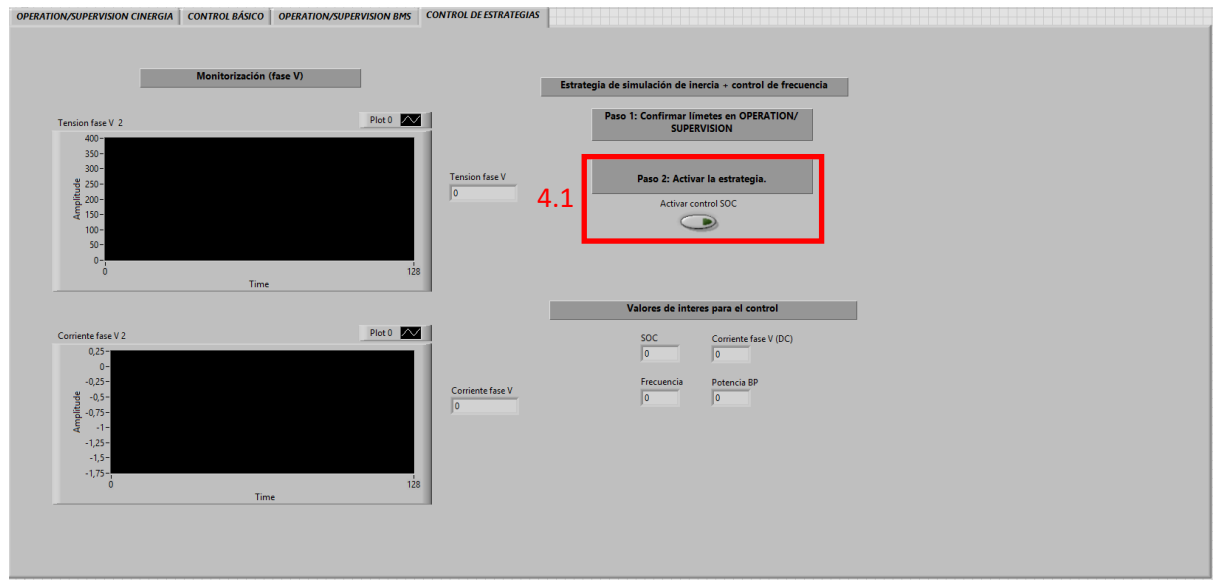

*Figura 50: Pestaña de control y monitorización de la estrategia*

La ventana del diagrama de bloques cuenta con el código de programación distribuido en tres partes diferentes.

Estas capturas sirven para mostrar lo que en el trabajo se ha mencionado: el hecho de que, aunque parezca que es solo un programa, realmente se tienen 3 bloques de programación en paralelo. En el bloque de Cinergia es interesante tener en cuenta el directorio donde se guarda toda la información del ensayo, en la parte inferior izquierda.

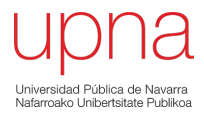

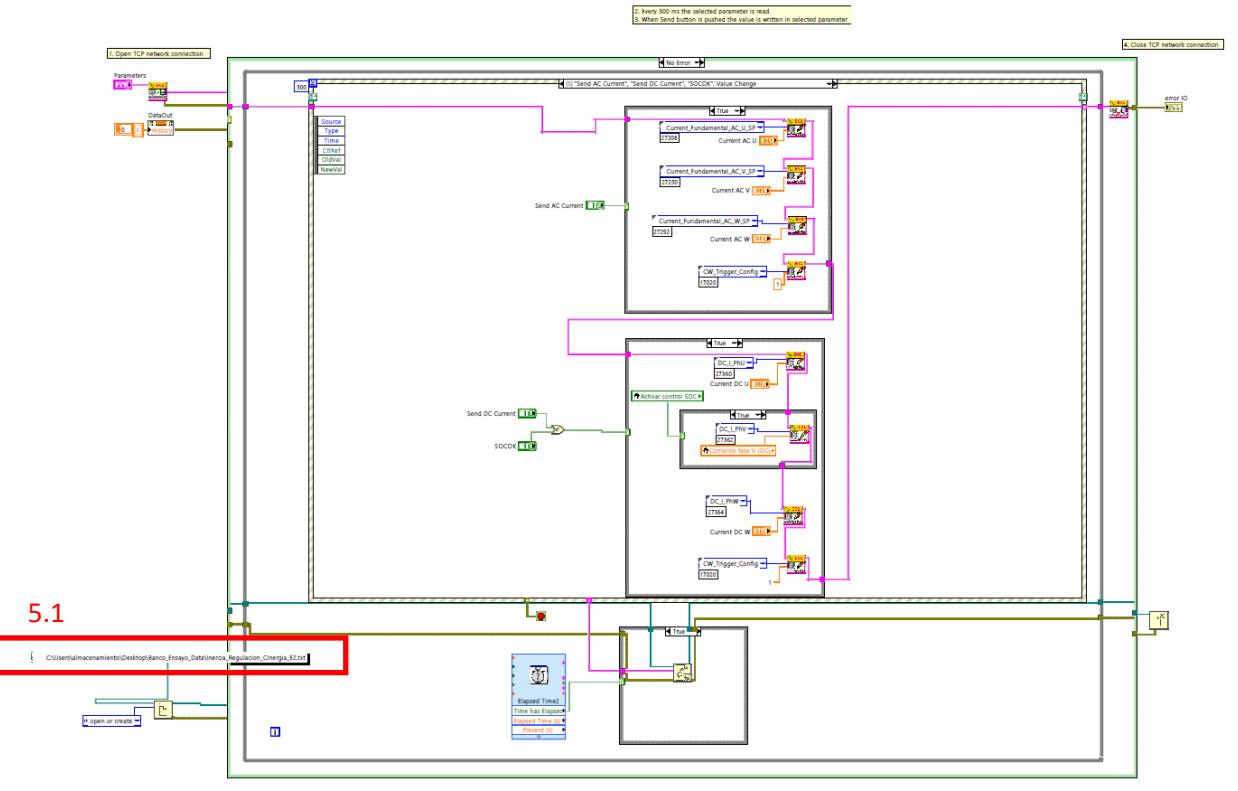

*Figura 51: Parte 1 del código, bloque de Cinergia*

Para el caso del bloque de la estrategia, esta cambia completamente en función del ensayo que se quiera realizar. En este caso es el de simulación de inercia y el de control de frecuencia, pero no se pretende mostrar la forma en la que se ha programado la estrategia.

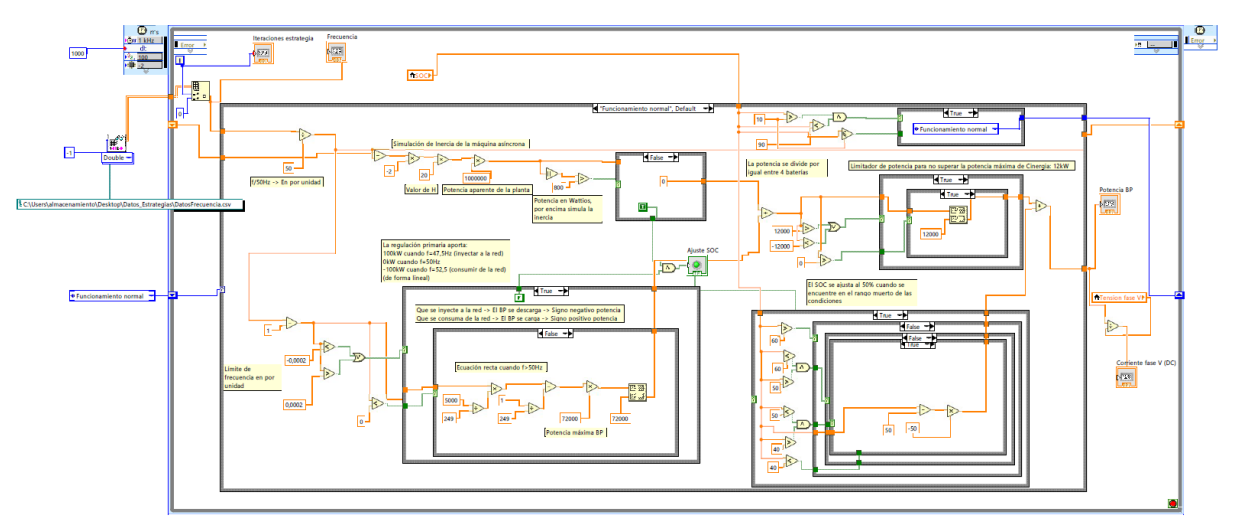

*Figura 52: Parte 2 del código, bloque de la estrategia*

El último bloque es el que se encarga de leer toda la información que llega desde el BMS (pasando por el Plug&Play). No merece la pena entrar al detalle, teniendo en cuenta la baja calidad de la imagen. Al igual que en el caso del bloque de Cinergia, es interesante conocer el directorio donde se guarda toda la información recibida.

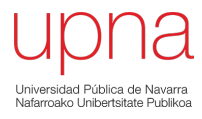

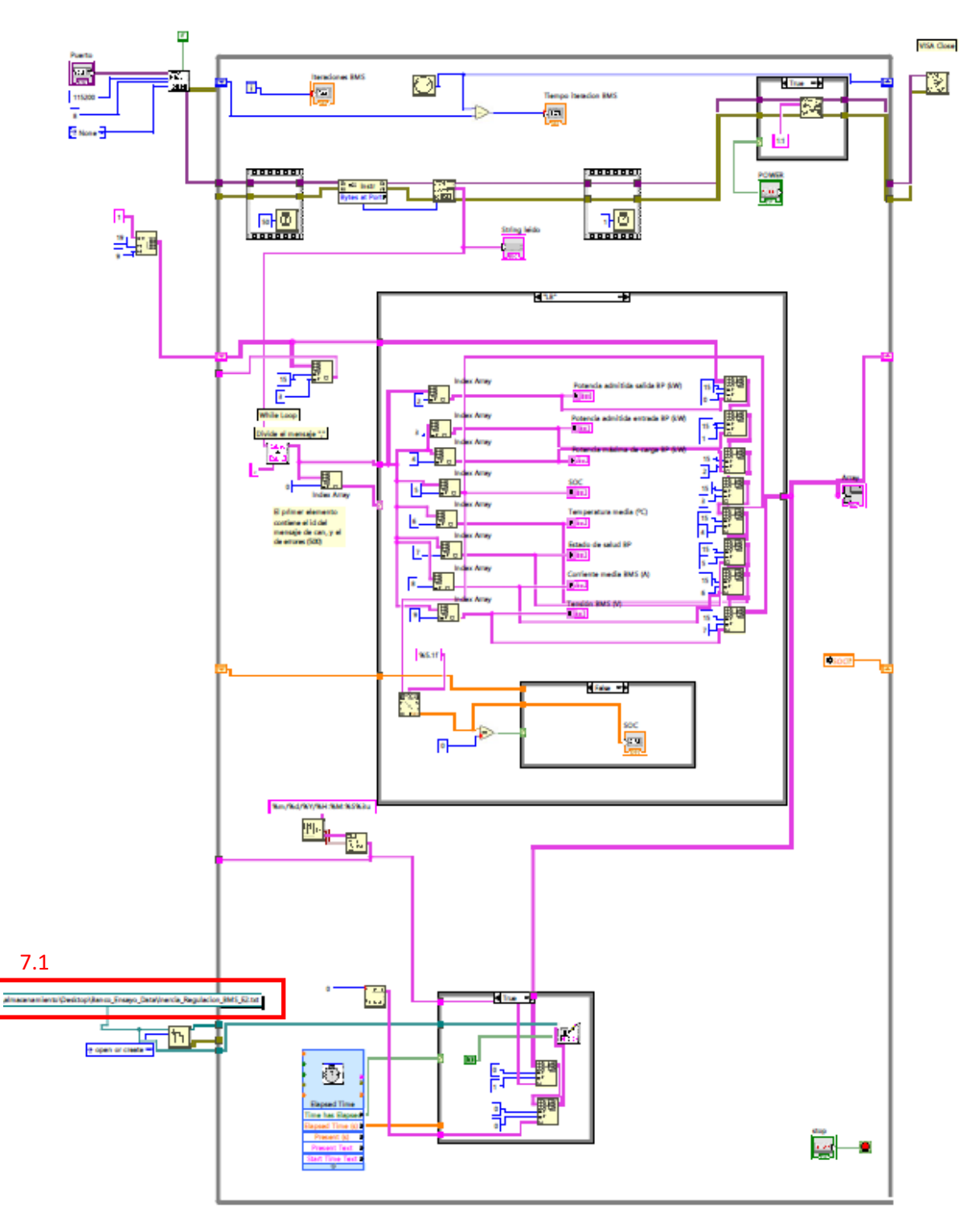

*Figura 53: Parte 3 del código, bloque del BMS*

Una vez se ha observado la vista que se tiene de todo el programa, es posible comenzar explicando el proceso de encendido.

#### 8.3 Proceso de encendido y operación

- 1. [Cinergia] Se sube el magnetotérmico y se espera a que el ordenador empotrado inicie.
- 2. [Cinergia] Cuando esté iniciado, cambiar la ruleta **OUTPUT** de OFF a **ON**.
- 3. [Cinergia] Verificar que se encuentra en el modo **PARALELO** e **INDEPENDIENTE**.
- 4. [Cinergia] Desactivar la seta de emergencia, encima del ordenador empotrado.
- 5. Abrir el programa de Labview. Carpeta de la estrategia que se pretende aplicar -> "Control\_Cinergia\_BP.VI"
- 6. Abrir la ventana del diagrama de bloques. Revisar los límites fijados en el estado "Send" del "event estructure", en el bloque de Cinergia.
- 7. Revisar los directorios de guardado de datos y los nombres que tendrán los archivos. En el bloque de Cinergia (5.1) y el bloque del BMS (7.1).
- 8. [Cinergia] Ajustes -> Config. -> Connections -> IP. El IP será el mismo mientras que la fuente de Cinergia se encuentre encendida.
- 9. Introducir esta IP en el "IPadress" (1.5).
- 10. Ejecutar el programa.
- 11. Pulsar Reset (1.1)
- 12. Cambiar el estado a Enable (1.1)
- 13. Cambiar modo de operación a Current (1.2) (realmente no tiene importancia)
- 14. Cambiar el estado a Ready (1.1) (15 segundos de espera)
- 15. Limitar la tensión en la fase U (se encuentra en circuito abierto y por causas desconocidas la tensión tiende a incrementar. Para ello, seleccionar el parámetro "Max\_V\_PhaseU", código 23036 en el 1.3. Introducir un valor entre 30-60V y pulsar el botón "Send"
- 16. Encender batería en la pestaña de control del BMS (3.1). En caso de no encenderse a la primera, volver a intentarlo 2-3 veces antes de comenzar a buscar un error externo.
- 17. Pulsar Run (1.1)

En este punto, en caso de querer aplicar la estrategia:

• Pulsar botón de la estrategia (4.1), pestaña del control de la estrategia.

En caso de querer aplicar una corriente constante:

• Introducir valor de corriente (2.1) y enviar la consigna (2.2) en la pestaña de control básico.

Se trata de dos aplicaciones totalmente complementarias, no es posible aplicar corrientes constantes y que la estrategia esté funcionando de manera simultánea.

En este punto, en banco de ensayos se encuentra en estado de operación hasta que el usuario quiera detener el ensayo.

#### 8.4 Proceso de apagado

Para apagar el banco de pruebas y terminar con el ensayo, es necesario seguir los siguientes pasos:

1. Desactivar la estrategia. Pulsar botón a estado de off (4.1)

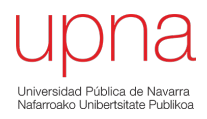

- 2. Enviar una consigna de corriente de 0 A (2.1 y 2.2). Así se garantiza que la corriente se ha detenido.
- 3. Cambiar estado a Ready (1.1)
- 4. Cambiar estado a Disable (1.1)
- 5. Apagar el BMS (3.1)
- 6. Detener la ejecución del programa de Labview. Los archivos de datos se habrán guardado en el lugar y con el nombre que se les ha puesto en el proceso de encendido.
- 7. [Cinergia] Pulsar seta de emergencia.
- 8. [Cinergia] **Output** de ON a **OFF**.
- 9. [Cinergia] Esperar más de 60 segundos antes de bajar el magnetotérmico.
- 10. Abrir el interruptor de la batería.
- 11. Bajar el magnetotérmico de la red

En este punto el banco de pruebas se encuentra totalmente fuera de operación. Es posible deshacer todas las conexiones con total seguridad.

AVISO: El manual está editado en mayo de 2021. Puede no servir para versiones posteriores del banco de pruebas.